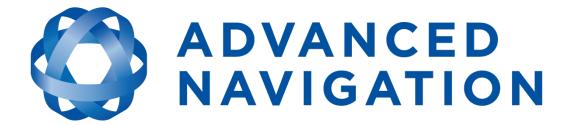

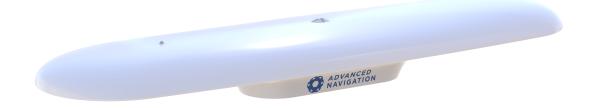

# GNSS Compass Reference Manual

# **Contents**

| 1 Revision History                                    | 1  |
|-------------------------------------------------------|----|
| 2 Introduction                                        |    |
| 2.1 Firmware Changelog                                |    |
| 2.2 Hardware Changelog                                |    |
|                                                       |    |
| 3 Getting Started                                     |    |
| 3.1 NMEA 2000 Connection                              |    |
| 3.2 NMEA 0183 Connection                              |    |
| 3.3 Power over Ethernet Connection                    |    |
| 4 Evaluation Kit                                      | 10 |
| 4.1 Evaluation Kit Contents                           |    |
| 5 Part Numbers and Ordering                           | 12 |
| 5.1 Evaluation Kits                                   |    |
| 5.2 Standalone Units                                  |    |
| 5.2 Standalone Units<br>5.3 Accessories               |    |
|                                                       |    |
| 6 Specifications                                      | 14 |
| 6.1 Navigation Specifications                         | 14 |
| 6.1.1 GNSS Specifications                             |    |
| 6.2 Hardware Specifications                           |    |
| 6.2.1 Ethernet Variant                                |    |
| 6.2.2 Serial Variant                                  |    |
| 6.2.3 Mechanical Drawings                             |    |
| 6.2.4 Axes                                            |    |
| 6.2.5 Serial Number                                   |    |
| 6.3 Communication Specifications                      |    |
| 6.3.1 Ethernet Variant                                |    |
| 6.3.2 Serial Variant<br>6.4 Electrical Specifications |    |
| 6.5 NMEA 2000 Drop Cable                              |    |
| 6.6 Ethernet Connection                               |    |
| 6.7 Serial Connection                                 |    |
| 6.7.1 Serial Breakout Cable                           |    |
| 6.7.2 Serial Unterminated Cable                       |    |
| 6.7.2.1 Pin Allocation                                |    |
| 6.7.3 Custom Serial Termination                       |    |
|                                                       |    |

| 6.8 Certification                                                                                                    | 24                                                             |
|----------------------------------------------------------------------------------------------------|----------------------------------------------------------------|
| 7 Installing GNSS Compass                                                                                                    | 25                                                             |
| 7.1 Installation Checklist                                                                                                    |                                                                |
| 7.1.1 Connection Options                                                                                                    |                                                                |
| 7.1.1.1 NMEA 2000                                                                                                    |                                                                |
| 7.1.1.2 NMEA 0183                                                                                                    |                                                                |
| 7.1.1.3 Ethernet                                                                                                    |                                                                |
| 7.1.1.4 ANPP                                                                                                    |                                                                |
| 7.1.2 Configuration                                                                                                    |                                                                |
| 7.1.2.1 Serial Variants                                                                                                    |                                                                |
| 7.1.2.2 Ethernet Variants                                                                                                    |                                                                |
| 7.2 Mounting GNSS Compass                                                                                                    |                                                                |
| 7.2.1 Mounting Location                                                                                                    |                                                                |
| 7.2.2 Mounting Options                                                                                                    |                                                                |
| 7.2.2.1 Pole mounting                                                                                                    |                                                                |
| 7.2.2.2 Surface mounting                                                                                                    |                                                                |
| 7.3 Mounting Alignment                                                                                                    |                                                                |
| 7.4 Networking                                                                                                    |                                                                |
| 7.5 Vibration                                                                                                    |                                                                |
| 8 Using GNSS Compass                                                                                                    | 34                                                             |
| 8.1 Filter Initialisation                                                                                                    |                                                                |
| 8.1.1 Orientation Initialisation                                                                                                    |                                                                |
| 8.1.2 Navigation Initialisation                                                                                                    |                                                                |
| 8.1.3 Heading Initialisation                                                                                                    |                                                                |
| 8.1.4 Time Initialisation                                                                                                    |                                                                |
| 8.2 Hot Start                                                                                                    |                                                                |
|                                                                                                    |                                                                |
| 8.3 Time                                                                                                    |                                                                |
| 8.3 Time                                                                                                    | 36                                                             |
| 8.4 Heading Sources                                                                                                    |                                                                |
| 8.4 Heading Sources<br>8.4.1 Dual Antenna Heading                                                                                                    |                                                                |
| <ul><li>8.4 Heading Sources</li><li>8.4.1 Dual Antenna Heading</li><li>8.4.2 External Heading</li></ul>                                                                                                    |                                                                |
| <ul> <li>8.4 Heading Sources</li> <li>8.4.1 Dual Antenna Heading</li> <li>8.4.2 External Heading</li> <li>8.4.3 External Magnetometers Packet</li> </ul>                                                                                                    |                                                                |
| <ul> <li>8.4 Heading Sources</li> <li>8.4.1 Dual Antenna Heading</li> <li>8.4.2 External Heading</li> <li>8.4.3 External Magnetometers Packet</li> <li>8.5 NMEA 2000</li> </ul>                                                                                                    |                                                                |
| <ul> <li>8.4 Heading Sources</li> <li>8.4.1 Dual Antenna Heading</li> <li>8.4.2 External Heading</li> <li>8.4.3 External Magnetometers Packet</li> <li>8.5 NMEA 2000</li> <li>8.6 NMEA 0183</li> </ul>                                                                                                    | 36<br>36<br>36<br>36<br>36<br>37                               |
| <ul> <li>8.4 Heading Sources</li> <li>8.4.1 Dual Antenna Heading</li> <li>8.4.2 External Heading</li> <li>8.4.3 External Magnetometers Packet</li> <li>8.5 NMEA 2000</li> <li>8.6 NMEA 0183</li> <li>8.7 Sensor Ranges</li> </ul>                                                                                                    | 36<br>36<br>36<br>36<br>36<br>37<br>39                         |
| <ul> <li>8.4 Heading Sources</li> <li>8.4.1 Dual Antenna Heading</li> <li>8.4.2 External Heading</li> <li>8.4.3 External Magnetometers Packet</li> <li>8.5 NMEA 2000</li> <li>8.6 NMEA 0183</li> </ul>                                                                                                    | 36<br>36<br>36<br>36<br>37<br>39<br>39                         |
| <ul> <li>8.4 Heading Sources</li> <li>8.4.1 Dual Antenna Heading</li> <li>8.4.2 External Heading</li> <li>8.4.3 External Magnetometers Packet</li> <li>8.5 NMEA 2000</li> <li>8.6 NMEA 0183</li> <li>8.7 Sensor Ranges</li> <li>8.8 Vehicle Profiles</li> </ul>                                                                                                    | 36<br>36<br>36<br>36<br>37<br>39<br>39<br>39                   |
| <ul> <li>8.4 Heading Sources</li> <li>8.4.1 Dual Antenna Heading</li> <li>8.4.2 External Heading</li> <li>8.4.3 External Magnetometers Packet</li> <li>8.5 NMEA 2000</li> <li>8.6 NMEA 0183</li> <li>8.7 Sensor Ranges</li> <li>8.8 Vehicle Profiles</li> <li>8.9 RTK</li> </ul>                                                                                                    | 36<br>36<br>36<br>36<br>37<br>39<br>39<br>39<br>39             |
| <ul> <li>8.4 Heading Sources</li> <li>8.4.1 Dual Antenna Heading</li> <li>8.4.2 External Heading</li> <li>8.4.3 External Magnetometers Packet</li> <li>8.5 NMEA 2000</li> <li>8.6 NMEA 0183</li> <li>8.7 Sensor Ranges</li> <li>8.8 Vehicle Profiles</li> <li>8.9 RTK</li> <li>8.9.1 Network RTK Corrections (NTRIP)</li> </ul>                                                                                   | 36<br>36<br>36<br>37<br>39<br>39<br>39<br>39<br>39<br>40       |
| <ul> <li>8.4 Heading Sources</li> <li>8.4.1 Dual Antenna Heading</li> <li>8.4.2 External Heading</li> <li>8.4.3 External Magnetometers Packet</li> <li>8.5 NMEA 2000</li> <li>8.6 NMEA 0183</li> <li>8.7 Sensor Ranges</li> <li>8.8 Vehicle Profiles</li> <li>8.9 RTK</li> <li>8.9.1 Network RTK Corrections (NTRIP)</li> <li>8.9.2 Radio Modem RTK Corrections</li> </ul>                                        | 36<br>36<br>36<br>37<br>39<br>39<br>39<br>39<br>39<br>40<br>40 |
| <ul> <li>8.4 Heading Sources</li> <li>8.4.1 Dual Antenna Heading</li> <li>8.4.2 External Heading</li> <li>8.4.3 External Magnetometers Packet</li> <li>8.5 NMEA 2000</li> <li>8.6 NMEA 0183</li> <li>8.7 Sensor Ranges</li> <li>8.8 Vehicle Profiles</li> <li>8.9 RTK</li> <li>8.9.1 Network RTK Corrections (NTRIP)</li> <li>8.9.2 Radio Modem RTK Corrections</li> <li>8.9.3 Supported RTCM Messages</li> </ul> | 36<br>36<br>36<br>37<br>39<br>39<br>39<br>39<br>40<br>40<br>40 |

| 8.11.2 Water<br>8.11.3 Salt<br>8.11.4 Dirt and Dust<br>8.11.5 pH Level | 41<br>41<br>41 |
|------------------------------------------------------------------------|----------------|
| 8.11.6 Shocks<br>8.11.7 Atmospheres<br>8.12 Upgrading the Firmware     | 42             |
| 9 Configuring and Monitoring GNSS Compass                              |                |
| 9.1 Using the Web User Interface                                       | 43             |
| 9.1.1 Main View                                                        | 44             |
| 9.1.1.1 Status Indicator                                               |                |
| 9.1.1.2 Current Time, Position and Heading                             | 45             |
| 9.1.1.3 Altitude Indicator                                             | 45             |
| 9.1.1.4 Satellites Table                                               | 45             |
| 9.1.1.5 Мар                                                            |                |
| 9.1.1.6 Map Controls                                                   | 45             |
| 9.1.2 View Menu                                                        | 45             |
| 9.1.2.1 Мар                                                            | 45             |
| 9.1.2.2 Device Information                                             |                |
| 9.1.2.3 Status                                                         |                |
| 9.1.2.4 Satellites                                                     |                |
| 9.1.2.5 Raw Sensors                                                    |                |
| 9.1.2.6 Orientation                                                    |                |
| 9.1.2.7 Position                                                       |                |
| 9.1.2.8 Velocity and Acceleration                                      |                |
| 9.1.2.9 GNSS Receiver Information                                      |                |
| 9.1.3 Configuration Menu                                               |                |
| 9.1.3.1 Sensor Ranges                                                  |                |
| 9.1.3.2 Filter Options                                                 |                |
| 9.1.3.3 Data Ports                                                     |                |
| 9.1.3.4 Alignment                                                      |                |
| 9.1.3.5 Reset                                                          |                |
| 9.1.3.6 Manual Initialisation                                          |                |
| 9.1.3.7 Ethernet Settings                                              |                |
| 9.1.3.8 NTRIP Client                                                   |                |
| 9.1.4 Tools Menu                                                       |                |
| 9.1.4.1 Firmware Update                                                |                |
| 9.2 Using GNSS Compass Manager                                         |                |
| 9.2.1 Software Changelog                                               |                |
| 9.2.2 System Requirements                                              |                |
| 9.2.3 Installation and Starting                                        |                |
| 9.2.4 Troubleshooting                                                  |                |

| 9.2.4.1 Windows                    |    |
|------------------------------------|----|
| 9.2.4.2 Linux                      |    |
| 9.2.5 Main View                    |    |
| 9.2.5.1 Serial Port                |    |
| 9.2.5.2 Attitude Indicator         |    |
| 9.2.5.3 Satellites Table           |    |
| 9.2.5.4 Status Indicator           |    |
| 9.2.5.5 3D Map                     |    |
| 9.2.5.6 3D Map Controls            |    |
| 9.2.5.7 Baud Rate                  |    |
| 9.2.5.8 Connect / Disconnect       |    |
| 9.2.6 View Menu                    |    |
| 9.2.6.1 View                       |    |
| 9.2.6.2 Device Information         |    |
| 9.2.6.3 Status                     |    |
| 9.2.6.4 Satellites                 |    |
| 9.2.6.5 Raw Sensors                |    |
| 9.2.6.6 Orientation                |    |
| 9.2.6.7 Position                   |    |
| 9.2.6.8 Velocity and Acceleration  |    |
| 9.2.6.9 Time                       |    |
| 9.2.6.10 Communications            |    |
| 9.2.6.11 GNSS Receiver Information | 75 |
| 9.2.6.12 Heave                     | 75 |
| 9.2.7 Configuration Menu           | 76 |
| 9.2.7.1 Configuration Export       | 76 |
| 9.2.7.2 Sensor Ranges              | 76 |
| 9.2.7.3 Filter Options             | 77 |
| 9.2.7.4 Packet Rates               | 77 |
| 9.2.7.5 Alignment                  | 78 |
| 9.2.7.6 Port Mode and Baud Rates   | 79 |
| 9.2.7.7 GPIO                       | 79 |
| 9.2.7.8 Reset                      | 80 |
| 9.2.7.9 Reference Position Offsets | 80 |
| 9.2.7.10 GPIO Output               | 81 |
| 9.2.7.11 Manual Initialisation     | 82 |
| 9.2.7.12 Ethernet Settings         | 83 |
| 9.2.8 Tools Menu                   |    |
| 9.2.8.1 Device Discovery           | 84 |
| 9.2.8.2 Firmware Update            |    |
| 9.2.8.3 GNSS Firmware Update       |    |
| 9.2.8.4 Log Converter              |    |
| 9.2.8.5 NTRIP Client               |    |
|                                    |    |

| 9.2.8.6 Network Connect                                                                                                    |                                                                                 |
|----------------------------------------------------------------------------------------------------|---------------------------------------------------------------------------------|
| 9.2.8.7 Serial Passthrough                                                                                                    |                                                                                 |
| 9.2.9 Logging                                                                                                    |                                                                                 |
| 9.3 Using the Android App                                                                                                    |                                                                                 |
| 9.4 Using ANPP                                                                                                    |                                                                                 |
| 10 Interfacing                                                                                                    |                                                                                 |
| 10.1 Ethernet                                                                                                    |                                                                                 |
| 10.1.1 Ethernet Modes                                                                                                    |                                                                                 |
| 10.1.2 Ethernet Functions                                                                                                    |                                                                                 |
| 10.1.2.1 NMEA Input                                                                                                    |                                                                                 |
| 10.1.2.2 ANPP Input                                                                                                    |                                                                                 |
| 10.1.2.3 NMEA Output                                                                                                    |                                                                                 |
| 10.1.2.4 ANPP Output                                                                                                    |                                                                                 |
| 10.1.2.5 TSS1 Output                                                                                                    |                                                                                 |
| 10.1.2.6 Simrad 1000 Output                                                                                                    |                                                                                 |
| 10.1.2.7 Simrad 3000 Output                                                                                                    |                                                                                 |
| 10.1.2.8 GNSS Receiver Passthrough                                                                                                    |                                                                                 |
| 10.2 Serial Interface                                                                                                    |                                                                                 |
| 10.2.1 Baud Rate                                                                                                    |                                                                                 |
| 10.2.2 Format                                                                                                    |                                                                                 |
| 10.3 1PPS Signal                                                                                                    |                                                                                 |
|                                                                                                    |                                                                                 |
| 11 Advanced Navigation Packet Protocol                                                                                                    |                                                                                 |
| <b>11 Advanced Navigation Packet Protocol</b><br>11.1 About Packets                                                                                                    |                                                                                 |
| -                                                                                                    |                                                                                 |
| 11.1 About Packets                                                                                                    |                                                                                 |
| 11.1 About Packets<br>11.1.1 Packet Structure                                                                                                    |                                                                                 |
| 11.1 About Packets<br>11.1.1 Packet Structure<br>11.1.1.1 Header LRC                                                                                                    | 98<br>98<br>98<br>98<br>98                                                      |
| 11.1 About Packets<br>11.1.1 Packet Structure<br>11.1.1.1 Header LRC<br>11.1.1.2 Packet ID                                                                                                    | 98<br>98<br>98<br>98<br>98<br>98<br>99                                          |
| 11.1 About Packets<br>11.1.1 Packet Structure<br>11.1.1.1 Header LRC<br>11.1.1.2 Packet ID<br>11.1.1.3 Packet Length                                                                                                    | 98<br>98<br>98<br>98<br>98<br>99<br>99                                          |
| 11.1 About Packets<br>11.1.1 Packet Structure<br>11.1.1.1 Header LRC<br>11.1.1.2 Packet ID<br>11.1.1.3 Packet Length<br>11.1.1.4 CRC                                                                                                    | 98<br>98<br>98<br>98<br>98<br>98<br>99<br>99<br>99                              |
| 11.1 About Packets<br>11.1.1 Packet Structure<br>11.1.1.1 Header LRC<br>11.1.1.2 Packet ID<br>11.1.1.3 Packet Length<br>11.1.1.4 CRC<br>11.1.2 Packet Requests                                                                                                    | 98<br>98<br>98<br>98<br>98<br>99<br>99<br>99<br>99<br>99                        |
| 11.1 About Packets<br>11.1.1 Packet Structure<br>11.1.1.1 Header LRC<br>11.1.2 Packet ID<br>11.1.3 Packet Length<br>11.1.4 CRC<br>11.1.2 Packet Requests<br>11.1.3 Packet Acknowledgement                                                                                                    | 98<br>98<br>98<br>98<br>98<br>99<br>99<br>99<br>99<br>99<br>99                  |
| 11.1 About Packets<br>11.1.1 Packet Structure<br>11.1.1.1 Header LRC<br>11.1.1.2 Packet ID<br>11.1.1.3 Packet Length<br>11.1.1.4 CRC<br>11.1.2 Packet Requests<br>11.1.3 Packet Requests<br>11.1.3 Packet Acknowledgement<br>11.1.4 Packet Rates                                                                                                    | 98<br>98<br>98<br>98<br>98<br>99<br>99<br>99<br>99<br>99<br>99<br>99            |
| 11.1 About Packets<br>11.1.1 Packet Structure<br>11.1.1.1 Header LRC<br>11.1.1.2 Packet ID<br>11.1.1.3 Packet Length<br>11.1.1.4 CRC<br>11.1.2 Packet Requests<br>11.1.3 Packet Requests<br>11.1.3 Packet Acknowledgement<br>11.1.4 Packet Rates<br>11.1.5 Packet Timing                                                                                                    | 98<br>98<br>98<br>98<br>98<br>99<br>99<br>99<br>99<br>99<br>99<br>99<br>99      |
| 11.1 About Packets         11.1.1 Packet Structure         11.1.1 Header LRC         11.1.1.2 Packet ID         11.1.1.3 Packet Length         11.1.1.4 CRC         11.1.2 Packet Requests         11.1.3 Packet Acknowledgement         11.1.4 Packet Rates         11.1.5 Packet Timing         11.2 Data Types                                                                                                    | 98<br>98<br>98<br>98<br>99<br>99<br>99<br>99<br>99<br>99<br>99<br>99<br>99<br>9 |
| 11.1 About Packets         11.1.1 Packet Structure         11.1.1 Header LRC         11.1.1.2 Packet ID         11.1.1.3 Packet Length         11.1.1.4 CRC         11.1.2 Packet Requests         11.1.3 Packet Acknowledgement         11.1.4 Packet Rates         11.1.5 Packet Timing         11.2 Data Types         11.3 System Packets                                                                                                    | 98<br>98<br>98<br>98<br>98<br>99<br>99<br>99<br>99<br>99<br>99<br>99<br>99<br>9 |
| 11.1 About Packets         11.1.1 Packet Structure         11.1.1 Packet Structure         11.1.1.1 Header LRC         11.1.1.2 Packet ID         11.1.1.3 Packet Length         11.1.1.4 CRC         11.1.2 Packet Requests         11.1.3 Packet Acknowledgement         11.1.4 Packet Rates         11.1.5 Packet Timing         11.2 Data Types         11.3 System Packets         11.3.1 Acknowledge Result         11.3.2 Request Packet                                        | 98<br>98<br>98<br>98<br>99<br>99<br>99<br>99<br>99<br>99<br>99<br>99<br>99<br>9 |
| 11.1 About Packets         11.1.1 Packet Structure         11.1.1 Header LRC         11.1.1.2 Packet ID         11.1.1.3 Packet Length         11.1.1.4 CRC         11.1.2 Packet Requests         11.1.3 Packet Acknowledgement         11.1.5 Packet Timing         11.2 Data Types         11.3 System Packets         11.3.1 Acknowledge Result                                                                                                    | 98<br>98<br>98<br>98<br>99<br>99<br>99<br>99<br>99<br>99<br>99<br>99<br>99<br>9 |
| 11.1 About Packets         11.1.1 Packet Structure         11.1.1 Header LRC         11.1.1.2 Packet ID         11.1.1.3 Packet Length         11.1.1.4 CRC         11.1.2 Packet Requests         11.1.3 Packet Acknowledgement         11.1.4 Packet Rates         11.1.5 Packet Timing         11.2 Data Types         11.3 System Packets         11.3.1 Acknowledge Result         11.3.2 Request Packet         11.3.3 Boot Mode Packet         11.3.1 Boot Mode Types           | 98<br>98<br>98<br>98<br>98<br>99<br>99<br>99<br>99<br>99<br>99<br>99<br>99<br>9 |
| 11.1 About Packets         11.1.1 Packet Structure         11.1.1 Header LRC         11.1.1.2 Packet ID         11.1.1.3 Packet Length         11.1.1.4 CRC         11.1.2 Packet Requests         11.1.3 Packet Acknowledgement         11.1.4 Packet Rates         11.1.5 Packet Timing         11.2 Data Types         11.3 System Packets         11.3.1 Acknowledge Result         11.3.2 Request Packet         11.3.3 Boot Mode Packet         11.3.4 Device Information Packet | 98<br>98<br>98<br>98<br>98<br>99<br>99<br>99<br>99<br>99<br>99<br>99<br>99<br>9 |
| 11.1 About Packets         11.1.1 Packet Structure         11.1.1 Header LRC         11.1.1.2 Packet ID         11.1.1.3 Packet Length         11.1.1.4 CRC         11.1.2 Packet Requests         11.1.3 Packet Acknowledgement         11.1.4 Packet Rates         11.1.5 Packet Timing         11.2 Data Types         11.3 System Packets         11.3.1 Acknowledge Result         11.3.2 Request Packet         11.3.3 Boot Mode Packet         11.3.1 Boot Mode Types           | 98<br>98<br>98<br>98<br>98<br>99<br>99<br>99<br>99<br>99<br>99<br>99<br>99<br>9 |

| 11.3.6 Reset Packet                                     | 103 |
|---------------------------------------------------------|-----|
| 11.3.6.1 Verification Sequence Values                   |     |
| 11.3.7 Serial Port Passthrough Packet                   |     |
| 11.3.7.1 Passthrough Routes                             |     |
| 11.3.8 IP Configuration Packet                          |     |
| 11.3.8.1 DHCP Mode                                      |     |
| 11.3.8.2 Discovery Network Setting Overwrite            |     |
| 11.4 State Packets                                      |     |
| 11.4.1 System State Packet                              |     |
| 11.4.1.1 System Status                                  |     |
| 11.4.1.2 Filter Status                                  |     |
| 11.4.1.3 GNSS Fix Status                                |     |
| 11.4.1.4 Unix Time Seconds                              |     |
| 11.4.1.5 Microseconds                                   |     |
| 11.4.2 Unix Time Packet                                 |     |
| 11.4.3 Formatted Time Packet                            |     |
| 11.4.4 Status Packet                                    |     |
| 11.4.5 Position Standard Deviation Packet               | 111 |
| 11.4.6 Velocity Standard Deviation Packet               |     |
| 11.4.7 Euler Orientation Standard Deviation Packet      |     |
| 11.4.8 Quaternion Orientation Standard Deviation Packet |     |
| 11.4.9 Raw Sensors Packet                               |     |
| 11.4.10 Raw GNSS Packet                                 |     |
| 11.4.10.1 Raw GNSS Status                               |     |
| 11.4.11 Satellites Packet                               |     |
| 11.4.12 Detailed Satellites Packet                      | 116 |
| 11.4.12.1 Satellite Systems                             | 116 |
| 11.4.12.2 Satellite Frequencies                         |     |
| 11.4.13 Geodetic Position Packet                        |     |
| 11.4.14 ECEF Position Packet                            | 117 |
| 11.4.15 UTM Position Packet                             |     |
| 11.4.16 NED Velocity Packet                             | 118 |
| 11.4.17 Body Velocity Packet                            |     |
| 11.4.18 Acceleration Packet                             |     |
| 11.4.19 Body Acceleration Packet                        | 120 |
| 11.4.20 Euler Orientation Packet                        |     |
| 11.4.21 Quaternion Orientation Packet                   |     |
| 11.4.22 DCM Orientation Packet                          |     |
| 11.4.23 Angular Velocity Packet                         |     |
| 11.4.24 Angular Acceleration Packet                     |     |
| 11.4.25 External Position and Velocity Packet           |     |
| 11.4.26 External Position Packet                        |     |
| 11.4.27 External Velocity Packet                        |     |

| 11.4.28 External Body Velocity Packet               |     |
|-----------------------------------------------------|-----|
| 11.4.29 External Heading Packet                     |     |
| 11.4.30 Running Time Packet                         | 124 |
| 11.4.31 Local Magnetic Field Packet                 |     |
| 11.4.32 External Time Packet                        |     |
| 11.4.33 Geoid Height Packet                         |     |
| 11.4.34 RTCM Corrections Packet                     |     |
| 11.4.35 Heave Packet                                |     |
| 11.4.36 Raw Satellite Data Packet                   |     |
| 11.4.36.1 Satellite Systems                         |     |
| 11.4.36.2 Satellite Frequencies                     |     |
| 11.4.36.3 Tracking Status                           |     |
| 11.4.37 Raw Satellite Ephemeris Packet              |     |
| 11.4.37.1 GPS Flags                                 |     |
| 11.4.38 GNSS Receiver Information Packet            |     |
| 11.4.38.1 Aries GNSS Receiver                       |     |
| 11.4.38.2 GNSS Manufacturer IDs and Receiver Models |     |
| 11.4.39 Automotive Packet                           |     |
| 11.4.40 External Magnetometers Packet               |     |
| 11.4.40.1 External Magnetometers Flags              |     |
| 11.4.41 Basestation Packet                          |     |
| 11.4.41.1 GNSS Fix Status                           |     |
| 11.5 Configuration Packets                          |     |
| 11.5.1 Packets Period Packet                        |     |
| 11.5.1.1 Flags                                      |     |
| 11.5.1.2 Packet Period                              |     |
| 11.5.2 Baud Rates Packet                            |     |
| 11.5.2.1 Supported Baud Rate                        |     |
| 11.5.3 Sensor Ranges Packet                         |     |
| 11.5.3.1 Accelerometers Range                       |     |
| 11.5.3.2 Gyroscopes Range                           |     |
| 11.5.4 Installation Alignment Packet                |     |
| 11.5.4.1 Alignment DCM                              | 141 |
| 11.5.5 Filter Options Packet                        |     |
| 11.5.5.1 Vehicle Types                              |     |
| 11.5.6 Port Function Configuration Packet           |     |
| 11.5.6.1 Ports                                      |     |
| 11.5.6.2 Transmit and Receive Functions             |     |
| 11.5.7 Set Zero Orientation Alignment Packet        |     |
| 11.5.8 Reference Point Offsets Packet               |     |
| 11.5.9 Port Output Configuration Packet             |     |
| 11.5.9.1 NMEA Fix Behaviour                         |     |
| 11.5.9.2 Port Output Rates                          |     |
|                                                     |     |

| 11.5.9.3 Output Rates Index<br>11.5.10 User Data Packet<br>11.5.11 IP Dataports Configuration Packet<br>11.5.11.1 IP Dataport Mode | 146<br>146 |
|----------------------------------------------------------------------------------------------------|------------|
| 12 Reference Information                                                                                                    |            |
| 12.1 Technology Overview                                                                                                    |            |
| 12.1.1 GNSS                                                                                                    | 148        |
| 12.1.2 AHRS                                                                                                    | 148        |
| 12.1.3 INS                                                                                                    | 148        |
| 12.1.4 GNSS/INS                                                                                                    | 148        |
| 12.2 The Sensor Co-ordinate Frame                                                                                                  | 149        |
| 12.2.1 Right Hand Rule                                                                                                    | 149        |
| 12.3 The Body Co-ordinate Frame                                                                                                    | 150        |
| 12.4 Roll, Pitch and Heading                                                                                                    |            |
| 12.4.1 Second Right Hand Rule                                                                                                    |            |
| 12.4.2 Rotation Order                                                                                                    | 151        |
| 12.5 Geodetic Co-ordinate System                                                                                                   | 151        |
| 12.5.1 Latitude and Longitude                                                                                                    | 151        |
| 12.5.2 Height                                                                                                    | 153        |
| 12.6 NED Co-ordinate Frame                                                                                                    | 154        |
| 12.7 ECEF Co-ordinate Frame                                                                                                    |            |

#### DISCLAIMER

Information in this document is provided solely in connection with Advanced Navigation products. Advanced Navigation reserves the right to make changes, corrections, modifications or improvements, to this document, and the products and services described herein at any time, without notice.

All Advanced Navigation products are sold pursuant to Advanced Navigation's terms and conditions of sale.

Purchasers are solely responsible for the choice, selection and use of the Advanced Navigation products and services described herein, and to the extent permitted by law, Advanced Navigation assumes no liability whatsoever relating to, or in anyway connected to, the choice, selection or use of the Advanced Navigation products and services described herein.

No license, express or implied, by estoppel or otherwise, to any intellectual property rights is granted under this document. If any part of this document refers to any third party products or services it shall not be deemed a license grant by Advanced Navigation for the use of such third party products or services, or any intellectual property contained therein or considered as a warranty covering the use in any manner whatsoever of such third party products or services or any intellectual property contained therein.

UNLESS OTHERWISE SET FORTH IN ADVANCED NAVIGATION'S TERMS AND CONDITIONS OF SALE ADVANCED NAVIGATION DISCLAIMS ANY EXPRESS OR IMPLIED WARRANTY WITH RESPECT TO THE USE AND/OR SALE OF ADVANCED NAVIGATION PRODUCTS INCLUDING WITHOUT LIMITATION IMPLIED WARRANTIES OF MERCHANTABILITY, FITNESS FOR A PARTICULAR PURPOSE (AND THEIR EQUIVALENTS UNDER THE LAWS OF ANY JURISDICTION), FAULT TOLERANCE OR INFRINGEMENT OF ANY PATENT, COPYRIGHT OR OTHER INTELLECTUAL PROPERTY RIGHT.

UNLESS EXPRESSLY APPROVED IN WRITING BY TWO AUTHORIZED ADVANCED NAVIGATION REPRESENTATIVES, ADVANCED NAVIGATION PRODUCTS ARE NOT RECOMMENDED, AUTHORIZED OR WARRANTED FOR USE IN MILITARY, AIR CRAFT, SPACE, LIFE SAVING, OR LIFE SUSTAINING APPLICATIONS OR HAZARDOUS OR HIGH RISK ENVIRONMENTS REQUIRING FAIL-SAFE OR FAULT TOLERANT PERFORMANCE, NOR IN PRODUCTS OR SYSTEMS WHERE FAILURE OR MALFUNCTION MAY RESULT IN PERSONAL INJURY, DEATH, OR SEVERE PROPERTY OR ENVIRONMENTAL DAMAGE. SUCH USE IS AT PURCHASERS OWN RISK, EVEN IF ADVANCED NAVIGATION KNOWS OF SUCH USE.

ADVANCED NAVIGATION PRODUCTS WHICH ARE NOT SPECIFIED AS "AUTOMOTIVE GRADE" MAY ONLY BE USED IN AUTOMOTIVE APPLICATIONS AT USER'S OWN RISK.

Resale of Advanced Navigation products with provisions different from the statements and/or technical features set forth in this document shall immediately void any warranty granted by Advanced Navigation for the Advanced Navigation product or service described herein and shall not create or extend in any manner whatsoever, any liability of Advanced Navigation.

Information in this document supersedes and replaces all information previously supplied. References to Advanced Navigation in this disclaimer includes its related bodies corporate.

Document Version: 2.5 Publication Date: 14 Nov 2023

For more information, contact technical support via email at support@advancednavigation.com.

© 2023 Advanced Navigation - All rights reserved

# **1 Revision History**

| Version | Date                  | Changes                                                                                                    |
|---------|-----------------------|----------------------------------------------------------------------------------------------------|
| 2.5     | 14 Novem-<br>ber 2023 | Updated <u>11.5.6 Port Function Configuration Packet</u><br>Updated software changelog, see <u>9.2.1 Software Changelog</u><br>Updated firmware changelog, see <u>2.1 Firmware Changelog</u><br>Updated <u>11.5.9 Port Output Configuration Packet</u>                                                                                                    |
| 2.4     | 17 February<br>2023   | Updated software changelog, see <u>9.2.1 Software Changelog</u><br>Updated software installation information to include Java 11 requirement, see<br><u>9.2.3 Installation and Starting</u> and <u>7.1 Installation Checklist</u><br>Updated instructions for running GNSS Compass Manager on MacOS, see<br><u>9.2.3 Installation and Starting</u>                                                                                                    |
| 2.3     | 13 October<br>2022    | Updated firmware changelog, see 2.1 Firmware Changelog<br>Updated hardware changelog, see 2.2 Hardware Changelog<br>Updated software changelog, see 9.2 Using GNSS Compass Manager<br>Updated Logging information as per Manager v6.2, see 9.2.8.4 Log<br><u>Converter</u><br>Added disclaimer that ANPP packet 181 is only applicable to State packets,<br>see 11.5.1 Packets Period Packet<br>Corrected error in Filter Options Packet definition, see 11.5.5 Filter Options<br>Packet                                                                                                    |
| 2.2     | 22 July 2022          | Updated firmware changelog, see 2.1 Firmware Changelog<br>Updated firmware upgrade section, see 8.12 Upgrading the Firmware<br>Added section outlining how to upgrade GNSS Receiver firmware, see 9.2<br>Using GNSS Compass Manager<br>Corrected System State Packet definition error, see 11.4.1 System State<br>Packet<br>Updated Standard certification, see 6.8 Certification<br>Updated External Time Packet to show it is Read only, see 11.4.32 External<br>Time Packet<br>Added disclaimer that GNSS Compass manager is only available for systems<br>with x64 architecture, see 7.1 Installation Checklist and 9.2 Using GNSS<br>Compass Manager |
| 2.1     | 25 March<br>2022      | Updated 2.1 Firmware Changelog<br>Updated 2.2 Hardware Changelog<br>Updated Device ID table, see 11.3.4 Device Information Packet<br>Clarified geoid, ellipsoid and orthometric heights, see 12.5 Geodetic Co-<br>ordinate System<br>Added IP Dataports Configuration Packet, see 11.5.11 IP Dataports<br>Configuration Packet<br>Clarified that 11.4.36 Raw Satellite Data Packet is only valid for v1.x<br>hardware<br>Added connections to Specifications, see 6.5 NMEA 2000 Drop Cable, 6.6<br>Ethernet Connection & 6.7 Serial Connection                                                                                                    |
| 2.0     | 4 November<br>2021    | Major update for v2 hardware<br>Updated <mark>2.1 Firmware Changelog</mark><br>Updated POE injector from AC to DC                                                                                                    |

| Version | Date               | Changes                                                                                                    |
|---------|--------------------|----------------------------------------------------------------------------------------------------|
| 1.1     | 13 January<br>2021 | Updated 2.1 Firmware Changelog<br>Updated 5 Part Numbers and Ordering<br>Revised wording on 6.8 Certification<br>Updated NMEA 0183<br>Added precise time protocol (PTP) |
| 1.0     | 23 January<br>2018 | Initial Release                                                                                                    |

Table 1: Revision History

# **2** Introduction

GNSS Compass is a low cost all in one GNSS/INS navigation and heading solution. It provides accurate dual antenna GPS based heading that is not subject to magnetic interference and can maintain accurate heading during GNSS outages of up to 20 minutes. It features high accuracy RTK positioning and is plug and play with NMEA 0183, NMEA 2000 and Ethernet interfaces.

The GNSS Compass can provide amazing results but it does need to be set up properly and operated with an awareness of its limitations. Please read through this manual carefully to ensure success within your application.

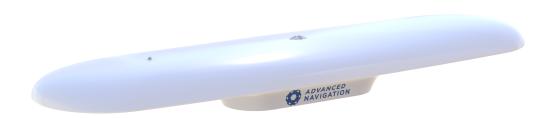

#### Figure 1: GNSS Compass

**Note**: For information about Global Navigation Satellite Systems (GNSS) and related concepts explained in simple terms, see <u>12 Reference Information</u>.

Use the links below for detailed information about GNSS Compass.

- 5 Part Numbers and Ordering
- <u>6 Specifications</u>
- 7 Installing GNSS Compass
- <u>8 Using GNSS Compass</u>
- <u>9 Configuring and Monitoring GNSS Compass</u>
- 10 Interfacing
- <u>11 Advanced Navigation Packet Protocol</u>
- <u>12 Reference Information</u>

## 2.1 Firmware Changelog

| Version | Date                   | Changes                                                                                                    |
|---------|------------------------|----------------------------------------------------------------------------------------------------|
| 2.30    | 10 November<br>2023    | GNSS receiver configuration is also reset to default upon a factory<br>restore.<br>More reliable RTCM input buffering in edge cases<br>Populate GGA number of satellites field correctly when NTRIP client<br>sends position to NTRIP server<br>Improved web UI map fitment in the browser<br>Fixed NMEA2000 Rate-of-Turn message (PGN 127251) scaling<br>factor<br>Improve position standard deviation under RTK Float on v2 HW<br>Correct time accuracy when using external time source<br>Improved NMEA2000 reliability. Max 17 satellites reported in<br>PGN129029<br>NMEA0183 GGA message now reports GNSS Quality = 2 when<br>there is an SBAS Fix. Previously it reported 1<br>Support more NMEA 0183 output messages in ANPP195 GPIO Out-<br>put Config Packet<br>NTRIP client GGA message now has DOP field populated and<br>doesn't include any extra preamble bytes<br>Reset time upon cold reset<br>For POE variant, NTRIP client now sends position to NTRIP server<br>regularly to better support VRS<br>Fixed memory leak that could cause crash after 100's of network<br>dataport connect/disconnect cycles<br>Fixed memory leak in NTRIP client<br>In the NTRIP client, don't prepend HTTP preamble when sending<br>GGA message<br>Correctly populate the NTRIP client GGA message DOP field<br>Increased magnetometer sample rate for improved navigation<br>Change NMEA2000 to report DGNSS instead of 3D under SBAS fix<br>Fix potential out of order NMEA2000 Fast Packets incompatibility<br>with some receivers<br>Improved reliability when there are a lot of satellites on HW v2<br>Improved reliability NTRIP client on HW v2 POE variant<br>Fixed NMEA2000 output data was noisier than the equivalent ANPP<br>data<br>Changed GNSS firmware version reporting in ANPP69 to prefix ver-<br>sion number with a 9 when receiver chipset versions are different<br>Fixed WebUI map and pin show different location to numerical pos-<br>ition<br>Fix Factory Restore and Cold Start Reset not clearing position |
| 2.24    | 28 Septem-<br>ber 2022 | Fixed failure to set NMEA packet rates<br>Fixed ANPP packet periods packet not rejecting packets other than<br>state packets                                                                                                    |

| Version | Date                   | Changes                                                                                                    |
|---------|------------------------|----------------------------------------------------------------------------------------------------|
| 2.23    | 05 Septem-<br>ber 2022 | Added support for hardware v2.3<br>Improved SBAS performance                                                                                                    |
| 2.22    | 12 July 2022           | Added support for Aries GC2 GNSS Receiver firmware v220622 -<br>improved RTK performance and fix time, improved SBAS support,<br>added support for QZSS<br>Improved navigation filter performance during RTK Float<br>Improved reliability of RTCM corrections<br>Improved RTCM3.x support<br>Added support to Web UI NTRIP client for connecting to servers with<br>NTRIP V2.0<br>Improved NTRIP server reconnection<br>Added choice of auto or manual DNS config for DHCP mode in<br>network configuration Web UI<br>Fixed bug where DNS server field was ignored for Static IP mode<br>Fixed current DNS server address not populating in the ANPP IP<br>configuration packet<br>Added GNSS Fail flag if GNSS receiver cannot boot properly or has<br>unsupported firmware version<br>Added hardware version check on startup, sending the unit to<br>bootloader if the firmware is incompatible with the hardware<br>Improved recovery from failed GNSS Receiver firmware updates<br>Fixed issue when setting GPIO Output NMEA message rate to 25Hz<br>disabled the message<br>Various bug fixes |
| 2.2     | 11 February<br>2022    | Added support for HW v2.2 - <b>minimum FW version for HW v2.2</b><br>Improved vehicle type configuration on HW v2.x<br>Fixed map not showing in Web UI<br>Removed unsupported NMEA Packet rate from Web UI<br>Fixed support for SBAS on HW v2.x devices<br>Fixed timestamps on NMEA0183 packets that sometimes jumped<br>backwards<br>Fixed user config not saving on HW v2.x devices<br>Fixed Zero Current Orientation values not updating in Web UI<br>Fixed magnetometer measurement on HW v2.x<br>Other general reliability improvements                                                                                                    |
| 2.1     | 6 October<br>2021      | Updated to support v2 hardware                                                                                                    |
| 1.24    | 12 January<br>2020     | Improved heading reliability<br>Fixed intermittent issue with heading status indicator in Web UI                                                                                                    |
| 1.23    | 18 December<br>2020    | Fixed NMEA 2000 time/date stamps that was outputting random times – Serial variants<br>Fixed ANPP GNSS Receiver Info packet length                                                                                                    |
| 1.2     | 1 November<br>2018     | Stability and accuracy improvements<br>Bug fix for false magnetometer failure<br>Bug fix for Raw Satellite Data packet always on/always off<br>Default vehicle profile changed to small boat<br>Bug fix for cold start reset not working Heave fix                                                                                                    |

| Version | Date               | Changes                  |
|---------|--------------------|--------------------------|
| 0.96    | 5 December<br>2017 | Initial release firmware |

Table 2: Firmware Changelog

Note: To upgrade the firmware to the latest version, see 8.12 Upgrading the Firmware.

## 2.2 Hardware Changelog

| Version | Date              | Changes                                                                              |
|---------|-------------------|--------------------------------------------------------------------------------------|
| 2.3     | 03 August 2022    | PCB layout changes to accommodate alternate parts                                    |
| 2.2     | 15 January 2022   | Manufacturing updates                                                                |
| 2.1     | 6 December 2021   | Manufacturing updates                                                                |
| 2.0     | 23 September 2021 | Combined LC and HA variants<br>Updated GNSS receiver to Aries GC2<br>Updated sensors |
| 1.0     | 10 May 2017       | Initial release                                                                      |

Table 3: Hardware Changelog

## **3 Getting Started**

To get started with GNSS Compass for the first time, it is recommended that you begin by establishing communications to the device, either before or after the unit is installed in its final location. These instructions assume the use of components provided in the <u>4 Evaluation Kit</u>, or purchased as Advanced Navigation supplied optional <u>5.3 Accessories</u>.

1. Install the GNSS Compass in an area where it has a full clear view of the sky and away from strong radio transmission sources as shown in Figure 2: GNSS Compass ideal mounting location

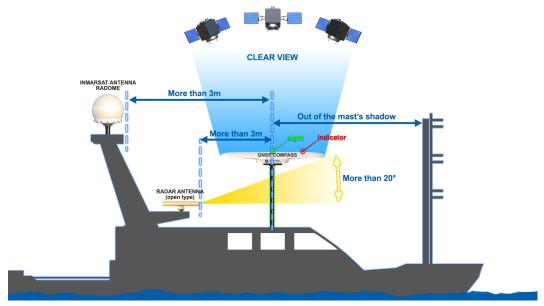

Figure 2: GNSS Compass ideal mounting location

2. Ensure that the GNSS Compass is aligned with the vessel such that the indicator on top is aligned pointing forwards on the vessel. The sight can be used to assist alignment by eye. See Figure 3: GNSS Compass alignment.

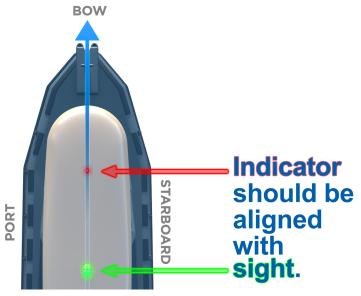

Figure 3: GNSS Compass alignment

3. Plug the cable into the GNSS Compass and rotate the nut clockwise to lock it in place. See <u>GNSS Compass</u> connector locking

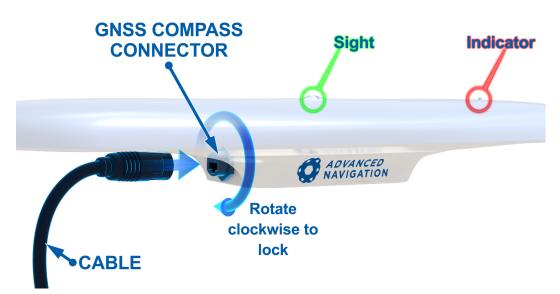

Figure 4: GNSS Compass connector locking

## 3.1 NMEA 2000 Connection

Plug the NMEA 2000 drop cable into a T connector on the NMEA 2000 backbone. The unit will power on and output the required NMEA 2000 messages without any configuration required. See <u>6.5 NMEA 2000 Drop</u> <u>Cable</u> for more information.

## 3.2 NMEA 0183 Connection

Plug a 9 to 36 volt power source into the DC jack and connect the auxiliary RS422 port to the receiving NMEA0183 device. See <u>6.7 Serial Connection</u> for further details on the pin-out of the serial breakout cable recommended for NMEA 0183 installations. See <u>8.6 NMEA 0183</u> for further details on message configuration.

## 3.3 Power over Ethernet Connection

- 1. Plug the Ethernet cable from the GNSS Compass into the "Data+Power" port on the PoE injector. Plug an Ethernet cable into the Data port and connect the other end to a DHCP router.
- Install zeroconf (Apple Bonjour) from one of the links below: <u>https://www.advancednavigation.com.au/Bonjour.msi</u> (32-bit installer) <u>https://www.advancednavigation.com.au/Bonjour64.msi</u> (64-bit installer)
- 3. Open a web browser and type in the address <u>http://gnss-compass.local/</u> to access the web interface.
- 4. The default username is admin and the default password is password.

# **4 Evaluation Kit**

The Evaluation Kits provides the necessary parts and accessories to set up and connect a GNSS Compass unit. They are available in both an Ethernet (POE) and Serial version.

## **4.1 Evaluation Kit Contents**

The GNSS Compass Evaluation Kit Contents are detailed below for both the Ethernet and Serial variants.

| Part Number          | Quan     | tity    | Description                                              | Notes                                                     |
|----------------------|----------|---------|----------------------------------------------------------|-----------------------------------------------------------|
|                      | Ethernet | Serial  |                                                          |                                                           |
| GC2-EK-POE           | 1        |         | GNSS Compass                                             | GNSS Compass Ethernet variant                             |
|                      |          |         | Ethernet Variant                                         | Power over Ethernet interface                             |
|                      |          |         |                                                          | Supports GPS, GLONASS, Galileo<br>& BeiDou constellation  |
|                      |          |         |                                                          | L1/L2 10mm RTK                                            |
|                      |          |         |                                                          | Supports DGPS and SBAS                                    |
|                      |          |         |                                                          | Does not support L band                                   |
| GC2-EK-SER           |          | 1       | GNSS Compass                                             | GNSS Compass Serial variant                               |
|                      |          |         | Serial Variant                                           | RS422/RS232 and CAN interfaces                            |
|                      |          |         | Supports GPS, GLONASS, Galileo<br>& BeiDou constellation |                                                           |
|                      |          |         |                                                          | L1/L2 10mm RTK                                            |
|                      |          |         |                                                          | Supports DGPS and SBAS                                    |
|                      |          |         |                                                          | Does not support L band                                   |
| CABLE-FTDI           |          | 1       | RS232/422<br>Adaptor to USB                              | FTDI USB to RS232 / RS422 (select-<br>able) 1 metre cable |
| SUPPLY-24V           | 1        | 1       | 24 V DC power<br>supply                                  | 100-240 V AC Mains to 24 V DC<br>Power Supply (DC jack)   |
|                      |          |         |                                                          | Includes 2-pin plug types A/C/G/I                         |
| GC-POE-CABLE-<br>20M | 1        |         | 20m Ethernet<br>cable for GNSS                           | 20m CAT5e Ethernet cable with RJ45                        |
|                      |          | Compass | Compatible with Ethernet units only (GC2-POE)            |                                                           |
|                      |          |         |                                                          | IP67 environmentally sealed connector                     |
|                      |          |         |                                                          | See <u>6.6 Ethernet Connection</u> for full details       |

#### GNSS Compass Reference Manual • GNSS Compass Evaluation Kit

| Part Number     | umber Quant |        | ity Description               | Notes                                             |
|-----------------|-------------|--------|-------------------------------|---------------------------------------------------|
|                 | Ethernet    | Serial |                               |                                                   |
| GC-SER-BREAK-   |             | 1      | 20m serial break-             | 20m cable to DB9 connectors                       |
| 20M             |             |        | out cable for<br>GNSS Compass | Compatible with serial units only (GC2-SER)       |
|                 |             |        |                               | IP67 environmentally sealed connector             |
|                 |             |        |                               | See <u>6.7 Serial Connection</u> for full details |
| POE-INJECTOR-DC | 1           |        | DC POE Injector               | 24V DC PoE Injector                               |
|                 |             |        |                               | 25W 802.3at Type 2 "PoE+"                         |

Table 4: Evaluation Kit Contents

# **5 Part Numbers and Ordering**

This topic covers information about:

- 5.1 Evaluation Kits
- 5.2 Standalone Units
- 5.3 Accessories

## 5.1 Evaluation Kits

| Part Number | Description                          | Notes                                        |
|-------------|--------------------------------------|----------------------------------------------|
| GC2-EK-POE  | GNSS Compass Ethernet Evaluation Kit | See 4 Evaluation Kit for kit contents        |
| GC2-EK-SER  | GNSS Compass Serial Evaluation Kit   | See <u>4 Evaluation Kit</u> for kit contents |

Table 5: Evaluation Kit Part Numbers

### 5.2 Standalone Units

| Part Num-<br>ber | Description                 | Notes                                                 |
|------------------|-----------------------------|-------------------------------------------------------|
| GC2-POE          | GNSS Compass Ethernet Vari- | GNSS Compass Ethernet variant                         |
|                  | ant                         | Power over Ethernet interface                         |
|                  |                             | Supports GPS, GLONASS, Galileo & BeiDou constellation |
|                  |                             | L1/L2 10mm RTK                                        |
|                  |                             | Supports DGPS and SBAS                                |
|                  |                             | Does not support L band                               |
|                  |                             | No cables included                                    |
| GC2-SER          | GNSS Compass Serial Variant | GNSS Compass Serial variant                           |
|                  |                             | RS422/RS232 and CAN interfaces                        |
|                  |                             | Supports GPS, GLONASS, Galileo & BeiDou constellation |
|                  |                             | L1/L2 10mm RTK                                        |
|                  |                             | Supports DGPS and SBAS                                |
|                  |                             | Does not support L band                               |
|                  |                             | No cables included                                    |

Table 6: Standalone Unit Part Numbers

## **5.3 Accessories**

| Part Number                           | Description                                    | Notes                                                                                         |
|---------------------------------------|------------------------------------------------|-----------------------------------------------------------------------------------------------|
| GC-POE-                               | 20m Ethernet cable for                         | 20m CAT5e Ethernet cable with RJ45                                                            |
| CABLE-20M                             | GNSS Compass                                   | Compatible with Ethernet units only (GC2-POE)                                                 |
|                                       |                                                | IP67 environmentally sealed connector                                                         |
|                                       |                                                | See 6.6 Ethernet Connection for full details                                                  |
| GC-NMEA2000-                          | 6m NMEA 2000 drop cable                        | 6m NMEA 2000 drop cable                                                                       |
| CABLE                                 | for GNSS Compass                               | Compatible with serial units only (GC2-SER)                                                   |
|                                       |                                                | IP67 environmentally sealed connector                                                         |
|                                       |                                                | See 6.5 NMEA 2000 Drop Cable for full details                                                 |
| GC-SER-                               | 20m serial breakout cable for                  | 20m cable to DB9 connectors                                                                   |
| BREAK-20M                             | GNSS Compass                                   | Compatible with serial units only (GC2-SER)                                                   |
|                                       |                                                | IP67 environmentally sealed connector                                                         |
|                                       |                                                | See 6.7 Serial Connection for full details                                                    |
| GC-SER-                               | 20m unterminated serial cable for GNSS Compass | 20m unterminated cable                                                                        |
| CABLE-20M                             |                                                | Compatible with serial units only (GC2-SER)                                                   |
|                                       |                                                | IP67 environmentally sealed connector                                                         |
|                                       |                                                | See 6.7 Serial Connection for full details                                                    |
| POE-                                  | DC POE Injector                                | 24V DC PoE Injector                                                                           |
| INJECTOR-DC                           |                                                | 25W 802.3at Type 2 "PoE+"                                                                     |
|                                       |                                                | Requires 12/24V DC power supply (SUPPLY-24V, CAR12VPWR or similar)                            |
| SUPPLY-24V                            | 24 V DC Power Supply                           | 100-240 V AC Mains to 24 V DC Power Supply (DC jack)                                          |
|                                       |                                                | Includes 2-pin plug types A/C/G/I                                                             |
| CAR12VPWR                             | Car auxiliary power outlet supply              | Car auxiliary power supply to 2.1 x 5.5mm DC jack power supply                                |
| CABLE-FTDI                            | USB to RS232 / RS422<br>cable 1 m              | 1 m FTDI USB to RS232 / RS422 (selectable) cable                                              |
| MOUNT-SUCT                            | Suction Cup Antenna Mount                      | Suction cup 5/8" GNSS antenna survey mount for easy installation of GNSS antenna on vehicles. |
|                                       |                                                | Requires 5/8" to 1-14 UNS-2A thread adapter, not supplied                                     |
| GC-CASE                               | Rugged Transport Case                          | Rugged Transport Case                                                                         |
| · · · · · · · · · · · · · · · · · · · | •                                              |                                                                                               |

Table 7: Ordering Part Numbers for Accessories

# **6** Specifications

Review the following specifications for GNSS Compass Ethernet:

- 6.1 Navigation Specifications
- 6.2 Hardware Specifications
- 6.3 Communication Specifications
- 6.4 Electrical Specifications
- 6.5 NMEA 2000 Drop Cable
- 6.6 Ethernet Connection
- 6.7 Serial Connection
- 6.8 Certification

## 6.1 Navigation Specifications

| Specification                           | Value         |
|-----------------------------------------|---------------|
| Horizontal Position Accuracy            | 1.5 m         |
| Vertical Position Accuracy              | 2.0 m         |
| Horizontal Position Accuracy (with RTK) | 0.01 m        |
| Vertical Position Accuracy (with RTK)   | 0.015 m       |
| Velocity Accuracy                       | 0.05 m/s      |
| Roll & Pitch Accuracy                   | 0.4 °         |
| Heading Accuracy with Dual GNSS         | 0.2 °         |
| Heave Accuracy (whichever is greater)   | 5 % or 0.05 m |
| Rotation Range                          | Unlimited     |
| Hot Start Time (orientation)            | 1 s           |
| Internal Filter Rate                    | 200 Hz        |
| Output Data Rate                        | 200 Hz        |

Table 8: GNSS Compass Navigation Specifications

#### 6.1.1 GNSS Specifications

| Specification                | Value                         |
|------------------------------|-------------------------------|
| Model                        | Advanced Navigation Aries GC2 |
| Supported Navigation Systems | GPS L1, L2                    |
|                              | GLONASS L1, L2                |
|                              | Galileo E1, E5b               |
|                              | BeiDou B1, B2                 |
| Supported SBAS Systems       | WAAS                          |

| Specification                      | Value |
|------------------------------------|-------|
|                                    | EGNOS |
|                                    | MSAS  |
|                                    | GAGAN |
|                                    | QZSS  |
| Update Rate                        | 8 Hz  |
| Hot Start First Fix                | 6 s   |
| Cold Start First Fix               | 30 s  |
| Heading Fix (after valid position) | 10 s  |
| Acceleration Limit                 | 4 g   |

Table 9: GNSS Specifications

## 6.2 Hardware Specifications

#### 6.2.1 Ethernet Variant

| Specification                        | Value                                        |
|--------------------------------------|----------------------------------------------|
| Power Input                          | Power over Ethernet (PoE) 802.3af or 802.3at |
| Power Consumption                    | 1.3 W                                        |
| Operating Temperature                | -40 °C to 85 °C                              |
| Environmental Protection             | IP67                                         |
| Shock Limit                          | 75 g 11 ms                                   |
| Dimensions (length x width x height) | 672 mm x 190 mm x 73.9 mm                    |
| Weight                               | 1450 grams                                   |

Table 10: Hardware Specifications for GNSS Compass Ethernet

#### 6.2.2 Serial Variant

| Specification                        | Value                     |
|--------------------------------------|---------------------------|
| Power Input                          | 9 to 36 V                 |
| Input Protection                     | -40 to 60 V               |
| Power Consumption                    | 1.4 W                     |
| Operating Temperature                | -40 °C to 85 °C           |
| Environmental Protection             | IP67                      |
| Shock Limit                          | 75 g 11 ms                |
| Dimensions (length x width x height) | 672 mm x 190 mm x 73.9 mm |
| Weight                               | 1450 grams                |

Table 11: Hardware Specifications for GNSS Compass Serial

#### 6.2.3 Mechanical Drawings

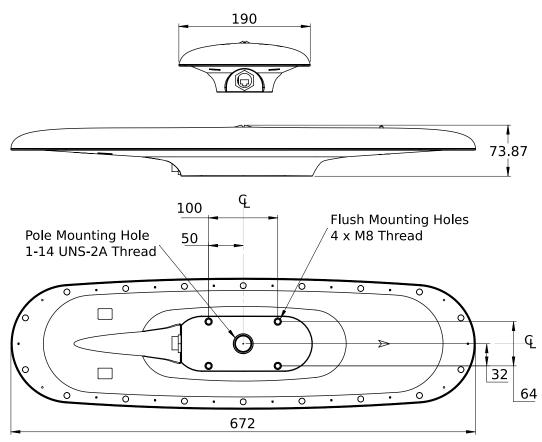

Figure 5: Mechanical Drawings of GNSS Compass

#### 6.2.4 Axes

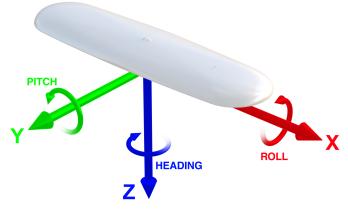

Figure 6: GNSS Compass axes with arrows showing positive direction

#### 6.2.5 Serial Number

Units can be identified and tracked using the device serial number. This can be observed in a numbers of ways:

- Through the Device Information page in the web UI (9.1.2 View Menu)
- Through the Device Information page in the 9.2 Using GNSS Compass Manager application.
- Via the 2D data matrix bar code on the underside of the enclosure near the IO connector. Applications are available for most smart-phones that can scan the 2D data matrix bar code to display the serial number. The label also contains the hardware version and build date.

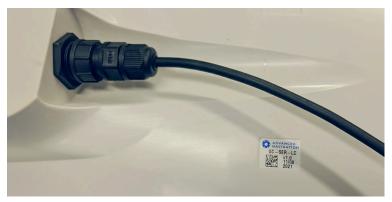

Figure 7: GNSS Compass External Serial Number Sticker

## 6.3 Communication Specifications

#### 6.3.1 Ethernet Variant

| Interfaces      | Ethernet                                                           |
|-----------------|--------------------------------------------------------------------|
| Speed           | 10/100 Mbps                                                        |
| Protocols       | NMEA 0183<br>Advanced Navigation Packet Protocol<br>TSS1<br>Simrad |
| Ports           | Up to 4 TCP or UDP ports                                           |
| Timing          | PTP Server<br>NTP Server                                           |
| Timing Accuracy | 50 ns (PTP)<br>1 ms (NTP)                                          |

Table 12: Ethernet Communication Specifications

#### 6.3.2 Serial Variant

| Interfaces            | RS422 or RS232<br>CAN                                                           |
|-----------------------|---------------------------------------------------------------------------------|
| Speed                 | 2400 to 1 M baud                                                                |
| Protocols             | NMEA 0183<br>NMEA 2000<br>Advanced Navigation Packet Protocol<br>TSS1<br>Simrad |
| Timing                | 1PPS Output                                                                     |
| Timing Accuracy       | 20 ns                                                                           |
| Additional Interfaces | Auxiliary RS422/RS232<br>1PPS Output<br>Alarm Output                            |

Table 13: Serial Communication Specifications

## 6.4 Electrical Specifications

| Parameter                | Minimum | Typical | Maximum |
|--------------------------|---------|---------|---------|
| RS232                    |         |         |         |
| Tx Voltage Low           |         | -5.4 V  | -5 V    |
| Tx Voltage High          | 5 V     | 5.4 V   |         |
| Tx Short Circuit Current |         |         | ±60 mA  |
| Rx Threshold Low         | 0.6 V   | 1.2 V   |         |

v2.5

| Parameter                 | Minimum | Typical | Maximum |
|---------------------------|---------|---------|---------|
| Rx Threshold High         |         | 1.5 V   | 2.0 V   |
| RS422                     |         |         | · ·     |
| Tx Differential Output    | 1.5 V   |         |         |
| Tx Short Circuit Current  |         |         | ±250 mA |
| Rx Differential Threshold | -0.2 V  |         | -0.05 V |
| 1PPS when set to 5 V      |         |         |         |
| Output Voltage Low        | 0 V     |         | 0.3 V   |
| Output Voltage High       | 4.5 V   |         | 5 V     |
| Output Current            |         |         | 50 mA   |
| 1PPS when set to 3.3 V    |         |         |         |
| Output Voltage Low        | 0 V     |         | 0.1 V   |
| Output Voltage High       | 3 V     |         | 3.3 V   |
| Output Current            |         |         | 50 mA   |

Table 14: Electrical Specifications

### 6.5 NMEA 2000 Drop Cable

The NMEA 2000 cable is only compatible with GNSS Compass part number GC2-SER. It has part number GC-NMEA2000-CABLE.

The NMEA 2000 cable is used to connect the serial variant GNSS Compass to an NMEA 2000 network and sends messages via the CAN protocol. See **8.5 NMEA 2000** messages for further details.

Connection to the GNSS Compass is made through a Holin C-Size 18 pin connector. The Holin part number is CCN-L218SM. The connector has a bayonet lock and provides a reliable and rugged connection to the GNSS Compass under demanding conditions. It is rated to IP67 in the mated condition. The opposite end of the cable is a 5 pin male Micro-C connector as per the NMEA 2000 standard. The cable is 6 metres long, dual shielded and UV stable.

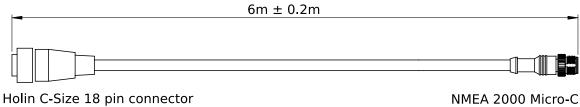

Holin C-Size 18 pin connecto CCN-L218SA

NMEA 2000 Micro-C Male Connector

Figure 8: NMEA 2000 Drop Cable

| Pin | Colour | Function     |
|-----|--------|--------------|
| 1   | Bare   | Drain/Shield |
| 2   | Red    | Power Supply |
| 3   | Black  | Power Ground |

| Pin | Colour | Function |
|-----|--------|----------|
| 4   | White  | CAN Hi   |
| 5   | Blue   | CAN Lo   |

Table 15: NMEA 2000 drop cable pin allocation table

The NMEA 2000 drop cable should be used to connect to a T piece along the NMEA 2000 backbone in the vessel, see **Figure 9: GNSS Compass NMEA 2000 Connection**.

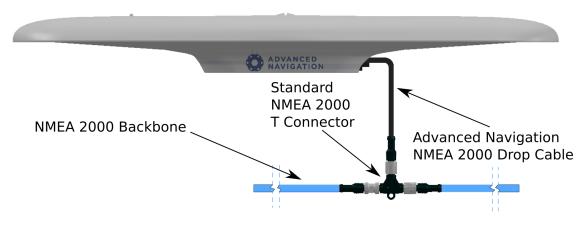

Figure 9: GNSS Compass NMEA 2000 Connection

## 6.6 Ethernet Connection

The Ethernet cable, part number GC-POE-CABLE-20M, is only compatible with GNSS Compass part number GC2-POE.

Connection to the Ethernet variant of the GNSS Compass is made through a Holin RJ45C-L4SAS environmentally sealed RJ45 connector. The connector has a bayonet lock and provides a reliable and rugged connection to the GNSS Compass under demanding conditions. It is rated to IP67 in the mated state. The opposite end of the cable is a shielded RJ45 plug that can connect to standard Ethernet equipment. The cable is 20 metres long shielded CAT5e with a UV stable jacket.

A standard CAT5, CAT5e or CAT6 Ethernet cable can be plugged into the connector on the GNSS Compass model GC2-POE, however it will not be environmentally sealed so is not recommended for outdoor use. Additionally most standard Ethernet cable are not UV stable and will break down in sunlight.

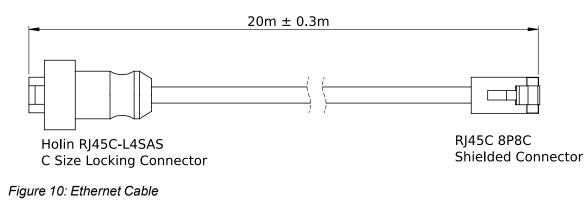

## 6.7 Serial Connection

**Note**: The serial cable connections described in this section are only compatible with the Serial version of GNSS Compass, part number GC2-SER.

The Serial connection is used to provide the power supply and access to a range of interface connections. It can be achieved with a <u>6.7.2 Serial Unterminated Cable</u>, a <u>6.7.1 Serial Breakout Cable</u> or by building your own cable (see <u>6.7.3 Custom Serial Termination</u>). Connection is made through a Holin C-Size 18 pin connector.

#### 6.7.1 Serial Breakout Cable

The serial breakout cable part number is GC-SER-BREAK-20M. The cable contains 4 female DB9 connectors and a 2.1 x 5.5mm DC connector. The cable assembly is supplied with 20 metres of UV stable shielded cable. Each individual wire is colour coded 26AWG wire. These connectors are not environmentally sealed.

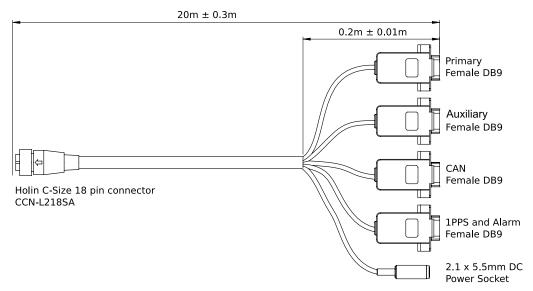

Figure 11: Serial Breakout Cable

| Function                         | Primary | Auxiliary | CAN | 1PPS | Power |
|----------------------------------|---------|-----------|-----|------|-------|
| Power Supply                     |         |           |     |      | Тір   |
| Power Ground                     |         |           |     |      | Ring  |
| Primary RS422 Tx(+) / RS232 Tx   | 2       |           |     |      |       |
| Primary RS422 Tx(-)              | 8       |           |     |      |       |
| Primary RS422 Rx(+) / RS232 Rx   | 3       |           |     |      |       |
| Primary RS422 Rx(-)              | 7       |           |     |      |       |
| Auxiliary RS422 Tx(+) / RS232 Tx |         | 2         |     |      |       |
| Auxiliary RS422 Tx(-)            |         | 8         |     |      |       |
| Auxiliary RS422 Rx(+) / RS232 Rx |         | 3         |     |      |       |
| Auxiliary RS422 Rx(-)            |         | 7         |     |      |       |

**GNSS Compass Reference Manual • Specifications** 

| Function      | Primary | Auxiliary | CAN | 1PPS | Power |
|---------------|---------|-----------|-----|------|-------|
| Signal Ground | 5       | 5         |     |      |       |
| CAN Hi        |         |           | 7   |      |       |
| CAN Lo        |         |           | 2   |      |       |
| Alarm Hi      |         |           |     | 9    |       |
| Alarm Lo      |         |           |     | 1    |       |
| 1PPS Out      |         |           |     | 2    |       |
| Signal Ground |         |           | 6   | 5    |       |
| Drain Wire    |         |           |     |      | Ring  |

Table 16: Serial Breakout Cable Connector Pin-out

#### 6.7.2 Serial Unterminated Cable

The unterminated serial cable part number is GC-SER-CABLE-20M. The cable assembly is supplied with 20 metres of unterminated UV stable shielded cable. Each individual wire is colour coded 26AWG wire.

This cable is intended only for customers with experience in terminating shielded cable.

See 6.7.2.1 Pin Allocation for details on pin out functions.

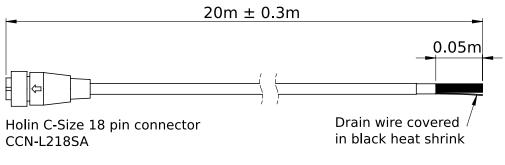

Figure 12: Serial Unterminated Cable

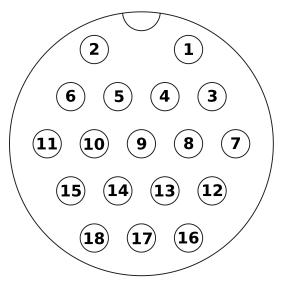

Figure 13: Connector pin assignment viewed from the front

#### 6.7.2.1 Pin Allocation

| Pin | Colour       | Function                         |
|-----|--------------|----------------------------------|
| 1   | Red          | Power Supply                     |
| 2   | Black        | Power Ground                     |
| 3   | Green        | Primary RS422 Tx(+) / RS232 Tx   |
| 4   | Green/White  | Primary RS422 Tx(-)              |
| 5   | Purple       | Primary RS422 Rx(+) / RS232 Rx   |
| 6   | Purple/White | Primary RS422 Rx(-)              |
| 7   | Brown        | Auxiliary RS422 Tx(+) / RS232 Tx |
| 8   | Brown/White  | Auxiliary RS422 Tx(-)            |
| 9   | Pink         | Auxiliary RS422 Rx(+) / RS232 Rx |
| 10  | Pink/White   | Auxiliary RS422 Rx(-)            |
| 11  | Grey         | Signal Ground                    |
| 12  | White        | CAN Hi                           |
| 13  | Blue         | CAN Lo                           |
| 14  | Orange       | Alarm Hi                         |
| 15  | Orange/White | Alarm Lo                         |
| 16  | Yellow       | 1PPS Out                         |
| 17  | Grey/White   | Signal Ground                    |
| 18  | Bare         | Drain Wire                       |

Table 17: Pin Allocation Table

#### 6.7.3 Custom Serial Termination

Whilst it is recommended to use either a breakout cable or an unterminated cable from Advanced Navigation, you can also source and build your own custom Serial cable.

Connection to the GNSS Compass is made through a Holin C-Size 18 pin connector. The Holin part number is CCN-L218SM. The connector has a bayonet lock and provides a reliable and rugged connection to GNSS Compass under demanding conditions. It is rated to IP67 in the mated state.

See 6.7.2.1 Pin Allocation for details on pin out functions.

## 6.8 Certification

The GNSS Compass is designed to meet IMO wheelmark for MED/4.7 Speed and Distance Measuring Equipment (SDME) and MED/4.41 Transmitting Heading Device (THD, GNSS method) based on the Directive 2014/90/EU.

The Serial model GC2-SER is pending certification to the following standards.

| IMO Standards       | ISO/IEC Standards                               |
|---------------------|-------------------------------------------------|
| IMO Res.MSC 116(73) | ISO 22090-3:2014                                |
| IMO Res.MSC 191(79) | IEC 60945 (2002) incl. IEC 60945 Corr. 1 (2008) |
| IMO Res.A.694(17)   | IEC 61162-1 ed4.0 (2010-11)                     |
|                     | IEC 61162-2 ed1.0 (1998-09)                     |
|                     | IEC 62288 Ed. 2.0 (2014-07)                     |

Table 18: Standards for GC2-SER

The Ethernet model GC2-POE is pending certification to the following standards.

| IMO Standards       | ISO/IEC Standards                               |
|---------------------|-------------------------------------------------|
| IMO Res.MSC 116(73) | ISO 22090-3:2014                                |
| IMO Res.MSC 191(79) | IEC 60945 (2002) incl. IEC 60945 Corr. 1 (2008) |
| IMO Res.A.694(17)   | IEC 61162-450 Ed. 1.1 (2016-03)                 |
|                     | IEC 62288 Ed. 2.0 (2014-07)                     |

Table 19: Standards for GC2-POE

# 7 Installing GNSS Compass

To install and quickly get started with GNSS Compass, follow the instructions provided in the <u>7.1 Installation</u> Checklist

Additional information related to installing GNSS Compass is provided in the following sections:

| See                          | For                                                                                                   |
|------------------------------|----------------------------------------------------------------------------------------------------|
| 7.2 Mounting GNSS<br>Compass | Guidelines on selecting the mounting location for the unit.                                           |
| 7.3 Mounting Align-<br>ment  | Guidelines on setting the alignment with respect to the vehicle and antennas.                         |
| 7.4 Networking               | Information about changing GNSS Compass to a fixed IP address system after establishing a connection. |
| 7.5 Vibration                | Steps to mitigate the adverse effects of vibration on the performance.                                |

Table 20: Additional Information

**Note**: For ordering an evaluation kit, a standalone kit or accessories for GNSS Compass, see <u>5 Part</u> <u>Numbers and Ordering</u>.

## 7.1 Installation Checklist

The GNSS Compass is designed to be plug and play such that it does not normally require any customer configuration. Typical installations utilising NMEA 0183 or NMEA 2000 will work out of the box.

#### 7.1.1 Connection Options

The cables available from Advanced Navigation feature a connector with a locking nut and o-ring that are waterproof and dirtproof to the IP67 standard as well as resistant to shock and vibration. The environmental protection only applies when the connector is locked by pushing in and rotating the nut clockwise until it clicks, see Figure 14: Connector locking.

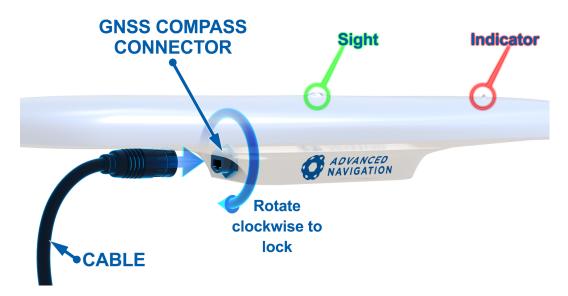

Figure 14: Connector locking

#### 7.1.1.1 NMEA 2000

For connection to an NMEA 2000 network the <u>6.5 NMEA 2000 Drop Cable</u> is required (part number GC-NMEA2000-CABLE). One end of the cable should be connected to the GNSS Compass and the other end to a T-connector on the NMEA 2000 backbone of the vessel.

#### 7.1.1.2 NMEA 0183

For connection to an NMEA 0183 network the Advanced Navigation <u>6.7.1 Serial Breakout Cable</u> is required (part number GC-SER-BREAK-20M). The auxiliary serial port connector should be connected to the receiving device. Power supply of between 9 to 36 volts should be applied to the DC jack with a 5 amp fuse.

#### 7.1.1.3 Ethernet

For connection to an Ethernet network the Advanced Navigation <u>6.6 Ethernet Connection</u> is required (part number GC-POE-CABLE-20M). One end of the cable should be connected to the GNSS Compass and the other to either a PoE injector (part number POE-INJECTOR-DC) or 802.3af or 802.3at compliant PoE switch. The PoE injector or switch is then connected to a router.

#### 7.1.1.4 ANPP

For connection to an ANPP receiving device the Advanced Navigation Serial Breakout Cable is required (part number GC-SER-BREAK-20M). The primary serial port connector should be connected to the receiving device. Power supply of between 9 to 36 volts should be applied to the DC jack with a 5 amp fuse.

For advanced applications requiring configuration changes please follow the steps below.

# 7.1.2 Configuration

## 7.1.2.1 Serial Variants

- 1. Mount the unit in the standard alignment of X+ pointing forward and Z+ pointing down. For more information, see 7.2 Mounting GNSS Compass.
- 2. Connect a USB to serial adaptor to the primary port of the GNSS Compass Serial Breakout Cable.
- 3. **Java 11 is required** to run GNSS Compass Manager. Adoptium JRE 11 is the recommended Java installer to be used on all platforms. Install the latest version of Java 11 from Adoptium, selecting the correct operating system and architecture for your computer.
- 4. Download GNSS Compass Manager from the <u>GNSS Compass</u> product page of the Advanced Navigation website.

**Note**: GNSS Compass Manager is only available for systems with x64 architecture.

- 5. Double click GNSS Compass Manager to start the application. See <u>9.2 Using GNSS Compass</u> <u>Manager</u> for specific notes for different platforms
- 6. Run GNSS Compass Manager by double clicking on the file.
- 7. Select the port, set the baud rate to 115,200 and click Connect.
- 8. Using the Configuration menu, options can be changed as required. Changes to configuration are saved between power cycles and only need to be applied once.

### 7.1.2.2 Ethernet Variants

- 1. Mount the unit in the standard alignment of X+ pointing forward and Z+ pointing down. For more information, see <u>7.2 Mounting GNSS Compass</u>.
- 2. Plug the Ethernet cable from the GNSS Compass into the "Data+Power" port on the PoE injector. Plug an Ethernet cable into the Data port and connect the other end to a DHCP router.
- 3. Download and install the Bonjour ZeroConf networking utility from the link https://www.advancednavigation.com/Bonjour64.msi.
- 4. Open a web browser and type in the address http://gnss-compass.local/ to access the web interface.
- 5. Using the Configuration menu, options can be changed as required. Changes to configuration are saved between power cycles and only need to be applied once. The default username is admin and default password is password.

# 7.2 Mounting GNSS Compass

# 7.2.1 Mounting Location

When installing GNSS Compass into a vehicle, the mounting position and <u>alignment</u> of the unit are essential for achieving optimal performance. Position refers to the physical location within the vehicle where the unit is installed while alignment refers to the orientation of the unit with respect to the orientation of the vehicle.

When planning a mounting location for GNSS Compass, refer to **Figure 15: Mounting Location example**, and be mindful of the following recommendations.

- Mount the unit in clear view of the sky
- Mounting the unit at least 3m from transmitting devices, otherwise they may degrade heading performance due to interference.
- Mount the unit in an area that will not exceed the rated temperature range, and with minimal temperature fluctuations.
- Mount the unit away from high levels of vibration where possible.
- Mount the unit at least 10 cm away (and preferably as far as possible) from sources of dynamic magnetic interference such as high current wiring or large motors for best performance.

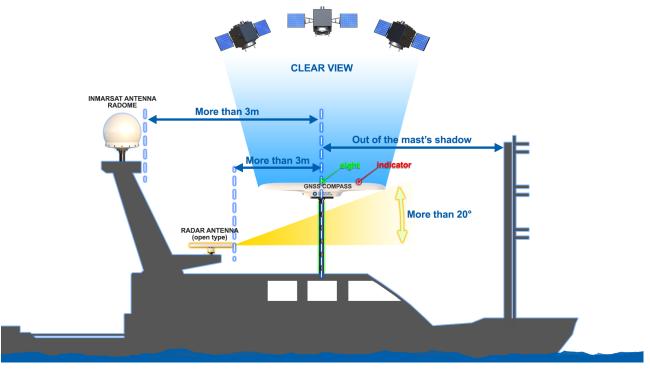

Figure 15: Mounting Location example

# 7.2.2 Mounting Options

The GNSS Compass can either be pole mounted, or surface mounted. See <u>6.2.3 Mechanical Drawings</u> for details

### 7.2.2.1 Pole mounting

If pole mounting the unit, connection is via a single 1-14 UNS-2A thread. The provided 1" nylon and 1" locking nut should be used to mount to a suitable mounting pole as illustrated in <u>Figure 16: Pole mounting assembly</u> (pole mount not included).

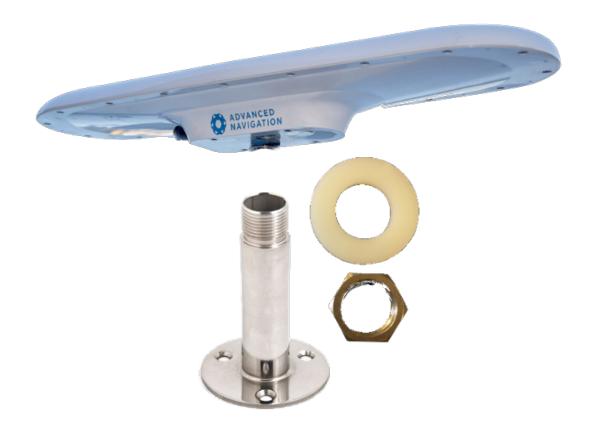

*Figure 16: Pole mounting assembly (pole mount not included)* 

### 7.2.2.2 Surface mounting

If mounting on a surface, use the 4 x M8 fixing holes as indicated in the <u>6.2.3 Mechanical Drawings</u>. It is strongly recommended to use the included shoulder washers to provide a small gap between the GNSS Compass and the mounting surface. This will help protect against warping or cracking of the unit on slightly uneven surfaces. Note the shoulder washers will require a nominal 10mm hole in the mounting surface as shown in Figure 17: Surface mounting shoulder washer.

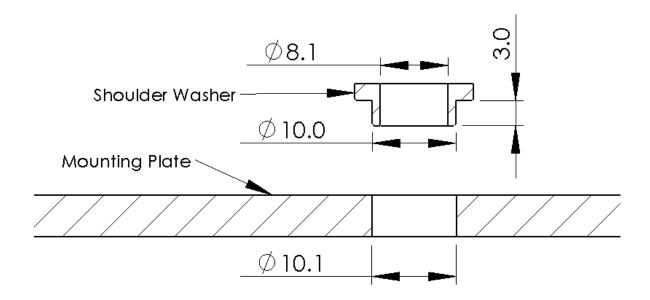

Figure 17: Surface mounting shoulder washer

For instructions on alignment of the unit within a vehicle, see 7.3 Mounting Alignment.

# 7.3 Mounting Alignment

The GNSS Compass should be aligned such that it is level with the vehicle and the indicator on the lid is directly forward of the sight, see <u>Figure 18: GNSS Compass alignment</u>. The sight can be used to visually align the indicator for best results. See <u>Figure 19: Alignment on a boat</u> for example mounting on a boat and <u>Figure 20:</u> <u>Alignment on a car</u> for example mounting on a car.

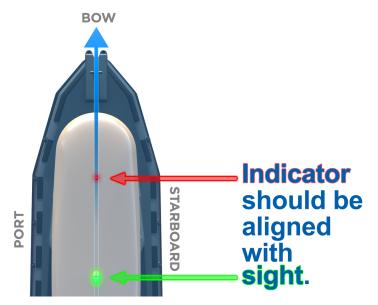

Figure 18: GNSS Compass alignment

Install the unit such that the X+ axis points forward towards the front of the vehicle and the Z+ axis points straight down towards the ground as shown below.

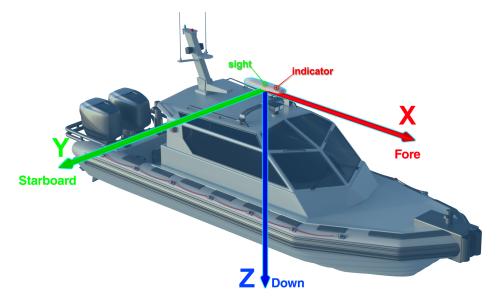

Figure 19: Alignment on a boat

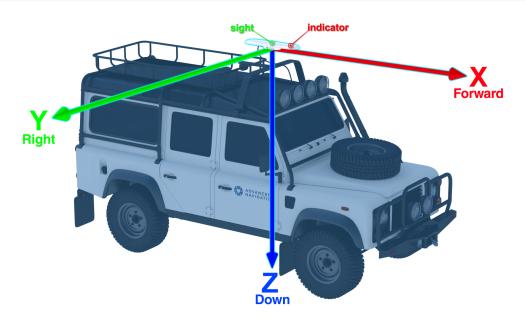

Figure 20: Alignment on a car

If aligning GNSS Compass with the vehicle axes is not possible within vehicle size or shape constraints, it may be mounted in a different alignment and the alignment offset can be configured <u>9.1 Using the Web User</u> Interface or <u>9.2 Using GNSS Compass Manager</u>.

# 7.4 Networking

The default configuration for GNSS Compass is for the DHCP Client to be Enabled. This makes it a plug-andplay solution for most users. It is possible to change GNSS Compass to a fixed IP address system once a connection has been established.

GNSS Compass supports the Zero Configuration (Zeroconf) networking feature. On Linux and MacOS systems no additional software is required. If you are using Microsoft Windows, install the Apple Bonjour software from <a href="https://www.advancednavigation.com/Bonjour64.msi">https://www.advancednavigation.com/Bonjour64.msi</a> if it's not already installed. Open a web browser and type in the address <a href="https://www.advancednavigation.com/Bonjour64.msi">https://www.advancednavigation.com/Bonjour64.msi</a> if it's not already installed. Open a web browser and type in the address <a href="https://www.advancednavigation.com/Bonjour64.msi">https://www.advancednavigation.com/Bonjour64.msi</a> if it's not already installed. Open a web browser and type in the address <a href="https://www.advancednavigation.com/Bonjour64.msi">https://www.advancednavigation.com/Bonjour64.msi</a> is it's not already installed. Open a web browser and type in the address <a href="https://www.advancednavigation.com/Bonjour64.msi">https://www.advancednavigation.com/Bonjour64.msi</a> is it's not already installed. Open a web browser and type in the address <a href="https://www.advancednavigation.com/Bonjour64.msi">https://www.advancednavigation.com/Bonjour64.msi</a> is it's not already installed. Open a web browser and type in the address <a href="https://www.advancednavigation.com/Bonjour64.msi">https://www.advancednavigation.com/Bonjour64.msi</a> is it's not already installed. Open a web browser and type in the address <a href="https://www.advancednavigation.com/Bonjour64.msi">https://www.advancednavigation.com/Bonjour64.msi</a> is it's not already installed.

If you cannot establish a connection using a DHCP-capable network, you can connect to and configure the GNSS Compass using the Primary port RS232 serial interface and the GNSS Compass Manager application.

Note: A factory reset will re-enable the DHCP Client and lose any static IP address settings.

# 7.5 Vibration

GNSS Compass is able to tolerate a high level of vibration compared to other inertial systems. This is due to a unique gyroscope design and a special filtering algorithm among other things. There is, however, a limit to the amount of vibration that a unit can tolerate, There may be temporarily degraded accuracy while operating under high vibration.

When mounting GNSS Compass to a platform with vibration present, there are several options to mitigate the negative performance effects. It is recommended to conduct a brief operating check to confirm performance is within specification before conducting longer runs. The Raw Sensor view in the web UI or GNSS Compass Manager can give you a good idea of how bad the vibrations are. If the vibrations or shocks in operation are causing the sensors to go over range, you will need to increase the sensor range because this will significantly degrade position and orientation estimates. See **8.7 Sensor Ranges** for details.

If there are persistent issues:

- Try to find a mounting point with less vibration.
- Mount GNSS Compass to a plate which is then mounted to the platform through vibration isolation mounts. Be mindful that a plate with very soft mounts may also cause problems with shifts in orientation over time.

# 8 Using GNSS Compass

This section covers the following topics:

- 8.1 Filter Initialisation
- 8.2 Hot Start
- 8.3 Time
- 8.4 Heading Sources
- 8.6 NMEA 0183
- 8.5 NMEA 2000
- 8.7 Sensor Ranges
- 8.8 Vehicle Profiles
- 8.9 RTK
- 8.10 Heave
- 8.11 Environmental Exposure
- 8.12 Upgrading the Firmware

# 8.1 Filter Initialisation

There are four different levels of filter initialisation on GNSS Compass. These are orientation, navigation, heading and time.

The initialisation of each can be monitored by inspecting the <u>9.1.2.3 Status</u> view in the web UI or <u>9.2.6 View</u> <u>Menu</u> in the GNSS Compass Manager.

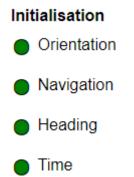

### Figure 21: Initialisation Levels

After all four levels of initialisation, the GNSS Compass INS filter takes several minutes to achieve its full accuracy. It is recommended to wait two minutes after initialisation for applications requiring high accuracy.

## 8.1.1 Orientation Initialisation

Orientation initialisation occurs automatically upon power on and typically completes within seconds. To determine its orientation it uses the accelerometers to measure the gravity vector. Random accelerations from environmental sources can disturb this process, which can introduce minor orientation errors that will be corrected within several seconds. To prevent this, GNSS Compass monitors the accelerometers and gyroscopes and restarts the orientation detection if there are sudden movements. It is however still possible under some circumstances for it to miss minor movements and start with a small orientation error. GNSS Compass will progressively correct the orientation error over a period of several seconds.

Once orientation initialisation is complete, the roll, pitch and angular velocity values will be valid.

# 8.1.2 Navigation Initialisation

Once navigation initialisation is complete, the position, velocity and acceleration values will be valid.

# 8.1.3 Heading Initialisation

Heading initialisation completes once the system has determined a heading using one of its several methods. The conditions required to determine a heading depend upon the heading source being used, see **8.4 Heading Sources** If velocity heading is enabled and the vehicle is moving, this will be very fast. If the system hot-starts, the last known heading value will be used. However, in order for the Heading Filter to initialise, the system must have a valid heading source.

Until the heading has been initialised, the system will not be able to navigate without a GNSS fix, and the roll and pitch values will not reach full accuracy.

## 8.1.4 Time Initialisation

Time initialisation completes once the system has determined time accurately. For this to occur the system must receive rough time.

Until the time has initialised, the Unix or formatted time that GNSS Compass outputs will be flagged as invalid.

# 8.2 Hot Start

Advanced Navigation devices were the first on the market with hot-start functionality. This hot-start functionality allows GNSS Compass to start inertial navigation within 500 ms to 1s The hot-start functionality is always on and fully automatic. See <u>6.1 Navigation Specifications</u> for details.

A next generation backup battery system within GNSS Compass provides the hot-start ability for more than 48 hours without power. When GNSS Compass hot-starts, it assumes that it is in the same state it was when it lost power and begins navigating from that position.

Whenever GNSS Compass is without power it continues to accurately keep time so that it is immediately valid for a hot-start.

The hot-start functionality is of particular benefit to vehicle tracking and robotics applications. The primary benefits are immunity and fast recovery from power failure as well as fast start up time.

# 8.3 Time

GNSS Compass has been designed to provide a highly accurate time reference. It contains a temperature compensated disciplined oscillator that corrects itself very precisely using GNSS time. When a GNSS fix is available, the GNSS Compass time is accurate to within 20 nanoseconds.

When GNSS Compass hot-starts the time accuracy is typically within 1 second immediately on startup and corrected to within 50 nanoseconds as soon as a GNSS fix is achieved.

The time can be accessed via the following means:

- For Serial variants, part number GC2-SER. A dedicated <u>10.3 1PPS Signal</u>. This is the preferred means to obtaining the most accurate timing output.
- For Ethernet variants, part number GC2-POE. A built-in Precision Time Protocol (PTP) version 2 server for synchronisation with network-connected devices which require high accuracy time. The PTP server broadcasts PTP messages (Sync, Follow Up, Announce) to multicast IP address 224.0.1.129. The PTP broadcasts are sent whenever an Ethernet connection is established and cannot be disabled.
- For Ethernet variants, part number GC2-POE. A built-in Network Time Protocol (NTP) server.

# 8.4 Heading Sources

There are several different heading sources available for GNSS Compass. The heading sources can be configured using the Filter Options page in the Web UI (see <u>9.1 Using the Web User Interface</u>) or in the Manager application (see <u>9.2 Using GNSS Compass Manager</u>). It is possible to use multiple heading sources.

## 8.4.1 Dual Antenna Heading

This is the default heading source and provides the most accurate heading while GNSS is available. Dual antenna heading only works when a good GNSS fix is available to both antennas. It requires a clear view of the sky with minimal nearby sources of interference or multipath.

## 8.4.2 External Heading

This can be used if there is some other way to derive heading that is external to GNSS Compass. The heading must be supplied to GNSS Compass using the <u>11.4.29 External Heading Packet</u> or an NMEA message, see <u>NMEA Input</u>.

## 8.4.3 External Magnetometers Packet

Heading can derived using the magnetometers of an additional external Advanced Navigation product to input external magnetometer values. See <u>11.4.40 External Magnetometers Packet</u> for details.

# 8.5 NMEA 2000

The GNSS Compass serial variant (GC2-SER) permanently outputs the NMEA 2000 messages. These are available on the CAN port using an <u>6.5 NMEA 2000 Drop Cable</u>. It is not possible to modify this configuration:

### GNSS Compass Reference Manual • Using GNSS Compass

| PGN    | Description                                                                                                    | Output Period<br>(milliseconds) | Rate<br>(Hz) |
|--------|----------------------------------------------------------------------------------------------------|---------------------------------|--------------|
| 126992 | System Time                                                                                                    | 1000                            | 1            |
|        | UTC time and date                                                                                                    |                                 |              |
| 126993 | Heartbeat                                                                                                    | 60000                           |              |
|        | Transmitted by all NMEA devices to indicate the device is still<br>present on the network. Reception of this PGN may also be used<br>to maintain an address to NAME association table within the<br>receiving device. |                                 |              |
| 127250 | Vessel Heading                                                                                                    | 100                             | 10           |
|        | True and magnetic heading                                                                                                    |                                 |              |
| 127251 | Rate of Turn                                                                                                    | 100                             | 10           |
|        | Rate of change of the heading                                                                                                    |                                 |              |
| 127252 | Heave                                                                                                    | 100                             | 10           |
|        | Vertical distance relative to the average sea level                                                                                                    |                                 |              |
| 127257 | Attitude                                                                                                    | 1000                            | 1            |
|        | Orientation of the vessel                                                                                                    |                                 |              |
| 129025 | Position, Rapid Update                                                                                                    | 100                             | 10           |
|        | Rapid update of latitude and longitude                                                                                                    |                                 |              |
| 129026 | COG & SOG, Rapid Update                                                                                                    | 250                             | 4            |
|        | Rapid update of Course Over Ground (COG) and Speed Over Ground (SOG)                                                                                                    |                                 |              |
| 129029 | GNSS Position Data                                                                                                    | 1000                            | 1            |
|        | Position and GNSS fix status                                                                                                    |                                 |              |
| 129540 | GNSS Satellites in View                                                                                                    | 1000                            | 1            |
| 130578 | Vessel Speed Components                                                                                                    | 250                             | 4            |
|        | Longitudinal and transverse speed                                                                                                    |                                 |              |

Table 21: NMEA 2000 transmitted messages

# 8.6 NMEA 0183

The GNSS Compass supports outputting the version 4.10 compliant NMEA 0183 messages over both Serial and Ethernet connections.

For the serial variant (GC2-SER):

- Serial data is output on the Auxiliary serial port.
- Each message can be enabled or disabled and output rates are configurable.

For the Ethernet variant (GC2-POE):

- Ethernet messages are enabled by default, however can be selectively disabled.
- NMEA 0183 broadcast packets are sent via multicast to IP address 239.192.0.4.
- These are sent whenever an Ethernet connection is established and cannot be disabled.

The minimum rate is 1 Hz, except for GPHBT & TSS1 whereby the minimum is as indicated in the table <u>Table</u> 22: NMEA 0183 output messages supported.

The maximum output rate for any message is 50 Hz.

The NMEA 0183 messages are:

| Sentence     | Serial<br>Default | Ethernet Default                 | Description                                     |
|--------------|-------------------|----------------------------------|-------------------------------------------------|
| \$GPGGA      | Disabled          | Enabled (1 Hz)                   | Time, latitude, longitude, height and HDOP      |
| \$GPGLL      | Disabled          | Enabled (1 Hz)                   | Latitude and longitude                          |
| \$GPGNS      | Disabled          | Enabled (1 Hz)                   | Time, latitude, longitude, height and HDOP      |
| \$GPGSA      | Disabled          | Enabled (1 Hz)                   | GNSS DOP and satellites used in solution        |
| \$GPGSV      | Disabled          | Enabled (1 Hz)                   | GNSS satellites in view                         |
| \$GPHBT      | Disabled          | Enabled (0.167 Hz) 60<br>seconds | Heartbeat supervision sentence                  |
| \$GPHDG      | Disabled          | Enabled (1 Hz)                   | Magnetic deviation and variation                |
| \$GPHDM      | Disabled          | Enabled (1 Hz)                   | Magnetic Heading                                |
| \$GPHDT      | Enabled (8<br>Hz) | Enabled (8 Hz)                   | True heading                                    |
| \$GPHEV      | Disabled          | Enabled (1 Hz)                   | Heave                                           |
| \$GPRMC      | Enabled (8<br>Hz) | Enabled (8 Hz)                   | Time, date, latitude, longitude and 2D velocity |
| \$GPROT      | Disabled          | Enabled (1 Hz)                   | Rate of turn                                    |
| \$GPVBW      | Disabled          | Enabled (1 Hz)                   | Dual ground/water speed                         |
| \$GPVLW      | Disabled          | Enabled (1 Hz)                   | Dual ground/water distance                      |
| \$GPVTG      | Disabled          | Enabled (1 Hz)                   | Course over ground and ground speed             |
| \$GPZDA      | Disabled          | Enabled (1 Hz)                   | Time and date                                   |
| \$PASHR      | Disabled          | Enabled (1 Hz)                   | Time, orientation and orientation error         |
| \$TSS1       | Disabled          | Disabled                         | Heave, pitch and roll                           |
| \$PFEC,GPatt | Disabled          | Enabled (1 Hz)                   | Attitude and heading                            |
| \$PFEC,GPhve | Disabled          | Enabled (1 Hz)                   | Heave                                           |

Table 22: NMEA 0183 output messages supported

# 8.7 Sensor Ranges

GNSS Compass supports dynamic ranging on its sensors. Each of the three sensors have three different range settings. At lower ranges the sensor performance is better, but at higher ranges GNSS Compass can be used in more extreme dynamics. The best performance is achieved by choosing the lowest range that your application won't generate over-range events.

Sensor over-range events can be detected in the <u>Filter Status field</u>. In the web UI and GNSS Compass Manager the status indicator will go orange to indicate that a sensor has gone over-range. When a sensor goes over-range this causes the filter to become inaccurate, and in some cases it can cause the filter to reset.

By default GNSS Compass comes configured to the lowest (most sensitive) sensor ranges. In this configuration it is possible to send the gyroscopes over-range by quickly rotating the unit in your hand. It is recommended to monitor the web UI or GNSS Compass Manager when you do this.

The sensor range can be set using the <u>9.1.3.1 Sensor Ranges</u> page in the web UI or using the <u>9.2 Using</u> <u>GNSS Compass Manager</u>.

# 8.8 Vehicle Profiles

GNSS Compass supports a number of different pre-configured vehicle profiles. These vehicle profiles impose constraints upon the filter to increase performance. If your application matches one of the available vehicle profiles, it is required that you select it for use in the <u>Filter Options</u> page in the Web UI or GNSS Compass Manager. For a list of the different vehicle profiles, see <u>11.5.5.1 Vehicle Types</u>. If the wrong vehicle profile is selected, it can cause a significant decrease in performance.

# 8.9 RTK

The GNSS Compass internal GNSS receiver supports RTK GNSS which uses correction data (RTCM messages) from a nearby base station to provide accuracy of up to 0.01 m in real time. An RTK system requires additional infrastructure equipment to generate and receive corrections data, and is not practical for all applications.

There are two different methods for receiving RTK corrections:

- Network
- Radio modem

For applications where GNSS Compass can achieve internet access, network RTK corrections (NTRIP) are recommended.

For applications that are unable to access the internet, radio modems can be used to communicate between GNSS Compass and the base station, see **8.9 RTK**.

# 8.9.1 Network RTK Corrections (NTRIP)

NTRIP can be configured in three ways:

- 1. Using the GNSS Compass Web UI 9.1.3.8 NTRIP Client in the Configuration Menu.
- 2. Using the GNSS Compass Manager application, select 9.2.8.5 NTRIP Client under the Tools menu.
- 3. Using the Spatial Manager for Android application. This is convenient for field testing or when temporary RTK corrections are required, for example for performance trials. Download from the **Google Play** store.

Any of these NTRIP clients can connect to a network RTK service to stream RTK corrections to GNSS Compass. This requires that the client is connected to the internet, and a valid subscription with a local network RTK service. Contact <u>Support</u> if you need assistance in setting up for network RTK corrections.

## 8.9.2 Radio Modem RTK Corrections

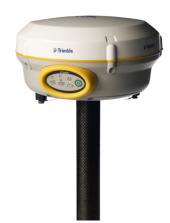

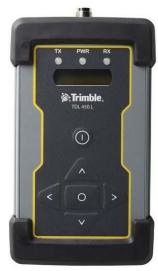

Figure 22: Trimble R4 Base Station

Figure 23: Trimble TDL 450L Radio Modem

Base station radio modem RTK corrections require both a base station and a radio modem receiver. The base station is set up at a fixed location and transmits corrections to the radio modem receiver that is connected to the mobile GNSS Compass unit (the "rover"). The radio modem receiver and GNSS Compass unit must remain within radio range of the base station to receive these corrections. The base station should be located no more than 50 km from the GNSS Compass, and ideally closer. Advanced Navigation recommends contacting a local surveying company for assistance setting up a base station.

# 8.9.3 Supported RTCM Messages

| Message Number |      |      |
|----------------|------|------|
| 1002           | 1010 | 1045 |
| 1004           | 1012 | MSM4 |
| 1005           | 1019 | MSM5 |
| 1006           | 1020 | MSM6 |
| 1007           | 1033 | MSM7 |
| 1008           | 1044 |      |

The internal GNSS receiver in GNSS Compass supports receiving the following RTCM v3 messages.

Table 23: Supported RTCM v3 messages

# 8.10 Heave

GNSS Compass can provide vertical heave position at four different points on a ship. The GNSS Compass heave filter is always on and fully automatic. After power on, GNSS Compass requires approximately 5 minutes for its heave filter to converge upon an accurate solution. Heave works without a GNSS fix, however best heave performance is achieved when GNSS Compass has a GNSS fix.

By default GNSS Compass provides heave from the point at which the GNSS Compass unit is mounted, however it can provide heave at four different offset points on the ship. To configure Heave, use the <u>9.1.3</u> Configuration Menu page in the web UI or use the <u>9.2 Using GNSS Compass Manager</u>.

# 8.11 Environmental Exposure

Whilst GNSS Compass is environmentally protected, there are limits to this protection that must be observed to avoid damaging the device.

GNSS Compass is only IP67-protected when its connectors are mated (or sealed with the blanking caps). If any of these connections are not tightened to the recommended torque, the unit will not achieve its rated protection.

Spanners or tools should never be used to tighten the connectors. Use your fingers to firmly tighten the connectors.

## 8.11.1 Temperature

GNSS Compass should not be subjected to temperatures outside of its operating range. Subjecting GNSS Compass to temperatures outside of the operating range can affect the factory sensor calibration, potentially causing a permanent reduction in performance or premature failure. For information about the operating temperature range, see **6.2 Hardware Specifications**.

## 8.11.2 Water

GNSS Compass complies with IP67 standard, which means that it can be submersed in water to a depth of up to 1 m deep for a maximum of 30 minutes. Submersion to depths beyond 1 metre can cause water entry and destruction of the internal electronics, and the sealing is not designed for prolonged or repetitive immersion. Do not direct streams of water directly at the unit even at low pressure. For cleaning the unit, ensure that no pressure is used.

**Note**: Connectors must be installed or blanking caps must be used if the unit is likely to be exposed to water.

## 8.11.3 Salt

The GNSS Compass housing and stainless fittings to provide good corrosion resistance. The GNSS Compass should be regularly rinsed with water when used in salt water environments.

## 8.11.4 Dirt and Dust

GNSS Compass is completely sealed against dirt and dust entry whenever all connectors are mated. When disconnecting the connectors, any dirt or dust should be rinsed or wiped off with fresh water and then dried to minimise the chance of contaminants entering the connectors or plugs.

## 8.11.5 pH Level

Environments with acidic or alkaline water or atmospheres can cause the GNSS Compass enclosure to corrode or discolor. If GNSS Compass comes into contact with these environments it should be rinsed in fresh water as soon as possible. It is not recommended to operate GNSS Compass in non-neutral pH environments.

## 8.11.6 Shocks

GNSS Compass is a rugged piece of equipment that can withstand reasonable amounts of shock. However, continuous shocks may cause premature failure as a result of materials fatigue, and may also affect the sensor calibration resulting in degraded performance.

Shocks applied directly to the GNSS Compass enclosure can affect the unit. Therefore, care should be taken when handling the unit prior to mounting. When mounted in a vehicle, the effect of most operating shocks is negligible.

## 8.11.7 Atmospheres

Hydrogen-rich atmosphere may damage the MEMS. GNSS Compass is not rated for use where explosive gases or dust may be present.

# 8.12 Upgrading the Firmware

GNSS Compass contains both Device Firmware and GNSS Receiver Firmware which are both updated periodically.

GNSS Compass Device Firmware can be downloaded from the **product page** of the Advanced Navigation website.

Contact support at <a href="mailto:support@advancednavigation.com">support@advancednavigation.com</a> for the latest GNSS Receiver firmware.

The process for upgrading the GNSS Compass Firmwares will depend on the device. See the following table for information on how to upgrade each device's firmwares.

| Device Type      | Firmware Type               | Interface                 | Process                         |
|------------------|-----------------------------|---------------------------|---------------------------------|
| Serial (GC2-SER) | Device Firmware             | GNSS Compass Man-<br>ager | 9.2.8.2 Firmware Update         |
|                  | GNSS Receiver Firm-<br>ware | GNSS Compass Man-<br>ager | 9.2.8.3 GNSS Firmware<br>Update |
| Ethernet (GC2-   | Device Firmware             | Web UI (recommended)      | 9.1.4.1 Firmware Update         |
| POE)             | GNSS Receiver Firm-<br>ware | GNSS Compass Man-<br>ager | 9.2.8.3 GNSS Firmware<br>Update |

Table 24: Rules for updating the GNSS Compass Firmwares

# 9 Configuring and Monitoring GNSS Compass

GNSS Compass can be configured and monitored through:

- the <u>web user interface</u>, accessed on a connected computer via Ethernet. Applicable to the GC2-POE Ethernet variant only
- GNSS Compass <u>Manager</u>, accessed on a computer via a serial adaptor. Applicable to the GC2-SER Serial variant only
- the Advanced Navigation Packet Protocol (9.4 Using ANPP)

The GNSS Compass Web UI is the recommended interface to configure as it is designed to be simple and easy to use without any software or system requirements. The Web UI is compatible with all modern web browsers.

# 9.1 Using the Web User Interface

The web user interface allows you to manage GNSS Compass through the following:

- <u>9.1.1 Main View</u>
- <u>9.1.2 View Menu</u>
- 9.1.3 Configuration Menu
- 9.1.4 Tools Menu

# 9.1.1 Main View

The Main View is accessible from other pages via the **Map** menu item under the **View** menu.

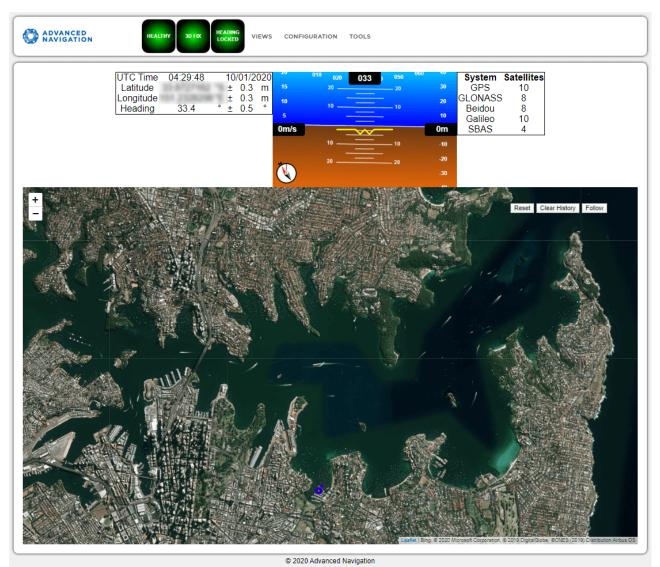

Figure 24: GNSS Compass Web UI Home Page

## 9.1.1.1 Status Indicator

The Status Indicator section contains the current GNSS Compass status, the GNSS fix type indicator, and the heading status. These are visible on every page.

- Status Indicator: This indicator shows any problems with GNSS Compass. Once the filter has initialised it will show "HEALTHY".
- GNSS Fix: This indicator shows the status of the GNSS fix. Under normal operating conditions it should show "3D FIX". When satellite visibility is poor it may show either "2D FIX" or "NO FIX".
- Heading Status: This indicator shows the current status of the heading filter. When there is a valid source of heading it will show "HEADING LOCKED".

### 9.1.1.2 Current Time, Position and Heading

This section displays the current UTC time, position, and heading. The data will only be valid if GNSS Compass has a HEALTHY status, there is a 3D GNSS fix or better, and the Heading is initialised.

### 9.1.1.3 Altitude Indicator

The Attitude Indicator visualises roll and pitch using a standard artificial horizon. Heading, velocity and height are shown to the side. All units are SI (metric) and degrees.

### 9.1.1.4 Satellites Table

The Satellites table shows the number of satellites visible by the primary antenna. More detailed information can be found in the Satellites screen under the **View** menu.

### 9.1.1.5 Map

The map shows the GNSS Compass position on Earth as well as a red trail showing position history since the last reset. When the filter initialises the map will automatically reset the view to the GNSS Compass position. To move the camera click and drag on the map. To zoom in and out, use the mouse scroll wheel.

Use Reset to reset the map view to the current position of GNSS Compass.

Clear History clears the current red trail showing the position history. This will immediately restart from the current position. Note that this does not affect any logging currently active.

### 9.1.1.6 Map Controls

### Reset

This resets the map view to the current position of GNSS Compass.

#### **Clear History**

This clears the current red trail showing the position history. This will immediately restart from the current position. Note that this does not affect any logging currently active.

### Follow

This button makes the map follow the device.

## 9.1.2 View Menu

The View menu contains the options for viewing pages of data from GNSS Compass.

### 9.1.2.1 Map

This takes the user back to the home page of the web UI with the map display.

### 9.1.2.2 Device Information

The Device Information page is useful for users when requesting technical support and for tracking their serial number, firmware version, and hardware version.

| O ADVANCE<br>NAVIGAT                          | ED GNSS<br>ION COMPASS Healthy RTK Fix Heading<br>Locked VIEWS CONFIGURATION TOOLS |
|-----------------------------------------------|------------------------------------------------------------------------------------|
| Device Info                                   |                                                                                    |
|                                               |                                                                                    |
| Device ID:                                    | 19 (GNSS COMPASS)                                                                  |
|                                               | · · · · · · · · · · · · · · · · · · ·                                              |
| Device ID:<br>Firmware Version<br>Build Time: |                                                                                    |

Figure 25: GNSS Compass Web UI Device Information Page

### 9.1.2.3 Status

The Status shows the current status of GNSS Compass as reported by sections <u>11.4.1 System State Packet</u> (ID#20).

| ADVANC<br>NAVIGAT |                                  | SS Healthy  |                  | ding<br>ked VIEWS | CONFIGURATION | TOOLS |
|-------------------|----------------------------------|-------------|------------------|-------------------|---------------|-------|
| System State      | us                               |             |                  |                   |               |       |
| Failures          | Overrange                        |             | larms            |                   |               |       |
| Accelerome        | eters Accele                     | rometers    | Minimum Temper   | rature            |               |       |
| Gyroscopes        | Gyroso                           | copes       | Maximum Tempe    | rature            |               |       |
| Magnetome         | eters 🔳 Magne                    | tometers    | GNSS Antenna     |                   |               |       |
| System            |                                  |             | Serial Data Over | flow              |               |       |
| GNSS              |                                  |             | Heading Fix Outa | age               |               |       |
| Filter Status     |                                  |             |                  |                   |               |       |
| Initialisation    | GNSS Fix                         | Filter Sour | ces              |                   |               |       |
| Orientation       | 2D                               | Interna     | GNSS             |                   |               |       |
| Navigation        | • 3D                             | 🔵 Dual Ai   | ntenna Heading   |                   |               |       |
| Heading           | SBAS                             | Velocity    | / Heading        |                   |               |       |
| Time              | <ul> <li>Differential</li> </ul> | Externa     | al Position      |                   |               |       |
|                   | RTK Float                        | Externa     | al Velocity      |                   |               |       |
|                   | RTK                              | Externa     | al Heading       |                   |               |       |

Figure 26: GNSS Compass Web UI Status Page

### 9.1.2.4 Satellites

The Satellites page shows detailed information on the satellites that are visible to the GNSS Compass GNSS receiver.

The information is displayed as a satellite skyplot, a table and an SNR graph. A maximum of 28 satellites will be displayed, even if more are accessible. This plot shows the SNR of each satellite at the primary and secondary antenna. As a guideline, these should be within 5-10 dB of each other in the absence of cable or antenna faults

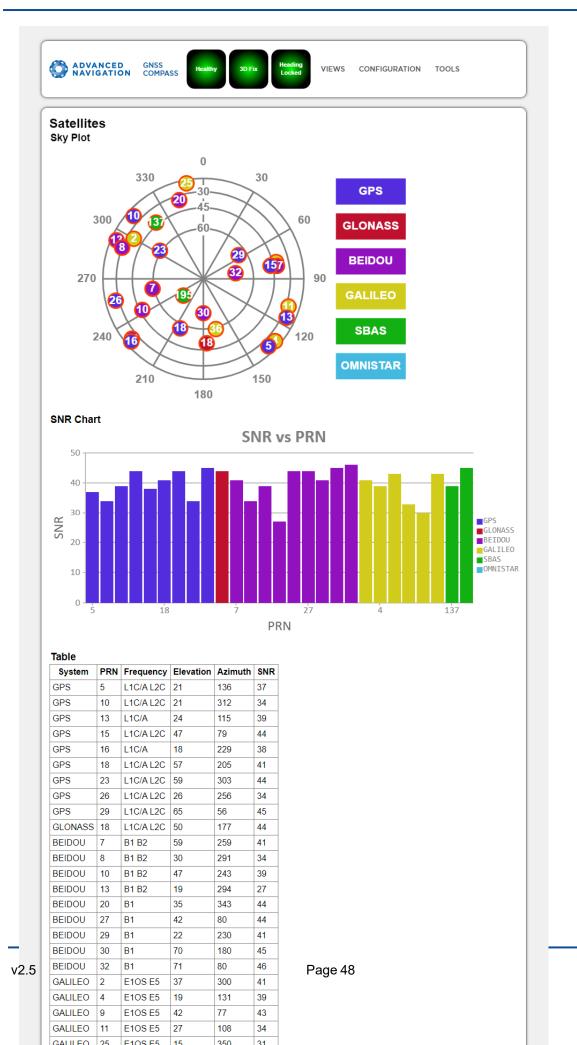

14 Nov 2023

Figure 27: GNSS Compass Web UI Satellites Page

### 9.1.2.5 Raw Sensors

The Raw Sensors page shows the raw IMU sensor values.

In the lower plot only the air pressure is plotted. The current value from the internal temperature sensors are given on the right. These do not provide general environmental temperature.

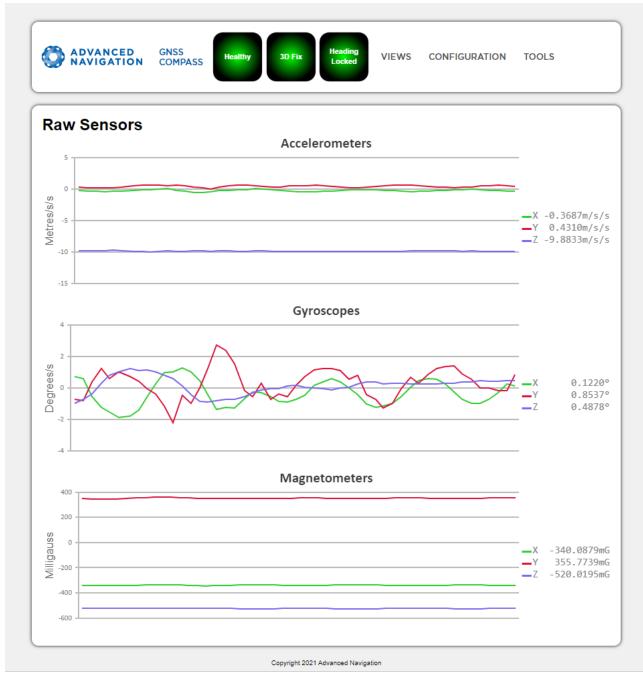

Figure 28: Web UI Raw Sensors Page

## 9.1.2.6 Orientation

The Orientation page shows the GNSS Compass orientation and angular velocity. Course is determined by measuring sequential positions. Slip is the difference between the heading and the course.

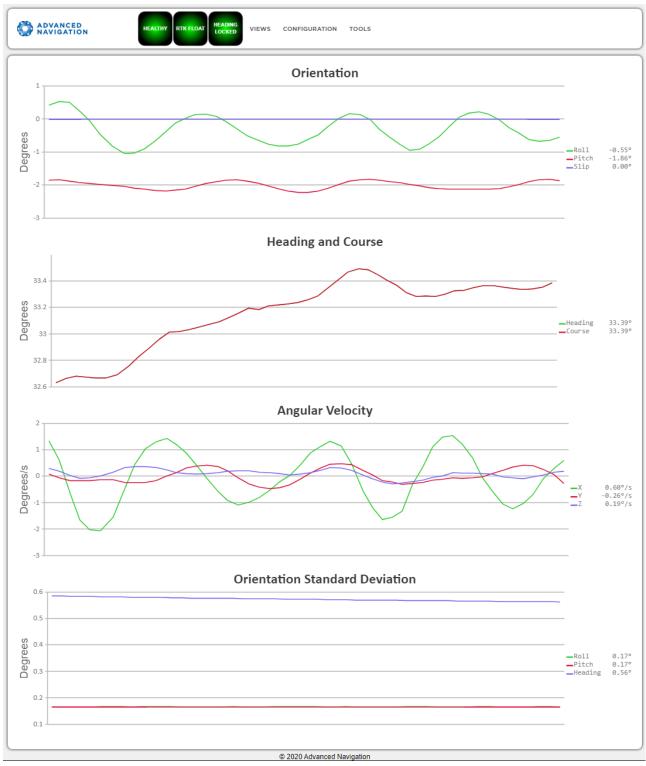

Figure 29: GNSS Compass Web UI Orientation Page

## 9.1.2.7 Position

The Position page shows the GNSS Compass position and position standard deviation. Latitude and longitude are converted to North and East metres from a reference point that can be reset by refreshing the web page in your browser.

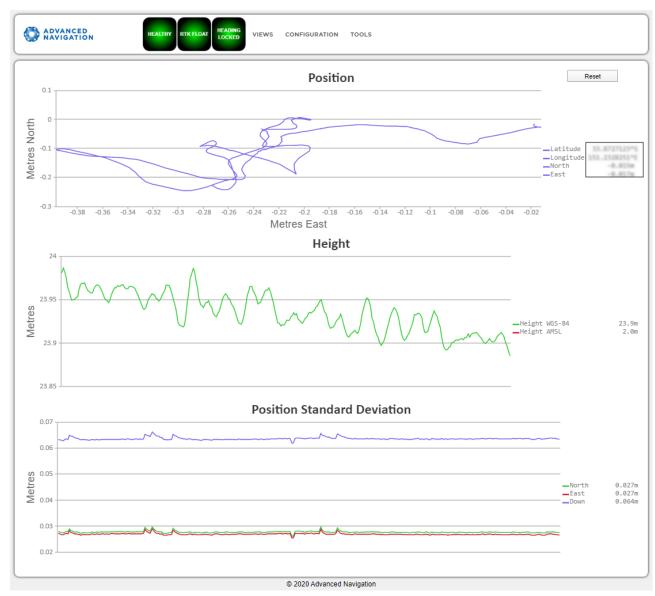

Figure 30: GNSS Compass Web UI Position Page

## 9.1.2.8 Velocity and Acceleration

The Velocity and Acceleration page shows the GNSS Compass velocity, acceleration and g-force.

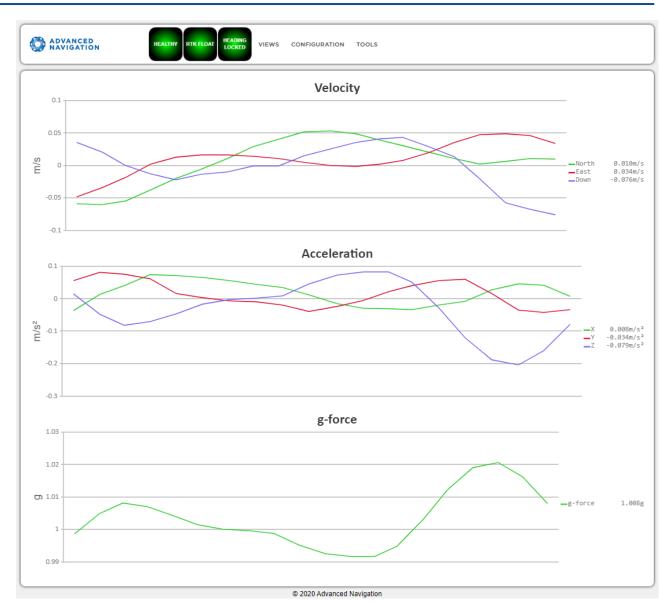

Figure 31: GNSS Compass Web UI Velocity and Acceleration Page

### 9.1.2.9 GNSS Receiver Information

This page shows information about the GNSS receiver fitted to GNSS Compass.

| O ADVAN<br>NAVIG          | NCED<br>ATION | GNSS<br>COMPASS | <b>Healthy</b> | RTK Fix | Heading<br>Locked | VIEWS | CONFIGURATION | TOOLS |  |  |
|---------------------------|---------------|-----------------|----------------|---------|-------------------|-------|---------------|-------|--|--|
| GNSS Receiver Information |               |                 |                |         |                   |       |               |       |  |  |
|                           |               |                 |                |         |                   |       |               |       |  |  |
| Model:                    | Adv           | anced Navig     | ation Aries    | GC2     |                   |       |               |       |  |  |
|                           |               | -               | gation Aries   | GC2     |                   |       |               |       |  |  |

Figure 32: GNSS Compass Web UI GNSS Receiver Information Page

## 9.1.3 Configuration Menu

These menus contain the set of configuration settings for GNSS Compass.

### 9.1.3.1 Sensor Ranges

The Sensor Ranges page is used to set the dynamic range of the sensors. If you are experiencing over-range events during operation, these settings should used to increase the range of the sensor which is reporting the over-range. The lowest ranges give the best performance, so make changes slowly and monitor the results.

|   | ADVANCED HEALINY RIK FLOAT HEADING LOCKED VIEWS CONFIGURATION TOOLS |
|---|---------------------------------------------------------------------|
| ( | Sensor Ranges                                                       |
|   | Accelerometers 4g 🔹                                                 |
|   | Gyroscopes 500 degrees/second                                       |
|   | Magnetometers 4 Gauss                                               |
|   | Save Changes                                                        |
|   |                                                                     |
|   |                                                                     |
|   | © 2020 Advanced Navigation                                          |

Figure 33: GNSS Compass Web UI Sensor Ranges Page

### 9.1.3.2 Filter Options

Ensure that the Vehicle Type filter option is selected for all applications. For most standard applications, the other filter options can be left as their defaults.

See **<u>8.1 Filter Initialisation</u>** for more information on these specific settings. If you require assistance, contact **support@advancednavigation.com**.

| Filter Options<br>Vehicle Profile: Human v<br>Save | ADVANCED<br>NAVIGATION | GNSS<br>COMPASS | Healthy | RTK Fix | Heading<br>Locked | VIEWS | CONFIGURATION | TOOLS |
|----------------------------------------------------|------------------------|-----------------|---------|---------|-------------------|-------|---------------|-------|
|                                                    | Vehicle Profile: Human | 1<br>]          | •       |         |                   |       |               |       |

Figure 34: GNSS Compass Web UI Filter Options Page

### 9.1.3.3 Data Ports

The Data Ports page allows you to specify which data packets or messages are output on a periodic basis and at what rate via a range of serial and Ethernet ports.

By default NMEA0183 is output over Ethernet. See **<u>8.6 NMEA 0183</u>** for details on messages and output rates.

Other data formats available include NMEA0183, GNSS, TSS1, SIMRAD and other formats. For more information see <u>10.1.2 Ethernet Functions</u>.

| <b>)</b> Â | DVANG<br>AVIGA | GNS<br>TION COM | s<br>IPASS              | Healthy RTH |       | cked VIE | WS CO  | NFIGURATION TOOLS |                             |             |       |                |
|------------|----------------|-----------------|-------------------------|-------------|-------|----------|--------|-------------------|-----------------------------|-------------|-------|----------------|
|            |                |                 |                         |             |       |          |        |                   |                             |             |       |                |
|            | Port           | s Config        | urati                   | on          |       |          |        |                   |                             |             |       |                |
| IP 1       |                |                 |                         |             |       |          | ı      | [                 |                             |             |       |                |
| -          | Mode:          | TCP Server      | <ul> <li>IP:</li> </ul> | 192.168.4.3 | Port: | 16718    | Input: | ANPP Input        | Output:                     | ANPP Output | ✓ Sav | e Packet Rates |
| IP 2       |                |                 |                         |             |       |          |        |                   |                             |             |       |                |
| •          | Mode:          | TCP Client      | <ul> <li>IP:</li> </ul> | 192.168.4.4 | Port: | 16724    | Input: | None              | <ul> <li>Output:</li> </ul> | ANPP Output | ✓ Sav | e Packet Rates |
| IP 3       |                |                 | _                       |             | _     |          | -      |                   | _                           |             |       |                |
| •          | Mode:          | None            | IP:                     | 192.168.4.3 | Port: | 16720    | Input: | None              | Output:                     | None        | ✓ Sav | e Packet Rates |
| IP 4       |                |                 | _                       |             |       |          | _      |                   |                             |             |       |                |
| •          | Mode:          | None            | IP:                     | 192.168.4.3 | Port: | 16721    | Input: | None              | <ul> <li>Output:</li> </ul> | None        | ✓ Sav | e Packet Rates |
|            |                |                 | _                       |             |       |          | -      |                   |                             |             |       |                |

Figure 35: GNSS Compass Web UI Data Ports Page

### 9.1.3.4 Alignment

The Alignment page is used to set the alignment offsets of the system installation. It is important to set the values on this page correctly to avoid degrading performance.

| ADVANCED<br>NAVIGATION             | GNSS<br>COMPASS                 | Healthy | RTK Fix | Heading<br>Locked | VIEWS | CONFIGURATION | TOOLS |  |  |
|------------------------------------|---------------------------------|---------|---------|-------------------|-------|---------------|-------|--|--|
| Alignment Con<br>Alignment Offset  | figurati                        | on      |         |                   |       |               |       |  |  |
| Roll Offset (degrees):             | 0.000                           |         |         |                   |       |               |       |  |  |
| Pitch Offset (degrees):            | 0.000                           |         |         |                   |       |               |       |  |  |
| Heading Offset (degrees            | Heading Offset (degrees): 0.000 |         |         |                   |       |               |       |  |  |
| Zero Current Orientation           |                                 |         |         |                   |       |               |       |  |  |
| Save                               |                                 |         |         |                   |       |               |       |  |  |
|                                    |                                 |         |         |                   |       |               |       |  |  |
| Copyright 2021 Advanced Navigation |                                 |         |         |                   |       |               |       |  |  |

Figure 36: GNSS Compass Web UI Alignment Page

### Alignment Offset

If GNSS Compass is installed into the vehicle with the positive X axis pointing forwards and the positive Z axis pointing down, then no alignment offset is required and the roll, pitch and heading offset values can remain at the factory defaults of zero.

If the unit is installed in a different orientation then the roll, pitch and heading offset must be entered. For example, if the unit is installed on its side with the X axis pointing up and the Z axis pointing forwards and no change to the Y axis, then this would result in a pitch offset of +90 degrees with roll and heading remaining zero.

If there is a small misalignment due to mechanical mounting error this can be compensated for by setting the vehicle stationary on a level surface and clicking the **Zero Current Orientation** button.

**Note**: Zero Current Orientation will only correct for roll and pitch offsets, the Heading offset must be entered manually and saved after using this function.

### 9.1.3.5 Reset

The Reset button causes the system to perform a power cycle. No configuration settings or state data are lost. The Cold Start button clears all filters, and connections are reset and must re-established. No configuration settings are lost.

The Factory Reset button resets all GNSS Compass settings back to their factory defaults, including state data and all configuration settings. It also erases the hot start data so that the system is forced to perform a cold start.

**Note**: A Factory Reset will re-enable the DHCP Client and lose any static IP address settings.

| ADVANCED HEALTHY RTK FLOAT HEADING LOCKED VIEWS CONFIGURATION TOOLS                                                                                                    |  |
|----------------------------------------------------------------------------------------------------|--|
|                                                                                                    |  |
| Reset                                                                                                    |  |
| <ul> <li>Reset: Will reboot the device WITHOUT resetting temporary settings.</li> <li>Cold Reset: Will reboot the device AND reset temporary settings.</li> <li>Factory Restore: Will reset configuration options to their defaults by wiping data.</li> <li>None of these functions will restore firmware to a previous version.</li> </ul> |  |
| Warning: Factory restore will erase all configured data from the device.                                                                                                    |  |
|                                                                                                    |  |
| Reset Cold Reset Factory Restore                                                                                                    |  |
|                                                                                                    |  |
| © 2020 Advanced Navigation                                                                                                    |  |
| e zezer wardhood Mangalon                                                                                                    |  |

Figure 37: GNSS Compass Web UI Reset Page

### 9.1.3.6 Manual Initialisation

This page can be used to manually initialise GNSS Compass when a GNSS fix is not available. Setting the position will initialise the navigation filter. Setting the heading will also initialise the heading filter.

| ADVANCED HEALTHY RTK FLOAT HEADING VIEWS CONFIGURATION TOOLS |
|--------------------------------------------------------------|
| Manual Initialisation                                        |
| Position                                                     |
| Latitude (decimal degrees)                                   |
| Longitude (decimal degrees)                                  |
| Height (metres)                                              |
| Orientation                                                  |
| Heading (decimal degrees)                                    |
| Save Changes                                                 |
|                                                              |
| © 2020 Advanced Navigation                                   |

Figure 38: GNSS Compass Web UI Manual Initialisation Page

### 9.1.3.7 Ethernet Settings

The Ethernet Settings page allows you to enable or disable the DHCP Client. When the DHCP Client is disabled you need to enter the TCP/IP settings if you wish to access the web UI.

If you are only connecting to GNSS Compass via the primary port these settings can be ignored.

The default is for the Ethernet mode to be set to DHCP.

| ADVANCI<br>NAVIGAT | ED GNSS<br>ION COMP/ | ASS Health | ny RTK Fix | Heading<br>Locked | VIEWS | CONFIGURATION | TOOLS |
|--------------------|----------------------|------------|------------|-------------------|-------|---------------|-------|
| Ethernet S         | ettings              |            |            |                   |       |               |       |
| Mac Address:       | c4:ff:bc:ab:f0:c2    | 2          |            |                   |       |               |       |
| Mode:              | DHCP Client          | ~          |            |                   |       |               |       |
| IP:                | 192.168.4.3          |            | ]          |                   |       |               |       |
| Subnet Mask:       | 255.255.255.0        |            | ]          |                   |       |               |       |
| Gateway:           | 192.168.4.1          |            |            |                   |       |               |       |
|                    |                      |            | -          |                   |       |               |       |

Figure 39: GNSS Compass Web UI Ethernet Settings page

### 9.1.3.8 NTRIP Client

The NTRIP client built into GNSS Compass can be used to connect to a network DGPS (Differential GPS, a older standard for GNSS corrections of lower performance than RTK) or RTK service to stream correction data to GNSS Compass for DGPS or RTK. The NTRIP client requires that GNSS Compass has an available internet connection to the NTRIP Caster to function.

The source of the corrections data can be either your own base station, configured as an NTRIP Caster, or a third-party service. Either way, you will need the login details for connecting to and authenticating with the NTRIP Caster, and identifying the nearest mountpoint.

These steps are required:

- 1. Select Enabled.
- 2. For Host/Server, enter the NTRIP Caster address.
- 3. For Port, enter the NTRIP Caster port numbe. This is usually 2101.
- 4. Click Save.
- 5. Click Get Mountpoints.
- 6. Select your mountpoint from the Mountpoint drop down list, being mindful that the distance should not exceed 50km.
- 7. Enter your username in the Username box.
- 8. Enter your password in the Password box.
- 9. Click Save.

To disconnect from the NTRIP Caster unselect Enabled and click Save.

#### **Troubleshooting NTRIP Caster Connections**

If you cannot get the list of mountpoints, ensure the Host Address and Port number are correct for your NTRIP Caster.

If the Connection Status is not green, and says UNAUTHORISED this indicates an incorrect username or password.

Contact <a href="mailto:support@advancednavigation.com">support@advancednavigation.com</a> for further assistance with network DGPS or RTK.

| ADVANC<br>NAVIGA    | CED GNSS<br>TION COMPASS Healthy RTK Fix Heading Locked VIEWS CONFIGURATION TOOLS |  |  |  |
|---------------------|-----------------------------------------------------------------------------------|--|--|--|
| ITRIP Co            | nfiguration                                                                       |  |  |  |
| Server:             | connect.alldayrtk.com.au                                                          |  |  |  |
| Port:               | 2101                                                                              |  |  |  |
| Mountpoint:         | 2SI3_RTCM30 Cet Mountpoints                                                       |  |  |  |
| Username:           | [########                                                                         |  |  |  |
| Password:           |                                                                                   |  |  |  |
| Enabled:            | Enabled V                                                                         |  |  |  |
| Connection:         |                                                                                   |  |  |  |
| Header:             | ICY 200 OK                                                                        |  |  |  |
| Bytes<br>Processed: | 11140507                                                                          |  |  |  |
|                     | Save                                                                              |  |  |  |

Figure 40: GNSS Compass Web UI NTRIP Client Page

## 9.1.4 Tools Menu

The Tools menu contains tools for performing certain procedures with GNSS Compass.

### 9.1.4.1 Firmware Update

This page is used to update the GNSS Compass device firmware,

GNSS Compass contains firmware which is regularly updated to improve performance and add features. Advanced Navigation recommends that you upgrade to the latest version whenever available. The firmware update function is robust, such that power loss, file corruption or other issues cannot cause problems with units. Check the <u>GNSS Compass</u> product page of the Advanced Navigation website periodically for updates.

Follow these steps:

- 1. Navigate to the Firmware Update page under the **Tools** menu.
- 2. Click Choose File and select the firmware file.
- 3. Click Upload File.

The detailed process with screenshots is outlined below.

**Note**: Advanced Navigation device firmware files have the extension .anfw.

**Note**: To upgrade the Ethernet compass via the Web UI, it must be using a dynamic IP from a DHCP server. See <u>9.1.3.7 Ethernet Settings</u>

| ADVANCED<br>NAVIGATION | HEALTHY 3D FIX HEADING VIEW CONFIGURATION TOOLS                                                             |
|------------------------|----------------------------------------------------------------------------------------------------|
|                        | Firmware Upload Please select an ANFW file to upload. Firmware File: Choose file No file chosen Upload File |
|                        | © 2023 Advanced Navigation                                                                                  |

Figure 41: Web UI Firmware Update Page

Click "Choose File" and select the appropriate ANFW file for upload.

| ADVANCED<br>NAVIGATION | HEALTHY 3D FIX HEADING VIEW CONFIGURATION TOOLS |
|------------------------|-------------------------------------------------|
|                        | Firmware Upload                                 |
|                        | Please select an ANFW file to upload.           |
|                        | Firmware File: Choose file                      |
|                        |                                                 |

Figure 42: Firmware Update Choose File

Wait while the system uploads the firmware.

| ADVANCED<br>NAVIGATION | HEALTHY 3D FIX HEADING VIEW CONFIGURATION TOOLS |
|------------------------|-------------------------------------------------|
|                        | Firmware Upload                                 |
|                        | Please select an ANFW file to upload.           |
|                        | Firmware File: Choose file .anfw Upload File    |
|                        | Uploading Firmware.                             |
|                        | © 2023 Advanced Navigation                      |

Figure 43: Firmware Update Uploading Firmware

Once uploaded, the system will automatically verify the firmware prior to reboot.

| ADVANCED<br>NAVIGATION | FILTER JD FIX HEADING VIEW CONFIGURATION TOOLS                           |
|------------------------|--------------------------------------------------------------------------|
| F                      | irmware Upload                                                           |
| P                      | lease select an ANFW file to upload.                                     |
| Fi                     | rmware File: Choose file anfw Upload File                                |
| C                      | Firmware uploaded successfully. Verifying the Firmware before rebooting. |
|                        | 2023 Advanced Navigation                                                 |

Figure 44: Firmware Update Verifying

Upon successful verification, a dialog box will appear indicating the device is rebooting to apply the update.

| ADVANCED Boreas D70 HEALTHY SD FIX HEADING LOCKED VIEW CONFIGURATION TOOLS  |  |  |  |  |
|-----------------------------------------------------------------------------|--|--|--|--|
| Firmware Upload                                                             |  |  |  |  |
| Please select an ANFW file to upload.                                       |  |  |  |  |
| Firmware File: Choose file boreas_d70_v1501.anfw Upload File                |  |  |  |  |
| Verification Successful. The device is now rebooting to apply the firmware. |  |  |  |  |
| © 2023 Advanced Navigation                                                  |  |  |  |  |

Figure 45: Firmware Update Complete

# 9.2 Using GNSS Compass Manager

GNSS Compass Manager is a software tool provided by Advanced Navigation for logging, testing, display and configuration of GNSS Compass. It is designed to be simple and easy to use. It should run on most Windows, MacOS and Linux computers.

**Note**: Java 11 is required to run GNSS Compass Manager. Adoptium JRE 11 is the recommended Java installer to be used on all platforms. Install the latest version of Java 11 from <u>Adoptium</u>, selecting the correct operating system and architecture for your computer.

GNSS Compass Manager contains almost identical functionality to the web UI. This section will only include the areas that are different or absent from the web UI. Refer to the documentation for <u>9.1 Using the Web User</u> Interface as required.

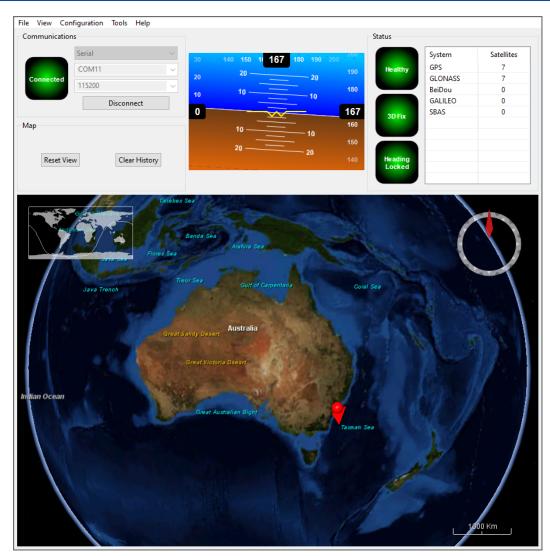

Figure 46: Screenshot of GNSS Compass Manager

# 9.2.1 Software Changelog

| Version | Date           | Changes                                                                                                    |
|---------|----------------|----------------------------------------------------------------------------------------------------|
| 7.2     | 10 Nov<br>2023 | Clear map history on reconnection<br>Fix incorrect timezone text displayed in terminal.csv<br>Updated leap-seconds list URL<br>Add automatically log configuration at the start of a new log<br>Added support for NavIC satellite system<br>Fixed indicators behaviour on disconnect<br>Updated support for Mac silicon with latest macOS<br>Added ability to Factory Restore via Tools > Device Discovery<br>Corrected list of available auxiliary functions<br>Fix unable to change offsets in alignment window<br>Added support for extra NMEA 0183 messages<br>Removed GNSS status indicator<br>Fixed issue with opening windows containing charts<br>Increased NTRIP client timeout |

| Version | Date                  | Changes                                                                                                    |
|---------|-----------------------|----------------------------------------------------------------------------------------------------|
|         |                       | In satellites window, only populate azimuth and elevation fields in the table view when the values have been determined Add ability to set Packet Timer period                                                                                                    |
| 7.0     | 13 Febru-<br>ary 2023 | Updated from JDK8 to JDK11. <b>JRE11/JDK11 required to run this release</b><br>Refresh Port Mode information on reconnection<br>Refresh Packet Rates information on reconnection<br>Fixed Ethernet Settings Static IP setting<br>Improved reliability of firmware update<br>Fixed issue with NTRIP client streaming from some servers<br>When the NTRIP sourcetable says authentication type is any of ", 'B', 'N', then<br>use Basic Authentication. This is to workaround NTRIP servers that incorrectly<br>populate the authentication field<br>Overwrite/clear existing packet rates on import of configuration<br>Added support for ARM (aarch64) processors with 64-bit OS<br>Added support for Apple M1 processors and improved MacOS support<br>Various UI improvements |
| 6.2     | 10 October<br>2022    | Added support for NTRIP Casters that request Username & Password to<br>retrieve source table<br>Added copying version numbers etc from Device Information and GNSS<br>Receiver Information dialog boxes<br>Renamed Log Conversion menu item<br>Added Settings menu item<br>Removed of SBAS corrections option when SBAS is not supported on the<br>device<br>Fixed configuration export for POE variant<br>Improved reliability of Aries GC GNSS Firmware update<br>Various bug fixes                                                                                                    |
| 6.0     | 29 October<br>2021    | Major update to support v2.0 hardware and v2.0+ firmware                                                                                                    |

# 9.2.2 System Requirements

GNSS Compass Manager is only available for systems with x64 and ARM architectures.

GNSS Compass Manager includes a 3D mapping display which requires an internet connection. If your machine does not meet the graphics requirements the mapping view will only show space without a globe.

Note, when GNSS Compass is running at very high output rates e.g. 1000 Hz, GNSS Compass Manager can consume significant system resources handling the large quantity of data.

# 9.2.3 Installation and Starting

The latest version of GNSS Compass Manager can be downloaded from the <u>GNSS Compass</u> product page of the Advanced Navigation website. Installation notes are as follows:

• Java 11 is required to run GNSS Compass Manager. Adoptium JRE 11 is the recommended Java installer to be used on all platforms. Install the latest version of Java 11 from Adoptium, selecting the correct operating system and architecture for your computer.

- GNSS Compass Manager does not need to be installed and on a Windows system it can be run from any directory by simply double clicking on it. To open the program on some systems it may be necessary to right click and select open with → Java Runtime Environment.
- On MacOS systems it may be necessary to run the application from a terminal window: java jar -XstartOnFirstThread GNSS CompassManager.jar
- On Linux systems it may be necessary to run the application from a terminal window: java –jar GNSS CompassManager.jar

The GNSS Compass Evaluation Kit includes an FTDI USB to RS232 / RS422 adaptor cable. The drivers are normally installed automatically, but if not they are available for download from www.ftdichip.com/Drivers/VCP.htm.

## 9.2.4 Troubleshooting

If the application will not start, the most common reason is that you have 32-bit Java installed on a 64-bit operating system. Uninstall Java and reinstall the 64-bit version.

If the globe does not appear in the 3D map area, this indicates that either your graphics card is not powerful enough, your graphics card driver is out of date, or you have no internet connection.

- Ensure the RS232 / RS422 switch is in the correct mode. The GNSS Compass factory default mode is RS422.
- Ensure you select the correct COM port. This can be easily identified by unplugging and re-plugging in the USB connector.
- Ensure you have the correct baud rate selected in GNSS Compass Manager. The factory default value for the baud rate is 115200 bps for the Primary and Auxiliary ports.

Contact <u>Support</u> if you are having issues.

#### 9.2.4.1 Windows

There is a well known problem with USB serial devices under Windows known as "crazy mouse". The problem occurs when the system mistakenly installs the USB serial device as a mouse. Unfortunately Microsoft has not fixed this problem in over 15 years, so it probably won't be fixed. If you experience this problem, often a restart will resolve it. Otherwise there is a tool available at http://www.stentec.com/anonftp/pub/wingps/pnpblockersetup.exe that can fix the issue.

If the serial port does not show up when you plug in the FTDI USB to RS232/RS422 adaptor cable, you may need to install the drivers from <u>www.ftdichip.com/Drivers/VCP.htm</u>.

When operating GNSS Compass on Windows at a high data rate, data can be lost due to the latency of the FTDI driver. To resolve this problem the latency of the driver should be reduced to 1 ms:

- 1. Start the Windows Device Manager (1) and find the Ports section (2).
- 2. Identify the specific COM port being used (3) by dis-connecting and re-connecting the USB to RS232 / RS422 adaptor cable.
- 3. Right click on the identified COM port and select Properties. Select the Port Settings tab (4) and select Advanced (5).
- 4. Change the Latency Timer value (6) to 1 msec then press OK (7), and OK again for the previous window.

| Device Manager                                                                                                    |  |   |
|----------------------------------------------------------------------------------------------------|--|---|
| File Action View Hel                                                                                                    |  |   |
| (+ +) 🖬 📓 📰 💭                                                                                                    |  |   |
| > II Audio inputs and outputs                                                                                                    |  | ^ |
| > Computer                                                                                                    |  |   |
| > Disk drives                                                                                                    |  |   |
| > Jos Display adaptors                                                                                                    |  |   |
| > PDD/CD-ROM drives                                                                                                    |  |   |
| > Human Interface Devices                                                                                                    |  |   |
| > ma IDE ATA/ATAPI controllers                                                                                                    |  |   |
|                                                                                                    |  |   |
| > 🖗 IEEE 1394 host controllers                                                                                                    |  |   |
| > 🚠 Imaging devices                                                                                                    |  |   |
| > 🥅 Keyboards                                                                                                    |  |   |
| > 🕼 Mice and other pointing devices                                                                                                    |  |   |
| > Monitors<br>Ports (COM & LPT)<br>Communications Port (COM1)                                                                                                    |  |   |
| Late (D) A dive Meangement                                                                                                    |  |   |
| USB Serial Port (COM11)                                                                                                    |  |   |
| > Pint queues                                                                                                    |  |   |
| > Printers 3                                                                                                    |  |   |
| > Processors                                                                                                    |  |   |
| Security devices                                                                                                    |  |   |
| Software devices                                                                                                    |  |   |
| Solution of the solution of the solution of |  |   |
| > Su Storage controllers                                                                                                    |  |   |
| > 2 Storage controllers                                                                                                    |  | ~ |

Figure 47: Setting the Windows Port Latency Value - 1

| USB Serial Port (COM11) Properties                                                                                                    | ×              |
|----------------------------------------------------------------------------------------------------|----------------|
| Genera Port Settings Driver Details Events                                                                                                    |                |
| 4       Bits per second:       9600         Data bits:       8         Parity:       None         Stop bits:       1         Flow control:       None | > > > >        |
| 5                                                                                                    | store Defaults |
| ОК                                                                                                    | Cancel         |

Figure 48: Setting the Windows Port Latency Value - 2

| anced Settings for COI     | M11                     |              |                                                  | ?         |
|----------------------------|-------------------------|--------------|--------------------------------------------------|-----------|
| COM Port Number:           | COM11                   |              | ~                                                | ОК        |
| USB Transfer Sizes         |                         |              | 7                                                | Cancel    |
| Select lower settings to c | orrect performance pro  | blems at lov | v baud rates.                                    | Defaults  |
| Select higher settings for | faster performance.     |              |                                                  |           |
| Receive (Bytes):           | 4096                    | ~            |                                                  |           |
| Transmit (Bytes):          | 4096                    | ~            |                                                  |           |
| BM Options                 |                         | 6            | Miscellaneous Options                            |           |
| Select lower settings to c | orrect response probler | ns.          | Serial Enumerator                                | -         |
|                            |                         |              | Serial Printer                                   |           |
| Latency Timer (msec):      | 1                       | ~            | Cancel If Power Off<br>Event On Surprise Removal | L.        |
| Timeouts                   |                         |              | Set RTS On Close                                 | Ì         |
|                            | . —                     |              | Disable Modem Ctrl At Startup                    | [         |
| Minimum Read Timeout (r    | o o                     | ~            | Enable Selective Suspend                         | [         |
| Minimum Write Timeout (    | msec): 0                |              | Selective Suspend Idle Timeout                   | (secs): 5 |

Figure 49: Setting the Windows Port Latency Value - 3

#### 9.2.4.2 Linux

If serial ports do not show up, the typical reason is a lack of permissions. The user should add themselves to the dialout group with the command:

sudo adduser username dialout

Compiz causes issues with the 3D mapping. If you are experiencing problems it is recommended to turn off Compiz.

Modemmanager can also sometimes cause problems on Linux installations. If you are not using a modem, it is recommended to remove modemmanager with the command:

sudo apt-get remove modemmanager

## 9.2.5 Main View

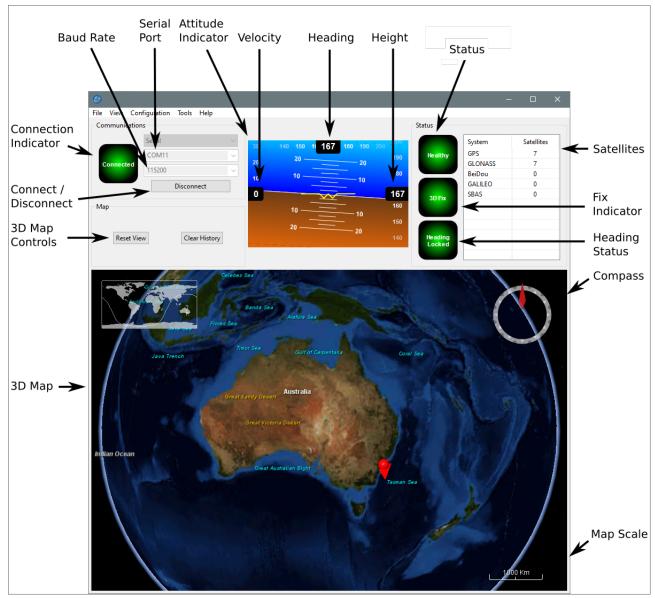

Figure 50: Manager Main View

## 9.2.5.1 Serial Port

The Serial Port dialogue is used to connect to GNSS Compass. Select the serial port and baud rate and click **Connect**. The default baud rate of GNSS Compass is 115200. The Connection Indicator displays whether there is communication with a GNSS Compass unit.

## 9.2.5.2 Attitude Indicator

The aircraft style Attitude Indicator shows roll and pitch through a virtual horizon. Around the sides heading, speed and height are shown. All units are SI (metric) and degrees.

### 9.2.5.3 Satellites Table

The Satellites table shows the number of satellites visible by the primary antenna. More detailed information can be found in the **9.1.2.4 Satellites** sub section under the **9.1.2 View Menu**.

### 9.2.5.4 Status Indicator

The Status indicator section contains a GNSS Compass status indicator, a fix indicator and a satellites table.

- GNSS Compass Status Indicator This indicator shows any problems with GNSS Compass. Before a GNSS fix is achieved it will show the status "Filter not initialised". Once the filter has initialised it should show "Healthy". Clicking on the indicator will show the detailed status flags.
- Fix Indicator This shows the status of the GNSS fix. Under normal operating conditions it should show either "3D Fix" or "SBAS Fix". When satellite visibility is poor it may show either "2D Fix" or "No Fix".
- Satellites Table The Satellites table shows the number of active satellites being used in the current GNSS solution. More detailed information can be found in the satellites view.

#### 9.2.5.5 3D Map

The 3D map shows the GNSS Compass position on the Earth as well as a red trail of position history. When the filter initialises the map will automatically reset the view to the GNSS Compass position. To move the camera click and drag on the map. To zoom in and out use the mouse scroll wheel. To change the camera view right click and drag or shift click and drag.

#### 9.2.5.6 3D Map Controls

- Reset View : This resets the map view to current position.
- Clear History: This clears the current position history, this is the red trail shown on the map.

#### 9.2.5.7 Baud Rate

This displays the current and available baud rates options for the serial connection.

#### 9.2.5.8 Connect / Disconnect

This button enables the serial connection to be either connected or disconnected.

## 9.2.6 View Menu

#### 9.2.6.1 View

The View menu contains a number of different options for viewing data from GNSS Compass.

| File | View | Configuration      | Tools     | Help |
|------|------|--------------------|-----------|------|
| Com  | [    | Device Information | on        |      |
|      | 5    | Status             |           |      |
|      | 5    | Satellites         |           |      |
| Co   | F    | Raw Sensors        |           |      |
| •    | (    | Drientation        |           |      |
|      | F    | Position           |           |      |
| Мар  | ١    | elocity and Acce   | eleration |      |
|      | ٦    | lime               |           |      |
|      | (    | Communications     |           |      |
|      | (    | GNSS Receiver In   | formatio  | n    |
|      | H    | leave              |           |      |

Figure 51: Manager View Menu

### 9.2.6.2 Device Information

Device information is useful during technical support and for tracking your serial number, firmware and hardware version.

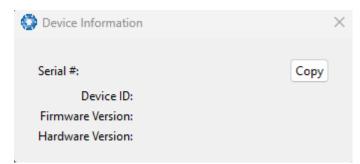

Figure 52: Manager Device Information

#### 9.2.6.3 Status

The Status shows the current status of GNSS Compass as reported by sections <u>11.4.1 System State Packet</u> (ID#20).

| stem Status                                            |                                                                        |                                                                                                    |
|--------------------------------------------------------|------------------------------------------------------------------------|----------------------------------------------------------------------------------------------------|
| Failures                                               | Overrange                                                              | Alarms                                                                                                    |
| System                                                 | Accelerometers                                                         | O Minimum Temperature                                                                                               |
| Accelerometers                                         | O Gyroscopes                                                           | O Maximum Temperature                                                                                               |
| Gyroscopes                                             | O Magnetometers                                                        | O Low Voltage                                                                                                    |
| Magnetometers                                          | O Pressure                                                             | O High Voltage                                                                                                    |
|                                                        |                                                                        | GNSS Antenna                                                                                                    |
| Pressure                                               |                                                                        | O Serial Port Overflow                                                                                              |
|                                                        |                                                                        |                                                                                                    |
|                                                        | GNSS Fix                                                               | Filter Sources                                                                                                    |
| ter Status<br>Initialisation<br>O Orientation          | GNSS Fix                                                               | Filter Sources                                                                                                    |
| Initialisation                                         | -                                                                      | -                                                                                                    |
| Orientation                                            | O 2D                                                                   | O Internal GNSS                                                                                                    |
| Initialisation<br>Orientation<br>Navigation            | ○ 2D<br>○ 3D                                                           | <ul> <li>Internal GNSS</li> <li>Magnetic Heading</li> </ul>                                                         |
| Initialisation<br>Orientation<br>Navigation<br>Heading | O 2D<br>O 3D<br>O SBAS                                                 | <ul> <li>Internal GNSS</li> <li>Magnetic Heading</li> <li>Velocity Heading</li> </ul>                               |
| Initialisation<br>Orientation<br>Navigation<br>Heading | <ul> <li>2D</li> <li>3D</li> <li>SBAS</li> <li>Differential</li> </ul> | <ul> <li>Internal GNSS</li> <li>Magnetic Heading</li> <li>Velocity Heading</li> <li>Atmospheric Altitude</li> </ul> |

Figure 53: Manager Status Dialogue

#### 9.2.6.4 Satellites

The Satellites dialogue shows detailed information on the satellites that are visible to the GNSS Compass GNSS receiver.

The information is displayed as a satellite skyplot, a table and an SNR (Signal-to-Noise Ratio) graph. A maximum of 28 satellites will be displayed, even if more are accessible. This plot shows the SNR of each satellite at the primary and secondary antenna. As a guideline, these should be within 5-10 dB of each other in the absence of cable or antenna faults. Elevation and azimuth are in units of degrees.

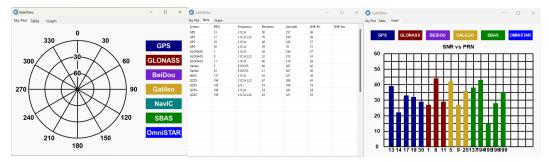

Figure 54: Manager Satellites Table

### 9.2.6.5 Raw Sensors

Raw sensors dialogue shows the raw sensor values including the IMU temperature of the GNSS Compass.

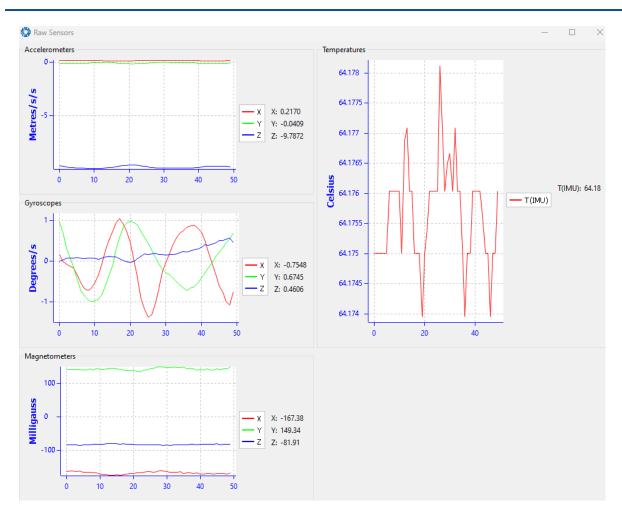

Figure 55: Manager Raw Sensor Outputs

## 9.2.6.6 Orientation

Orientation shows the GNSS Compass orientation, angular velocity and orientation error. To enhance the user's understanding of some of the less intuitive metrics, "**Course**" is defined as the path determined by measuring sequential positions, and "**Slip**" is the difference between the heading and the course.

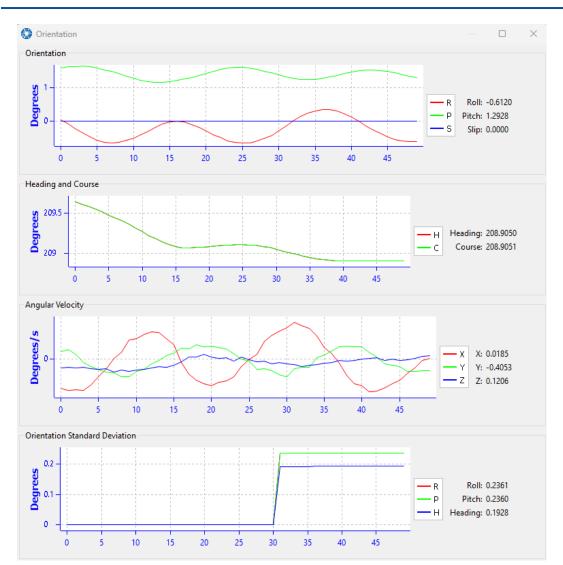

Figure 56: Manager Orientation Outputs

## 9.2.6.7 Position

Position shows the GNSS Compass position and position error. Latitude and longitude are converted to North and East metres from a reference point that can be reset.

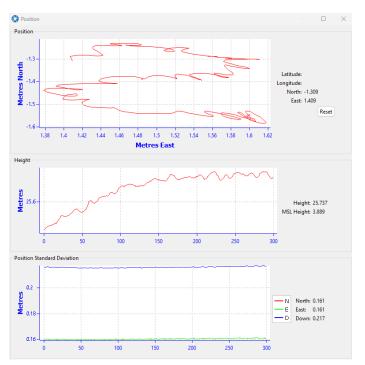

Figure 57: Manager Position Outputs

## 9.2.6.8 Velocity and Acceleration

Velocity and Acceleration shows the GNSS Compass velocity, acceleration and g-force.

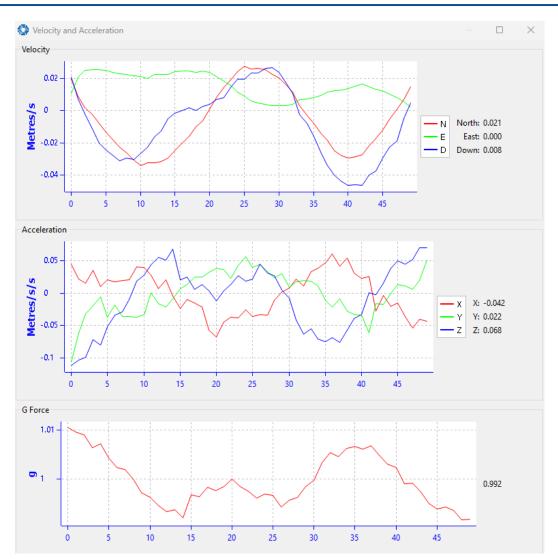

Figure 58: Manager Velocity and Acceleration Outputs

## 9.2.6.9 Time

This dialogue box allows the to view the time for the connected device. Views are in Unix, UTC, or Local time formats to best suit user requirements to ensure accurate timekeeping and synchronisation across systems.

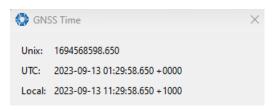

Figure 59: Time Dialogue

## 9.2.6.10 Communications

This dialogue shows statistics on the data packets received from GNSS Compass and can be useful in diagnosing signal integrity problems.

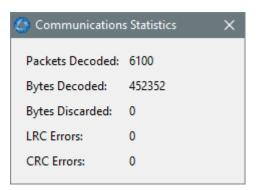

Figure 60: Manager Communications Dialogue

### 9.2.6.11 GNSS Receiver Information

This dialogue shows information about the GNSS receiver fitted to the GNSS Compass.

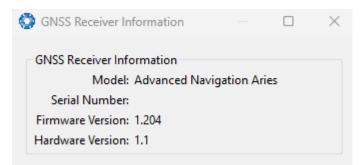

Figure 61: Manager GNSS Receiver Information Dialogue

### 9.2.6.12 Heave

For the Heave dialogue to function the heave packet (ID 58) must be set to output periodically using the Packet Rates dialogue.

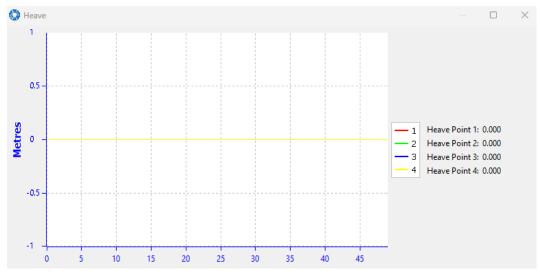

Figure 62: Manager Heave Outputs

# 9.2.7 Configuration Menu

The Configuration menu contains a number of dialogues for the configuration of GNSS Compass.

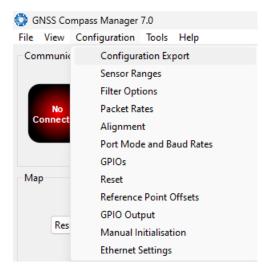

Figure 63: Manager Configuration Menu

### 9.2.7.1 Configuration Export

The Configuration Export dialogue can be used to export all the GNSS Compass settings to a file. This file can be imported at a later date or on other units. This is useful to restore a unit to a pre set configuration at a later date or for batch configuration of multiple units.

| Configuration Export | ×      |
|----------------------|--------|
| Status : Ready       |        |
| Export               | Import |

Figure 64: Manager Configuration Export Dialogue

### 9.2.7.2 Sensor Ranges

The Sensor Ranges dialogue is used to set the dynamic range of the sensors. If the user is experiencing overrange events during operation, these settings should be used to increase the range of the sensor which is reporting the over-range. The lowest ranges give the best performance, the user should make changes slowly and monitor the results.

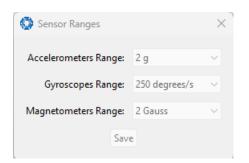

Figure 65: Manager Sensor Ranges Dialogue

### 9.2.7.3 Filter Options

For most applications the default filter options should be used and only the vehicle profile set. If in doubt please contact support@advancednavigation.com.

| 💮 Filter Options |           | × |
|------------------|-----------|---|
| Vehicle Profile: | Unlimited | ~ |
|                  | Save      |   |

Figure 66: Manager Filter Options

### 9.2.7.4 Packet Rates

The Packet Rates dialogue allows the user to specify which packets output on a periodic basis and at what rate. The default packets enabled are the System State Packet (ID 20) and the Raw Sensors Packet (ID 28) at 20Hz and these typically provide all the data that a user will require. These two packets need to be enabled for the data graphs to update in GNSS Compass Manager. Other state packets can be enabled as required.

**Note**: Packet rate configuration applies only to the data port which the Manager is connected to. To configure other ports, the Manager must be connected to that port.

| eriod: 1000    |           |        | Microseconds |     |
|----------------|-----------|--------|--------------|-----|
| Rate: 1000.0   |           |        | Hz           | Sav |
| UTC Synchro    | onisation |        |              |     |
| acket Periods  |           |        |              |     |
| Packet ID      |           | Period | Output Rate  |     |
| 20 System Stat |           | 50     | 20.0 Hz      |     |
| 28 Raw Sensor  | rs        | 50     | 20.0 Hz      | -1  |
|                |           |        |              | -1  |
|                |           |        |              | -1  |
|                |           |        |              | 1   |
|                |           |        |              |     |
|                |           |        |              |     |
|                |           |        |              |     |
|                |           |        |              |     |
|                |           |        |              |     |
|                |           |        |              |     |
|                |           |        |              |     |
|                |           |        |              |     |

Figure 67: Manager Packet rates

## 9.2.7.5 Alignment

The Alignment dialogue is used to set the alignment offsets of the system installation. It is important to set the values in this dialogue correctly for accurate results.

| 💮 Alignment      | _                 |         | × |  |  |
|------------------|-------------------|---------|---|--|--|
| Alignment Offset |                   |         |   |  |  |
| Roll Offset:     | 0.000             | Degrees |   |  |  |
| Pitch Offset:    | -0.000            | Degrees |   |  |  |
| Heading Offset:  | 0.000             | Degrees |   |  |  |
| Zero Cu          | rrent Orientation | ]       |   |  |  |
|                  | Save              |         |   |  |  |

Figure 68: Manager Alignment Dialogue

#### **Alignment Offset**

If GNSS Compass is installed into the vehicle with the positive X axis pointing forwards and the positive Z axis pointing down, then no alignment offset is required and the roll, pitch and heading offset values can remain at the factory defaults of zero.

If the unit is installed in a different orientation then the roll, pitch and heading offset must be entered. For example if the unit is installed on its side with the X axis pointing up and the Z axis pointing forwards and no change to the Y axis, then this would result in a pitch offset of +90 degrees with roll and heading remaining zero.

If there is a small misalignment due to mechanical mounting error this can be compensated for by setting the vehicle stationary on a level surface and pressing the **Zero Current Orientation** button.

**Note**: Zero Current Orientation will only correct for roll and pitch offsets, the Heading offset must be entered manually and saved before using this function.

All the other offsets will be measured in the realigned body co-ordinate frame (X positive forward, Z positive down) after being corrected for any alignment offset entered.

#### 9.2.7.6 Port Mode and Baud Rates

When changing baud rates, some Microsoft Windows machines are unable to function at the higher baud rates. It is recommended to test the baud rate first without selecting the Permanent box. This way, if it is not possible to communicate at the higher baud rate, a power cycle can be used to revert to the previous baud rate.

| 😳 Port Mode and Baud Rates                                    |                                                             | ×      |  |  |  |
|---------------------------------------------------------------|-------------------------------------------------------------|--------|--|--|--|
| Port Mode<br>Primary Port: RS422 ~<br>Auxiliary Port: RS422 ~ | Baud Rate<br>Primary Port: 115200<br>Auxiliary Port: 115200 | ><br>> |  |  |  |
| Permanent (Be Sure)                                           |                                                             |        |  |  |  |

The factory default baud rate value for these ports is 115200 bps.

Figure 69: Manager Baud Rates Dialogue

#### 9.2.7.7 GPIO

This page allows the user to select the input and output functions of the Auxiliary ports. These functions change dynamically and are effective immediately upon clicking **Save Changes**.

The default values for these settings are Inactive. The dedicated 1PPS signal is active by default.

| 💮 GPIOs                |            | $\times$ |
|------------------------|------------|----------|
| Primary Tx Function:   | Inactive ~ |          |
| Primary Rx Function:   | Inactive ~ |          |
| Auxiliary Tx Function: | Inactive ~ |          |
| Auxiliary Rx Function: | Inactive ~ |          |
|                        | Save       |          |

Figure 70: Manager GPIO configuration Dialogue

#### 9.2.7.8 Reset

The Reset button causes the system to perform a power cycle. No configuration settings or state data are lost. The Cold Start button clears all filters, and connections are reset and must re-established. No configuration settings are lost. The Factory Reset button resets all GNSS Compass settings back to their factory defaults, including state data and all configuration settings. It also erases the hot start data so that the system is forced to perform a cold start.

**Note**: A Factory Reset will re-enable the DHCP Client and lose any static IP address settings.

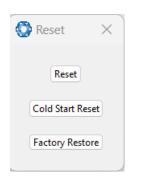

Figure 71: Manager Reset Dialogue

#### 9.2.7.9 Reference Position Offsets

The Reference Point Offsets dialogue allows the user to set measurement points away from its default position at the physical centre of the GNSS Compass unit. The primary reference point offset applies to data from all ANPP packets as well as all peripheral output such as NMEA messages and Heave Point 1.

When the values are zero the measurement point is the centre of the GNSS Compass unit. This can be offset to a different position on the profile by entering the offset value from the centre of the GNSS Compassunit to the desired position in the body co-ordinate frame (X positive forwards, Z positive down).

**Note**: These values only apply to the Heave Packet. NMEA, TSS and Simrad heave is not affected by the values in this dialogue which are always measured at the centre of the GNSS Compass unit.

| Primary F              | Reference Po  | pint Offset | Heave Po               | int 2 Offse      | t           |
|------------------------|---------------|-------------|------------------------|------------------|-------------|
| X Offset:              | 0             | Metres      | X Offset:              | 0                | Metres      |
| Y Offset:              | 0             | Metres      | Y Offset:              | 0                | Metres      |
| Z Offset:              | 0             | Metres      | Z Offset:              | 0                | Metres      |
| Heave Po<br>X Offset:  | oint 3 Offset | Metres      | X Offset:              | int 4 Offse<br>0 | t<br>Metres |
| X Offset:<br>Y Offset: | -             | Metres      | X Offset:<br>Y Offset: | -                | Metres      |
|                        | -             |             |                        | -                |             |
| Z Offset:              | 0             | Metres      | Z Offset:              | 0                | Metres      |

Figure 72: Manager Reference Position Offset

## 9.2.7.10 GPIO Output

The GPIO output configuration dialogue allows the user to configure the output rates for the Auxiliary RS232/RS422 data functions NMEA, TSS and PASHR.

| NMEA          |           |         |                |        |
|---------------|-----------|---------|----------------|--------|
| Fix Mode:     | Normal    |         |                | ~      |
|               | Primary T | fx Rate | Auxiliary Tx   | Rate   |
| GPZDA Rate:   | Disabled  | ~       | Disabled       | ~      |
| GPGGA Rate:   | Disabled  | ~       | Disabled       | ~      |
| GPVTG Rate:   | Disabled  | ~       | Disabled       | ~      |
| GPRMC Rate:   | Disabled  | ~       | Disabled       | ~      |
| GPHDT Rate:   | Disabled  | $\sim$  | Disabled       | ~      |
| GPGLL Rate:   | Disabled  | ~       | Disabled       | ~      |
| PASHR Rate:   | Disabled  | ~       | Disabled       | ~      |
| GPROT Rate:   | Disabled  | ~       | Disabled       | ~      |
| GPHEV Rate:   | Disabled  | $\sim$  | Disabled       | ~      |
| GPGSV Rate:   | Disabled  | ~       | Disabled       | ~      |
| PFECAtt Rate: | Disabled  | ~       | Disabled       | ~      |
| PFECHve Rate: | Disabled  | ~       | Disabled       | ~      |
| GPGST Rate:   | Disabled  | ~       | Disabled       | ~      |
| TSS           |           |         |                |        |
| Primary Tx I  | Rate      | Au      | ciliary Tx Rat | e      |
| Disabled      | ~         | Disabl  | ed             | ~      |
| Simrad        |           |         |                |        |
| Primary Tx I  | Rate      | Au      | ciliary Tx Rat | e      |
| Disabled      | ~         | Disabl  | ed             | $\sim$ |

Figure 73: Manager GPIO Output Dialogue

### 9.2.7.11 Manual Initialisation

The Manual Initialisation dialogue can be used to manually initialise GNSS Compass when a GNSS fix is not available. Setting the position will initialise the navigation filter. Setting the heading will also initialise the heading filter.

| 🕽 Manual   | Initialisatio | n X       |
|------------|---------------|-----------|
| Position   |               |           |
| Latitude:  | 0.000000      | Degrees   |
| Longitude: | 0.000000      | Degrees   |
| Height:    | 0.000         | Metres    |
|            | Set to grou   | nd height |
| Heading    |               |           |
| 0.000      |               | Degrees   |
|            | Save          |           |

Figure 74: Manual Initialisation Dialogue

#### 9.2.7.12 Ethernet Settings

The Ethernet Settings dialogue allows the user to enable or disable the DHCP Client. When the DHCP Client is disabled you need to enter the TCP/IP settings if the user wishes to access the web UI. If the user is connecting to GNSS Compassvia the primary port these settings can be ignored. The default is for the Ethernet mode to be set to DHCP.

| C Ethernet Se  | ettings X |  |
|----------------|-----------|--|
| Network Mode:  | DHCP ~    |  |
| Automatic DNS: |           |  |
| IP Address:    |           |  |
| Netmask:       |           |  |
| Gateway:       |           |  |
| DNS Server:    |           |  |
|                | Save      |  |

Figure 75: Manager Ethernet Settings Dialogue

## 9.2.8 Tools Menu

The  $\ensuremath{\text{Tools}}$  menu contains tools for performing certain procedures with GNSS Compass.

Figure 76:

| File      | View       | Conf  | iguration            | Tools           | Help               |
|-----------|------------|-------|----------------------|-----------------|--------------------|
| Cor       | nmunic     | ation |                      |                 | Device Discovery   |
|           |            |       | Network              |                 | Firmware Update    |
| Connected | 192.168.13 |       | GNSS Firmware Update |                 |                    |
|           | ed         | d     | I                    | Log Converter   |                    |
|           |            | 16718 | I                    | NTRIP Client    |                    |
|           |            |       | I                    | Network Connect |                    |
|           |            |       |                      | :               | Serial Passthrough |

#### Figure 77: Manager Tools Menu

#### 9.2.8.1 Device Discovery

Device discovery allows network discovery and reconfiguration of devices on the local network regardless of network settings.

| Connection           |                      |                                                                                      |                             |             |
|----------------------|----------------------|--------------------------------------------------------------------------------------|-----------------------------|-------------|
| elect the local netw |                      | USB GbE Family Controller #2                                                         |                             |             |
|                      | -                    | may not work if the computer is connects<br>s do not automatically forward multicast |                             |             |
|                      | Many network routers | s do not automatically forward multicasi                                             | i messages to wretess netwo | JIKS.       |
| iscovered Devices    |                      |                                                                                      |                             |             |
| Device Name          | Device Type          | Serial Number                                                                        | Address                     | Last Update |
|                      | Boreas D70           | 003100403031510239363538                                                             | 192.168.135.188             | 0 seconds   |
| Unknown              | Certus               | 003400273038511539313734                                                             | 192.168.135.238             | 0 seconds   |
|                      | Boreas D70           | 005100283430511231393937                                                             | 192.168.135.198             | 10 seconds  |
|                      | Boreas D90           | 002A00383430511231393937                                                             | 192.168.135.253             | 10 seconds  |
|                      | Boreas D90           | 005000343430511231393937                                                             | 192.168.135.139             | 0 seconds   |
|                      |                      |                                                                                      |                             |             |
|                      |                      |                                                                                      |                             |             |
|                      |                      |                                                                                      |                             |             |
|                      |                      |                                                                                      |                             |             |
|                      |                      |                                                                                      |                             |             |
|                      |                      |                                                                                      |                             |             |
|                      |                      |                                                                                      |                             |             |

Figure 78: Device Discovery Dialogue

#### Set to DHCP

Once discovered devices on uncontactable network addresses can be reset to DHCP by pressing the "Set to DHCP" button for that device.

#### 9.2.8.2 Firmware Update

This page is used to update the GNSS Compass device firmware,

GNSS Compass contains firmware which is regularly updated to improve performance and add features. Advanced Navigation recommends that you upgrade to the latest version whenever available. The firmware update function is robust, such that power loss, file corruption or other issues cannot cause problems with units. Check the <u>GNSS Compass</u> product page of the Advanced Navigation website periodically for updates.

Follow these steps:

- 1. Navigate to the Firmware Update page under the **Tools** menu.
- 2. Click **Choose File** and select the firmware file.
- 3. Click Upload File.

The detailed process with screenshots is outlined below.

Note: Advanced Navigation device firmware files have the extension .anfw.

After the appropriate file is uploaded, the Firmware Update dialogue will display "Firmware Update Ready" in the status line.

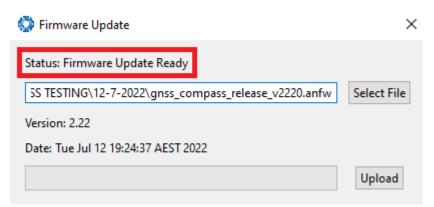

Figure 79: Firmware Update Ready Dialogue

Once the user clicks "upload", the dialogue status line will update to "In Progress"

| 💮 Firmware Update                   | ×           |
|-------------------------------------|-------------|
| Status: Firmware Update In Progress |             |
| Downloads\motus_v2300.anfw_\r       | Select File |
| Version: 2.3                        |             |
| Date: Fri Sep 10 14:58:08 AEST 2021 |             |
|                                     | Cancel      |
|                                     |             |

Figure 80: Firmware Update In Progress Dialogue

During this process, the user will notice the connection indicator change from "**Connected**" to "**Bootloader**." This change confirms that the upload is functioning properly.

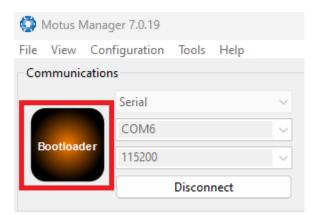

Figure 81: Firmware Update Bootloader Indicator

After the upload finishes, the system will restart. The device indicator will then display "**Connected**," and the firmware update status line will show "**Complete**."

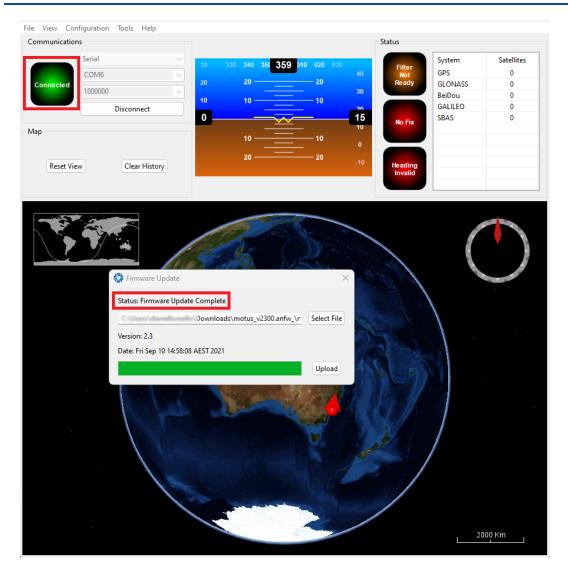

Figure 82: Firmware Update Complete Dialogue

After the update, the user can close the firmware update dialogue and verify the update by looking at the version in the Device Information dialogue, found under the view menu of the manager.

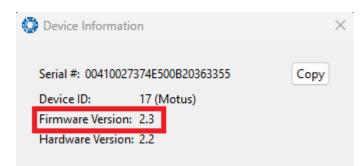

Figure 83: Device Information Dialogue

#### 9.2.8.3 GNSS Firmware Update

**Note**: To upgrade the GNSS Compass Ethernet variant via the Web UI, it must be using a dynamic IP from a DHCP server. See **9.1.3.7 Ethernet Settings** 

Note: 9.2.8.7 Serial Passthrough must be disabled in order to update the GNSS Firmware

GNSS Compass GNSS Firmware Update dialogue enables users to update the firmware specific to their GNSS Receiver.

The following must be met in order to upgrade the GNSS Receiver firmware:

- Hardware version v2.0 or later
- Device firmware must be the latest. Check the <u>GNSS</u> product page of the Advanced Navigation website periodically for updates.
- For Serial (SER) variants, use the primary serial port and set the baud rate to **115200**. The update will not work if the baud rate is set to any other value.
- For Ethernet (POE) variants, use a network connection to TCP port **16718**. Avoid using a network connection that is expected to be unreliable, such as over a cellular or satellite modem.

Follow these steps to upgrade the GNSS Receiver Firmware:

- 1. Navigate to the GNSS Firmware Update page form the Tools menu (shown above)
- Once unzipped, the GNSS Receiver Firmware consists of two files, a PRIMARY file and a SECONDARY file. In the dialog box, in the first file selection field, select the **primary** file. In the second file selection field, select the **secondary** file.
- 3. Select Update.

It is expected that the process will take a few minutes. The progress bar and percent complete should be incrementing.

If the progress stops with an error or stalls, then power cycle the device, reconnect and select **Update** to restart the update.

4. When the process is complete, power cycle the device. To confirm the upgrade was successful, navigate to View → GNSS Receiver Information. The firmware version must match the version number in the primary and secondary firmware files.

| 🚱 GNSS Firmware Update                                   | $\times$    |
|----------------------------------------------------------|-------------|
| Ready                                                    |             |
| Primary Receiver Firmware File:                          |             |
| !\Aries_GC2_FW_20220622\Aries_GC2_FW20220622_PRIMARY.bin | Select File |
| Secondary Receiver Firmware File:                        |             |
| ies_GC2_FW_20220622\Aries_GC2_FW20220622_SECONDARY.bin   | Select File |
|                                                          | Update      |

Figure 84: GNSS Receiver Firmware Upgrade Dialogue

#### 9.2.8.4 Log Converter

This tool allows the user to convert GNSS Compass log files into various standard formats that are readable by many programs. The offset is used to project the exported position to a point other than the centre of the GNSS

Compass unit. For most users these values should be left at zero.

| 🙆 Log Converter  | ×        |
|------------------|----------|
| Select Log File: |          |
| 1                | Browse   |
| Ready            |          |
|                  | Convert  |
| Position Offset  |          |
| X:               | 0 Metres |
| Y:               | 0 Metres |
| Z:               | 0 Metres |
|                  |          |

Figure 85: Manager Log Converter Dialogue

To configure the Log path, navigate to *Settings*, under the File menu.

| 🔇 Settings                  | ×      |
|-----------------------------|--------|
| Logging<br>Select Log Path: |        |
| C:\                         | Browse |

Figure 86: Settings menu for configuring Log Path

#### 9.2.8.5 NTRIP Client

The NTRIP client can be used to connect to a network DGPS or RTK service to stream correction data to GNSS Compass for DGPS or RTK. The NTRIP client requires an internet connection to function. Contact <u>Support</u> for guidance on getting set up with network DGPS or RTK.

| 🔇 NTRIP Client     |                 |           |         | × |
|--------------------|-----------------|-----------|---------|---|
| Mountpoint:        |                 | Status:   |         |   |
| NTRIP Caster Host: |                 | Port:     | 2101    |   |
| Username:          |                 | Password: |         |   |
|                    | Get mountpoints |           | Connect |   |

Figure 87: Manager NTRIP Client Dialogue

**Note**: These settings refer to the NTRIP Client built into the GNSS Compass . The GNSS Compass also contains a built in NTRIP client, to configure, this needs to be configured within the GNSS Compass webUI, see <u>9.1.3.8 NTRIP Client</u>

#### 9.2.8.6 Network Connect

The network connect dialogue allows GNSS Compass Manager to make a connection to GNSS Compass over a TCP/IP network rather than the primary serial port connection.

| 🙆 Network Connect 🛛 🗙 🗙 |                     |  |  |  |
|-------------------------|---------------------|--|--|--|
| TCP Clier               | nt 🗸                |  |  |  |
| Address:                | 192.168.4.4         |  |  |  |
| Port:                   | 16718               |  |  |  |
| Status:                 | Socket disconnected |  |  |  |
|                         | Connect             |  |  |  |

Figure 88: Manager Network Connect Dialogue

### 9.2.8.7 Serial Passthrough

This function allows pass-through communication through the Auxiliary port.

| 💮 Serial Port Passthrough  | ×      |
|----------------------------|--------|
| No Serial Ports            | $\sim$ |
| 115200                     | ~      |
| Auxiliary Port Passthrough | $\sim$ |
| Connect                    |        |

Figure 89: Manager Serial Port Passthrough Dialogue

# 9.2.9 Logging

GNSS Compass Manager features a fully automatic logging system. Every time the serial port **Connect** button is clicked GNSS Compass Manager starts a new log file in the current directory. The log file is given the file name GNSS CompassLog\_date\_time.anpp and contains all of the raw data received from GNSS Compass in the AN packet protocol. The log files are closed when the serial port is disconnected.

To convert these log files into easily accessible formats, the <u>9.2.8.4 Log Converter</u> dialogue in the **Tools** menu can be used. The Log Converter creates a folder and generates files in the CSV (comma separated values) format that can be easily opened with Microsoft Excel, Matlab, LibreOffice and most other data analysis programs. It also creates a GPX file and a KML file that are designed to be opened with <u>Google Earth Pro</u>.

| ame                   | Date modified     | Туре                                        | Size      |
|-----------------------|-------------------|---------------------------------------------|-----------|
| DeviceInformation.txt | 4/11/2019 4:55 PM | TXT File                                    | 1 KB      |
| 🕻 Configuration.txt   | 4/11/2019 4:55 PM | TXT File                                    | 6 KB      |
| a Status.csv          | 4/11/2019 4:55 PM | Microsoft Excel Comma Separated Values File | 24 KB     |
| a State.csv           | 4/11/2019 4:55 PM | Microsoft Excel Comma Separated Values File | 16,322 KB |
| a Satellites.csv      | 4/11/2019 4:55 PM | Microsoft Excel Comma Separated Values File | 17 KB     |
| a RawSensors.csv      | 4/11/2019 4:55 PM | Microsoft Excel Comma Separated Values File | 8,170 KB  |
| GoogleEarthTrack.kml  | 4/11/2019 4:55 PM | KML                                         | 897 KB    |
| GoogleEarthTrack.gpx  | 4/11/2019 4:55 PM | gpx_auto_file                               | 236 KB    |

Figure 90: Files Generated by the Log Converter

Note: This data logging is performed by the GNSS Compass Manager application.

# 9.3 Using the Android App

The Spatial Manager Android app provides logging and visualisation functions for Android phones and tablets. It is particularly useful for field testing purposes. You can use this app to connect to your GNSS Compass via Bluetooth and:

- Monitor position and orientation in real time
- Log real-time data for later analysis and review
- Configure NTRIP stream corrections
- Configure device alignment offsets and manual initialisation

You will require a Serial to Bluetooth adaptor with Bluetooth v2.0 support connected to the primary serial port.

The app can be found by searching the Google Play store for "Advanced Navigation Spatial Manager". Refer to the in-app Quick Start guide for more information. Contact <u>Support</u> if you have any questions about the Android app.

# 9.4 Using ANPP

GNSS Compass can be configured and monitored using the Advanced Navigation Packet Protocol (ANPP), which is detailed fully in <u>11 Advanced Navigation Packet Protocol</u>.

A software development kit (SDK) is available at no extra charge to assist you when developing your own applications. It contains example code in a number of programming languages, ready to compile and test.

# **10 Interfacing**

Communication with GNSS Compass is possible on the following ports:

- 10.1 Ethernet
- 10.2 Serial Interface
- 8.6 NMEA 0183
- 8.5 NMEA 2000
- 10.3 1PPS Signal

Each port has different input and output capabilities.

# 10.1 Ethernet

The Ethernet interface offers a 100 MBit port for connection to a network, router or laptop/computer. The interface offers a **Web UI**, as well as 4 (four) configurable data ports. Each Data Port

- can be configured as a TCP Server, TCP Client or a UDP Client as detailed in 10.1.1 Ethernet Modes
- can be configured with an Input and/or Output for a number of protocols as detailed in **10.1 Ethernet**.
- should only be used to establish a connection with a single remote computer/device at any one time.

# 10.1.1 Ethernet Modes

| Ethernet<br>Mode | Description                                                                                                    | Required Con-<br>figuration                 |
|------------------|----------------------------------------------------------------------------------------------------|---------------------------------------------|
| TCP Server       | GNSS Compass will establish a TCP Server listen-<br>ing on the defined port. A connected client is able to<br>receive Output data and send Input data based on<br>the defined Input and Output functions.                                                           | Port                                        |
| TCP Client       | GNSS Compass will continuously attempt to estab-<br>lish a TCP connection to the defined Destination IP<br>and Port. Once established, a connected client is<br>able to receive Output data and send Input data<br>based on the defined Input and Output functions. | Client<br>Destination<br>IP address<br>Port |
| UDP Client       | GNSS Compass will send UDP Output data to the<br>defined Destination IP and Port. A client can also<br>send UDP Input data to GNSS Compass this same<br>Port.                                                                                                    | Client<br>Destination<br>IP address<br>Port |

Table 26: Ethernet Data Port Modes

# **10.1.2 Ethernet Functions**

| Function Type   | Name                               |
|-----------------|------------------------------------|
| Ethernet Input  | 10.1.2.1 NMEA Input                |
|                 | 10.1.2.8 GNSS Receiver Passthrough |
|                 | 10.1.2.2 ANPP Input                |
| Ethernet Output | 10.1.2.3 NMEA Output               |
|                 | 10.1.2.4 ANPP Output               |
|                 | 10.1.2.5 TSS1 Output               |
|                 | 10.1.2.6 Simrad 1000 Output        |
|                 | 10.1.2.7 Simrad 3000 Output        |
|                 | 10.1.2.8 GNSS Receiver Passthrough |

Table 27: Ethernet Data Port Functions

#### 10.1.2.1 NMEA Input

**Description:** This function accepts external data in the NMEA 0183 format. Advanced Navigation recommends against using NMEA 0183 input wherever possible due to the inefficiency, low accuracy and precision and weak error checking of the format. All NMEA messages received must have a valid checksum. Supported messages are listed below. The recommended combination of messages are GPGGA, GPVTG and GPZDA with optional messages GPGSV and GPGSA.

| Message ID | Description                              |
|------------|------------------------------------------|
| GPGGA      | 3D position                              |
| GPGLL      | 2D position                              |
| GPRMC      | 2D position, 2D velocity and coarse time |
| GPVTG      | 2D velocity                              |
| GPHDT      | Heading                                  |
| GNHDT      |                                          |
| HEHDT      |                                          |
| GPGSV      | Satellites                               |
| GPGSA      | Dilution of Precision                    |
| GPZDA      | Time                                     |
| xxPIPS     | Depth below surface                      |
| xxVBW      | Water speed, ground speed                |
| xxHDM      | Magnetic heading                         |
| PSIMSSB    | SSBL position                            |
| xxVHW      | Water speed and heading                  |
| xxDBS      | Depth below surface                      |

Table 28: Supported NMEA messages

#### 10.1.2.2 ANPP Input

 Description:
 This function accepts data in the ANPP format as specified in <u>11 Advanced Navigation</u>

 Packet Protocol.

#### 10.1.2.3 NMEA Output

**Descrip-** This function outputs a configurable combination of the NMEA messages GPZDA, GPGGA, GPVTG, GPRMC, GPHDT, PASHR, GPROT, GPHEV, GPGSV, PFECGPAtt, and PFECGPHve at up to 50 Hz. The messages output and the output rate can be configured using the web UI or GNSS Compass Manager. An example output is shown below.

\$GPZDA,031644.460,07,05,2013,00,00\*52

\$GPGGA,031644.460,3352.3501851,S,15112.2355488,E,6,00,1.4,150. 0,M,0.0,M,,\*7E \$GPVTG,089.19,T,089.19,M,000.00,N,000.00,K,E\*27 \$GPRMC,031644.460,A,3352.3501851,S,15112.2355488,E,0.0,89.2,07 0513,12.5,W,E\*02 \$GPHDT,89.2,T\*06 \$PASHR,031644.460,089.19,T,-00.01,-00.47,-00.00,,,,0,0\*2E

#### 10.1.2.4 ANPP Output

Description:This function outputs data in the ANPP format as specified in <u>11 Advanced Navigation</u>Packet Protocol.This function is for ANPP peripheral devices only.

#### 10.1.2.5 TSS1 Output

**Description:** This function outputs the TSS1 format at a user configurable rate of up to 50 Hz. The output rate can be configured using the page in the web UI.

#### 10.1.2.6 Simrad 1000 Output

Description:This function outputs the Simrad 1000 format at a user configurable rate of up to 50 Hz.Description:The output rate can be configured using the 9.1.3.3 Data Ports page in the 9.1 Using the<br/>Web User Interface.

#### 10.1.2.7 Simrad 3000 Output

Description:This function outputs the Simrad 3000 format at a user configurable rate up to 50 Hz. The<br/>output rate can be configured using the <u>9.1.3.3 Data Ports</u> page in the <u>9.1 Using the<br/>Web User Interface</u>.

#### 10.1.2.8 GNSS Receiver Passthrough

**Description:** This function allows for pass through connection to the internal GNSS receiver. This is useful for firmware updates of the internal GNSS receiver.

## **10.2 Serial Interface**

There are two serial ports available for use, Primary and Auxiliary. Both ports support ANPP over RS232 or RS422.

### 10.2.1 Baud Rate

The default baud rate of GNSS Compass is 115,200. The primary and auxiliary port baud rate can be set anywhere from 4800 to 4,000,000 baud and can be modified using the Baud Rates page in the web UI or GNSS Compass Manager. It is important to select a baud rate that is capable of carrying the amount of data that GNSS Compass has been configured to output. See <u>11.1.4 Packet Rates</u> for more details on the data output calculation. The data rate in bytes per second can be calculated by dividing the baud rate by 10. For example if the baud rate is 115200, the data rate is 11520 bytes per second. If the selected data rate is insufficient, data may be lost without a warning.

The Support team can provide a baud rate calculator if it is required. For more information, contact Support at **support@advancednavigation.com**.

## 10.2.2 Format

The format is fixed at 1 start bit, 8 data bits, 1 stop bit and no parity. See <u>11 Advanced Navigation Packet</u> <u>Protocol</u> for details on the ANPP protocol.

# 10.3 1PPS Signal

There is a dedicated 1PPS signal available on the 6.7 Serial Connection of the GC2-SER Serial variant

The signal is normally low and pulses high for 100 milliseconds to signal the precise second, which starts on the rising edge of the signal.

This dedicated 1PPS signal is the recommended 1PPS signal to use as it is more accurate. The validity of this 1PPS signal can be monitored using the time initialised status flag.

# **11 Advanced Navigation Packet Protocol**

The Advanced Navigation Packet Protocol (ANPP) is a binary protocol designed with high error checking, high efficiency and safe design practices. It has a well defined specification and is very flexible. It is used across all Advanced Navigation products. A packet type can be identified by its unique Packet ID. For more information about packets, see <u>11.1 About Packets</u>.

The following packet types are available:

- 11.3 System Packets These packets have ID values of less than 20.
- 11.4 State Packets These packets have ID values between 20 and 179.
- 11.5 Configuration Packets These packets have IDs greater than 179.

The following table lists Advanced Navigation packets by type.

| Packet ID     | Name                                                       | Length | R/W |
|---------------|------------------------------------------------------------|--------|-----|
| System Pack   | ets                                                        |        |     |
| 0             | 11.3.1 Acknowledge Packet                                  | 4      | R   |
| 1             | 11.3.2 Request Packet                                      | Varies | W   |
| 2             | 11.3.3 Boot Mode Packet                                    | 1      | R/W |
| 3             | 11.3.4 Device Information Packet                           | 24     | R   |
| 4             | 11.3.5 Restore Factory Settings Packet                     | 4      | W   |
| 5             | 11.3.6 Reset Packet                                        | 4      | W   |
| 10            | 11.3.7 Serial Port Passthrough Packet                      | Varies | R/W |
| 11            | 11.3.8 IP Configuration Packet                             | 30     | R/W |
| Packet ID     | Name                                                       | Length | R/W |
| State Packets | S                                                          |        |     |
| 20            | 11.4.1 System State Packet                                 | 100    | R   |
| 21            | 11.4.2 Unix Time Packet                                    | 8      | R   |
| 22            | 11.4.3 Formatted Time Packet                               | 14     | R   |
| 23            | 11.4.4 Status Packet                                       | 4      | R   |
| 24            | 11.4.5 Position Standard Deviation Packet                  | 12     | R   |
| 25            | 11.4.6 Velocity Standard Deviation Packet                  | 12     | R   |
| 26            | 11.4.7 Euler Orientation Standard Deviation Packet         | 12     | R   |
| 27            | 11.4.8 Quaternion Orientation Standard Deviation<br>Packet | 16     | R   |
| 28            | 11.4.9 Raw Sensors Packet                                  | 48     | R   |
| 29            | 11.4.10 Raw GNSS Packet                                    | 74     | R/W |
| 30            | 11.4.11 Satellites Packet                                  | 13     | R   |
| 31            | 11.4.12 Detailed Satellites Packet                         | Varies | R   |
| 32            | 11.4.13 Geodetic Position Packet                           | 24     | R   |

| Packet ID    | Name                                          | Length   | R/W |
|--------------|-----------------------------------------------|----------|-----|
| 33           | 11.4.14 ECEF Position Packet                  | 24       | R   |
| 34           | 11.4.15 UTM Position Packet                   | 26       | R   |
| 35           | 11.4.16 NED Velocity Packet                   | 12       | R   |
| 36           | 11.4.17 Body Velocity Packet                  | 12       | R   |
| 37           | 11.4.18 Acceleration Packet                   | 12       | R   |
| 38           | 11.4.19 Body Acceleration Packet              | 16       | R   |
| 39           | 11.4.20 Euler Orientation Packet              | 12       | R   |
| 40           | 11.4.21 Quaternion Orientation Packet         | 16       | R   |
| 41           | 11.4.22 DCM Orientation Packet                | 36       | R   |
| 42           | 11.4.23 Angular Velocity Packet               | 12       | R   |
| 43           | 11.4.24 Angular Acceleration Packet           | 12       | R   |
| 44           | 11.4.25 External Position and Velocity Packet | 60       | R/W |
| 45           | 11.4.26 External Position Packet              | 36       | R/W |
| 46           | 11.4.27 External Velocity Packet              | 24       | R/W |
| 47           | 11.4.28 External Body Velocity Packet         | 16 or 24 | R/W |
| 48           | 11.4.29 External Heading Packet               | 8        | R/W |
| 49           | 11.4.30 Running Time Packet                   | 8        | R   |
| 50           | 11.4.31 Local Magnetic Field Packet           | 12       | R   |
| 52           | 11.4.32 External Time Packet                  | 8        | R   |
| 54           | 11.4.33 Geoid Height Packet                   | 4        | R   |
| 55           | 11.4.34 RTCM Corrections Packet               | Varies   | W   |
| 58           | 11.4.35 Heave Packet                          | 16       | R   |
| 60           | 11.4.36 Raw Satellite Data Packet             | Varies   | R   |
| 61           | 11.4.37 Raw Satellite Ephemeris Packet        | Varies   | R   |
| 69           | 11.4.38 GNSS Receiver Information Packet      | Varies   | R   |
| 73           | 11.4.39 Automotive Packet                     | 24       | R   |
| 75           | 11.4.40 External Magnetometers Packet         | 17       | R/W |
| 80           | 11.4.41 Basestation Packet                    | 45       | R   |
| Packet ID    | Name                                          | Length   | R/W |
| Configuratio | n Packets                                     |          |     |
| 181          | 11.5.1 Packets Period Packet                  | Varies   | R/W |
| 182          | 11.5.2 Baud Rates Packet                      | 17       | R/W |
| 184          | 11.5.3 Sensor Ranges Packet                   | 4        | R/W |

| Packet ID | Name                                         | Length | R/W |  |
|-----------|----------------------------------------------|--------|-----|--|
| 185       | 11.5.4 Installation Alignment Packet         | 73     | R/W |  |
| 186       | 11.5.5 Filter Options Packet                 | 17     | R/W |  |
| 188       | 11.5.6 Port Function Configuration Packet    | 13     | R/W |  |
| 193       | 11.5.7 Set Zero Orientation Alignment Packet | 5      | W   |  |
| 194       | 11.5.8 Reference Point Offsets Packet        | 49     | R/W |  |
| 195       | 11.5.9 Port Output Configuration Packet      | 33     | R/W |  |
| 198       | 11.5.10 User Data Packet                     | 64     | R/W |  |
| 202       | 11.5.11 IP Dataports Configuration Packet    | 30     | R/W |  |

Table 29: Advanced Navigation Packets

# **11.1 About Packets**

# 11.1.1 Packet Structure

The ANPP packet structure and the header format are shown in the tables below. Example source code is provided in multiple languages via the SDK, available from the <u>GNSS Compass</u> product page of the Advanced Navigation website.

| Header                          |      |           |               |   |       |     |             |
|---------------------------------|------|-----------|---------------|---|-------|-----|-------------|
| Header LRC                      |      | Packet ID | Packet Length |   | CRC16 |     | Packet Data |
| Table 30: ANPP Packet Structure |      |           |               |   |       |     |             |
| Field #                         | Byte | es Offset | Data Type     | s | Size  | Des | cription    |
| 1                               | 0    |           | u8            | 1 |       | Hea | der LRC     |
| 2                               | 1    |           | u8            | 1 |       | Pac | ket ID      |
| 3                               | 2    |           | u8            | 1 |       | Pac | ket Length  |
| 4                               | 3    |           | u16           | 2 |       | CRO | <u>c</u>    |

Table 31: ANPP Header Format

### 11.1.1.1 Header LRC

The header LRC (Longitudinal Redundancy Check) provides error checking on the packet header. It also allows the decoder to find the start of a packet by scanning for a valid LRC. Only the lower 8 bits of the calculation below are provided in the LRC field of the packet header. The LRC can be found using the following:

 $LRC = (PacketID + PacketLength + crc_0 + crc_1) \oplus 0xFF + 1$ 

### 11.1.1.2 Packet ID

The packet ID is used to distinguish the contents of the packet. Packet IDs range from 0 to 255. See <u>11</u><u>Advanced Navigation Packet Protocol</u>.

System packets have packet IDs in the range 0 to 19. These packets are implemented the same by every device using ANPP.

State packets are packets that contain data that changes with time, i.e. temperature. State packets can be set to output at a certain rate. State packets are packet IDs in the range 20 to 179.

Configuration packets are used for reading and writing device configuration. Configuration packets are packet IDs in the range 180 to 255.

#### 11.1.1.3 Packet Length

The packet length denotes the length of the packet data, i.e. from byte index 5 onwards inclusive. Packet length has a range of 0 - 255.

#### 11.1.1.4 CRC

The CRC is a CRC16-CCITT. The starting value is 0xFFFF. The CRC covers only the packet data.

#### 11.1.2 Packet Requests

Any of the state and configuration packets can be requested at any time using the 11.3.2 Request Packet.

#### 11.1.3 Packet Acknowledgement

When configuration packets are sent to GNSS Compass, it will reply with an acknowledgement packet that indicates whether the configuration change was successful or not. See <u>11.3.1 Acknowledge Packet</u>.

External data packets will also generate negative acknowledgement packets if there is a problem with the packet. Positive acknowledgements will not be sent. See **External Data** for a list of External Data Packets.

#### 11.1.4 Packet Rates

The packet rates can be configured either using the web UI, or GNSS Compass Manager or through the <u>11.5.1</u> <u>Packets Period Packet</u>. By default GNSS Compass is configured to output the <u>11.4.1 System State Packet</u> at 20 Hz and the <u>11.4.9 Raw Sensors Packet</u> at 20 Hz. When configuring packet rates it is essential to ensure the baud rate is capable of handling the data throughput. This can be calculated using the rate and packet size. The packet size is calculated by adding the packet overhead to the packet length; the packet overhead is a fixed value of 5. For example to output the system state packet at 50Hz the calculation would be:

Data throughput = (100 (packet length) + 5 (fixed packet overhead)) \* 50 (rate)

Data throughput = 5250 bytes per second

Minimum baud rate = data throughput x 11 = 57750 Baud

Closest standard baud rate = 115200 Baud

When multiple packets are set to output at the same rate, the order the packets output is from lowest ID to highest ID.

#### 11.1.5 Packet Timing

Packets are output in order of packet ID from lowest ID to highest ID and all packets that are output in one sequence have their data matched to the same time of validity. The time of validity can be found in either the <u>11.4.1 System State Packet</u>, the <u>11.4.2 Unix Time Packet</u> or the <u>11.4.3 Formatted Time Packet</u>. For example if the <u>11.4.2 Unix Time Packet</u>, <u>11.4.4 Status Packet</u> and <u>11.4.16 NED Velocity Packet</u> packet were all set to output at 10 Hz, at each 0.1 second period the three packets would output consecutively by order of packet ID with all data synchronised between them and the <u>11.4.2 Unix Time Packet</u> providing the time of validity for the other two packets.

# 11.2 Data Types

The following data types are used in the packet protocol. All data types in the protocol are little endian byte ordering.

#### GNSS Compass Reference Manual • Advanced Navigation Packet Protocol

| Abbreviation | Bytes | Also known as                         |
|--------------|-------|---------------------------------------|
| u8           | 1     | unsigned char, unsigned byte, uint8_t |
| s8           | 1     | char, byte, int8_t                    |
| u16          | 2     | unsigned short, uint16_t              |
| s16          | 2     | short, int16_t                        |
| u32          | 4     | unsigned int, unsigned long, uint32_t |
| s32          | 4     | int, long, int32_t                    |
| u64          | 8     | unsigned long long, uint64_t          |
| s64          | 8     | long long, int64_t                    |
| fp32         | 4     | float                                 |
| fp64         | 8     | double                                |

Table 32: Data Type Abbreviations used in the ANPP

# 11.3 System Packets

### 11.3.1 Acknowledge Packet

| Acknowledgement Packet |              |           |      |                                  |
|------------------------|--------------|-----------|------|----------------------------------|
| Packet ID              |              |           |      | 0                                |
| Length                 |              |           |      | 4                                |
| Read / Write           |              |           |      | Read                             |
| Field #                | Bytes Offset | Data Type | Size | Description                      |
| 1                      | 0            | u8        | 1    | Packet ID being acknowledged     |
| 2                      | 1            | u16       | 2    | CRC of packet being acknowledged |
| 3                      | 3            | u8        | 1    | 11.3.1.1 Acknowledge Result      |

Table 33: Acknowledge Packet

#### 11.3.1.1 Acknowledge Result

| Value | Description                                         |
|-------|-----------------------------------------------------|
| 0     | Acknowledge success                                 |
| 1     | Acknowledge failure, CRC error                      |
| 2     | Acknowledge failure, packet size incorrect          |
| 3     | Acknowledge failure, values outside of valid ranges |
| 4     | Acknowledge failure, system flash memory failure    |
| 5     | Acknowledge failure, system not ready               |
| 6     | Acknowledge failure, unknown packet                 |

Table 34: Acknowledge Result

### 11.3.2 Request Packet

| Request Packet |              |           |      |                                                |
|----------------|--------------|-----------|------|------------------------------------------------|
| Packet ID      |              |           |      | 1                                              |
| Length         |              |           |      | 1 x number of packets requested                |
| Read / Write   |              |           |      | Write                                          |
| Field #        | Bytes Offset | Data Type | Size | Description                                    |
| 1              | 0            | u8        | 1    | Packet ID requested                            |
| +              |              |           |      | Field 1 repeats for additional packet requests |

Table 35: Request Packet

### 11.3.3 Boot Mode Packet

| Boot Mode Packet |              |           |      |                          |
|------------------|--------------|-----------|------|--------------------------|
| Packet II        | )            |           |      | 2                        |
| Length           |              |           |      | 1                        |
| Read / Write     |              |           |      | Read / Write             |
| Field #          | Bytes Offset | Data Type | Size | Description              |
| 1                | 0            | u8        | 1    | 11.3.3.1 Boot Mode Types |

Table 36: Boot Mode Packet

#### 11.3.3.1 Boot Mode Types

| Value | Description  |
|-------|--------------|
| 0     | Bootloader   |
| 1     | Main Program |

Table 37: Boot Mode Types

# **11.3.4 Device Information Packet**

| Device Information Packet |              |           |      |                                   |
|---------------------------|--------------|-----------|------|-----------------------------------|
| Packet ID                 |              |           |      | 3                                 |
| Length                    |              |           |      | 24                                |
| Read / Write              |              |           |      | Read                              |
| Field #                   | Bytes Offset | Data Type | Size | Description                       |
| 1                         | 0            | u32       | 4    | Software version                  |
| 2                         | 4            | u32       | 4    | 11.3.4.1 Device ID                |
| 3                         | 8            | u32       | 4    | Hardware revision                 |
| 4                         | 12           | u32       | 4    | GNSS Compass Serial number part 1 |
| 5                         | 16           | u32       | 4    | GNSS Compass Serial number part 2 |

|                                          | j |
|------------------------------------------|---|
| 620u324GNSS Compass Serial number part 3 |   |

Table 38: Device Information Packet

#### 11.3.4.1 Device ID

| Value | Description      |  |  |
|-------|------------------|--|--|
| 1     | Spatial          |  |  |
| 4     | Spatial FOG      |  |  |
| 5     | Spatial Dual     |  |  |
| 11    | Orientus (>v3)   |  |  |
| 13    | Air Data Unit    |  |  |
| 14    | Subsonus         |  |  |
| 16    | Spatial FOG Dual |  |  |
| 17    | Motus            |  |  |
| 19    | GNSS Compass     |  |  |
| 21    | Subsonus Tag     |  |  |
| 22    | Poseidon         |  |  |
| 26    | Certus           |  |  |
| 27    | Aries            |  |  |
| 28    | Boreas D90       |  |  |
| 41    | Boreas D70       |  |  |

Table 39: Device IDs

# 11.3.5 Restore Factory Settings Packet

Note: A Factory Reset will re-enable the DHCP Client and lose any static IP address settings.

| Restore Factory Settings Packet |              |           |      |                                           |
|---------------------------------|--------------|-----------|------|-------------------------------------------|
| Packet II                       | )            |           |      | 4                                         |
| Length                          |              |           |      | 4                                         |
| Read / Write                    |              |           |      | Write                                     |
| Field #                         | Bytes Offset | Data Type | Size | Description                               |
| 1                               | 0            | u32       | 4    | Verification sequence (set to 0x85429E1C) |

Table 40: Restore Factory Settings Packet

### 11.3.6 Reset Packet

| Reset Packet |              |           |      |                                       |
|--------------|--------------|-----------|------|---------------------------------------|
| Packet II    | )            |           |      | 5                                     |
| Length       | Length       |           |      | 4                                     |
| Read / Write |              |           |      | Write                                 |
| Field #      | Bytes Offset | Data Type | Size | Description                           |
| 1            | 0            | u32       | 4    | 11.3.6.1 Verification Sequence Values |

Table 41: Reset Packet

#### 11.3.6.1 Verification Sequence Values

| Value      | Description              |
|------------|--------------------------|
| 0x21057A7E | Standard hot start reset |
| 0x9A5D38B7 | Cold start reset         |

Table 42: Verification Sequence Values

#### 11.3.7 Serial Port Passthrough Packet

| Serial Port Passthrough Packet |                                     |  |      |                           |  |
|--------------------------------|-------------------------------------|--|------|---------------------------|--|
| Packet ID                      |                                     |  |      | 10                        |  |
| Length                         |                                     |  |      | Variable, up to 255 bytes |  |
| Read / W                       | Read / Write                        |  |      | Read / Write              |  |
| Field #                        | Field # Bytes Offset Data Type Size |  | Size | Description               |  |
| 1 0 u8 1                       |                                     |  | 1    | Passthrough Routes        |  |
| 2                              | 1                                   |  |      | Passthrough Data          |  |

Table 43: Serial Port Passthrough Packet

#### 11.3.7.1 Passthrough Routes

| Value | Description |  |  |
|-------|-------------|--|--|
| 1     | Reserved    |  |  |
| 2     | Auxiliary   |  |  |

Table 44: Passthrough Routes

### 11.3.8 IP Configuration Packet

| IP Configuration Packet |              |           |      |                                   |  |
|-------------------------|--------------|-----------|------|-----------------------------------|--|
| Packet ID               |              |           |      | 11                                |  |
| Length                  |              |           |      | 30                                |  |
| Read / Write            |              |           |      | Read / Write                      |  |
| Field #                 | Bytes Offset | Data Type | Size | Description                       |  |
| 1                       | 0            | u8        | 1    | Permanent                         |  |
| 2                       | 1            | u8        | 1    | 11.3.8.1 DHCP Mode                |  |
| 3                       | 2            | u32       | 4    | IP Address                        |  |
| 4                       | 6            | u32       | 4    | IP Netmask                        |  |
| 5                       | 10           | u32       | 4    | IP Gateway                        |  |
| 6                       | 14           | u32       | 4    | DNS Server                        |  |
| 7                       | 18           | u32       | 4    | GNSS Compass Serial number part 1 |  |
| 8                       | 22           | u32       | 4    | GNSS Compass Serial number part 2 |  |
| 9                       | 26           | u32       | 4    | GNSS Compass Serial number part 3 |  |

Table 45: IP Configuration Packet

#### 11.3.8.1 DHCP Mode

| Bit | Description            |  |
|-----|------------------------|--|
| 0   | DHCP Enabled           |  |
| 1-7 | Reserved (set to zero) |  |

Table 46: DHCP Mode

#### 11.3.8.2 Discovery Network Setting Overwrite

Settings 7,8 and 9 are optional over standard network interfaces but required to overwrite settings over multicast discovery. To overwrite network settings for a device over multi-cast send this packet to address 239.48.81.7 port 48817, the serial number must be set to the serial number of the device you want to overwrite settings for.

# 11.4 State Packets

GNSS Compass supports a ANPP number of packets providing extensive functionality. However for the majority of users the easiest approach is to configure GNSS Compass using the web UI or GNSS Compass Manager software and then support only the single system state packet shown in <u>11.4.1 System State Packet</u>. Advanced functionality can be added as required through the other packets.

This section covers the following topics:

| Packet ID     | Name                                                       | Length | R/W |
|---------------|------------------------------------------------------------|--------|-----|
| State Packets | s                                                          | ,      |     |
| 20            | 11.4.1 System State Packet                                 | 100    | R   |
| 21            | 11.4.2 Unix Time Packet                                    | 8      | R   |
| 22            | 11.4.3 Formatted Time Packet                               | 14     | R   |
| 23            | 11.4.4 Status Packet                                       | 4      | R   |
| 24            | 11.4.5 Position Standard Deviation Packet                  | 12     | R   |
| 25            | 11.4.6 Velocity Standard Deviation Packet                  | 12     | R   |
| 26            | 11.4.7 Euler Orientation Standard Deviation Packet         | 12     | R   |
| 27            | 11.4.8 Quaternion Orientation Standard Deviation<br>Packet | 16     | R   |
| 28            | 11.4.9 Raw Sensors Packet                                  | 48     | R   |
| 29            | 11.4.10 Raw GNSS Packet                                    | 74     | R/W |
| 30            | 11.4.11 Satellites Packet                                  | 13     | R   |
| 31            | 11.4.12 Detailed Satellites Packet                         | Varies | R   |
| 32            | 11.4.13 Geodetic Position Packet                           | 24     | R   |
| 33            | 11.4.14 ECEF Position Packet                               | 24     | R   |
| 34            | 11.4.15 UTM Position Packet                                | 26     | R   |
| 35            | 11.4.16 NED Velocity Packet                                | 12     | R   |
| 36            | 11.4.17 Body Velocity Packet                               | 12     | R   |
| 37            | 11.4.18 Acceleration Packet                                | 12     | R   |
| 38            | 11.4.19 Body Acceleration Packet                           | 16     | R   |
| 39            | 11.4.20 Euler Orientation Packet                           | 12     | R   |
| 40            | 11.4.21 Quaternion Orientation Packet                      | 16     | R   |
| 41            | 11.4.22 DCM Orientation Packet                             | 36     | R   |
| 42            | 11.4.23 Angular Velocity Packet                            | 12     | R   |
| 43            | 11.4.24 Angular Acceleration Packet                        | 12     | R   |
| 44            | 11.4.25 External Position and Velocity Packet              | 60     | R/W |
| 45            | 11.4.26 External Position Packet                           | 36     | R/W |

#### Packet ID Name Length R/W 11.4.27 External Velocity Packet 24 R/W 46 47 16 or 24 R/W 11.4.28 External Body Velocity Packet R/W 48 11.4.29 External Heading Packet 8 49 11.4.30 Running Time Packet 8 R 50 11.4.31 Local Magnetic Field Packet 12 R R 52 11.4.32 External Time Packet 8 54 R 11.4.33 Geoid Height Packet 4 55 11.4.34 RTCM Corrections Packet Varies W R 58 11.4.35 Heave Packet 16 60 R 11.4.36 Raw Satellite Data Packet Varies 61 11.4.37 Raw Satellite Ephemeris Packet Varies R 69 11.4.38 GNSS Receiver Information Packet Varies R 73 **11.4.39 Automotive Packet** 24 R 75 R/W 11.4.40 External Magnetometers Packet 17 80 **11.4.41 Basestation Packet** 45 R

GNSS Compass Reference Manual • Advanced Navigation Packet Protocol

Table 47: State Packets

# 11.4.1 System State Packet

| System State Packet |              |           |      |                                  |  |
|---------------------|--------------|-----------|------|----------------------------------|--|
| Packet ID           |              |           |      | 20                               |  |
| Length              |              |           |      | 100                              |  |
| Read / W            | /rite        |           |      | Read                             |  |
| Field #             | Bytes Offset | Data Type | Size | Description                      |  |
| 1                   | 0            | u16       | 2    | 11.4.1.1 System Status           |  |
| 2                   | 2            | u16       | 2    | 11.4.1.2 Filter Status           |  |
| 3                   | 4            | u32       | 4    | 11.4.1.4 Unix Time Seconds       |  |
| 4                   | 8            | u32       | 4    | 11.4.1.5 Microseconds            |  |
| 5                   | 12           | fp64      | 8    | Latitude (rad)                   |  |
| 6                   | 20           | fp64      | 8    | Longitude (rad)                  |  |
| 7                   | 28           | fp64      | 8    | Height (m)                       |  |
| 8                   | 36           | fp32      | 4    | Velocity north (m/s)             |  |
| 9                   | 40           | fp32      | 4    | Velocity east (m/s)              |  |
| 10                  | 44           | fp32      | 4    | Velocity down (m/s)              |  |
| 11                  | 48           | fp32      | 4    | Body acceleration X (m/s/s)      |  |
| 12                  | 52           | fp32      | 4    | Body acceleration Y (m/s/s)      |  |
| 13                  | 56           | fp32      | 4    | Body acceleration Z (m/s/s)      |  |
| 14                  | 60           | fp32      | 4    | G force (g)                      |  |
| 15                  | 64           | fp32      | 4    | Roll (radians)                   |  |
| 16                  | 68           | fp32      | 4    | Pitch (radians)                  |  |
| 17                  | 72           | fp32      | 4    | Heading (radians)                |  |
| 18                  | 76           | fp32      | 4    | Angular velocity X (rad/s)       |  |
| 19                  | 80           | fp32      | 4    | Angular velocity Y (rad/s)       |  |
| 20                  | 84           | fp32      | 4    | Angular velocity Z (rad/s)       |  |
| 21                  | 88           | fp32      | 4    | Latitude standard deviation (m)  |  |
| 22                  | 92           | fp32      | 4    | Longitude standard deviation (m) |  |
| 23                  | 96           | fp32      | 4    | Height standard deviation (m)    |  |

Table 48: System State Packet

#### 11.4.1.1 System Status

This field contains 16 bits that indicate problems with the system. These are boolean fields with a zero indicating false and one indicating true.

| Use the Raw GNSS packet #29 to ide    | entify which of the GNSS receivers or antennas ha | as a problem. |
|---------------------------------------|---------------------------------------------------|---------------|
| • • • • • • • • • • • • • • • • • • • | ····· • · · · · · · · · · · · · · · · ·           |               |

| Bit | Description                                                                   |  |  |
|-----|-------------------------------------------------------------------------------|--|--|
| 0   | System Failure                                                                |  |  |
| 1   | Accelerometer Sensor Failure                                                  |  |  |
| 2   | Gyroscope Sensor Failure                                                      |  |  |
| 3   | Magnetometer Sensor Failure                                                   |  |  |
| 4   | GNSS Failure (Secondary Antenna)                                              |  |  |
| 5   | GNSS Failure (Primary Antenna)                                                |  |  |
| 6   | Accelerometer Over Range                                                      |  |  |
| 7   | Gyroscope Over Range                                                          |  |  |
| 8   | Magnetometer Over Range                                                       |  |  |
| 9   | Reserved                                                                      |  |  |
| 10  | Minimum Temperature Alarm                                                     |  |  |
| 11  | Maximum Temperature Alarm                                                     |  |  |
| 12  | Reserved                                                                      |  |  |
| 13  | Reserved                                                                      |  |  |
| 14  | GNSS Antenna Connection (open or short circuit, primary or secondary antenna) |  |  |
| 15  | Data Output Overflow Alarm                                                    |  |  |

Table 49: System Status

#### 11.4.1.2 Filter Status

This field contains 16 bits that indicate the status of the filters. These are boolean fields with a zero indicating false and one indicating true.

| Bit | Description                    |  |  |
|-----|--------------------------------|--|--|
| 0   | Orientation Filter Initialised |  |  |
| 1   | Navigation Filter Initialised  |  |  |
| 2   | Heading Initialised            |  |  |
| 3   | UTC Time Initialised           |  |  |
| 4   | 11.4.1.3 GNSS Fix Status       |  |  |
| 5   |                                |  |  |
| 6   |                                |  |  |
| 7   | Event 1 Occurred               |  |  |
| 8   | Event 2 Occurred               |  |  |
| 9   | Internal GNSS Enabled          |  |  |
| 10  | Dual Antenna Heading Active    |  |  |
| 11  | Velocity Heading Enabled       |  |  |
| 12  | GNSS Fix Interrupted           |  |  |
| 13  | External Position Active       |  |  |
| 14  | External Velocity Active       |  |  |
| 15  | External Heading Active        |  |  |

Table 50: Filter Status

#### 11.4.1.3 GNSS Fix Status

| Value | Bit 6 | Bit 5 | Bit 4 | Description           |
|-------|-------|-------|-------|-----------------------|
| 0     | 0     | 0     | 0     | No GNSS fix           |
| 1     | 0     | 0     | 1     | 2D GNSS fix           |
| 2     | 0     | 1     | 0     | 3D GNSS fix           |
| 3     | 0     | 1     | 1     | SBAS GNSS fix         |
| 4     | 1     | 0     | 0     | Differential GNSS fix |
| 5     | 1     | 0     | 1     | PPP GNSS fix          |
| 6     | 1     | 1     | 0     | RTK Float GNSS fix    |
| 7     | 1     | 1     | 1     | RTK Fixed GNSS fix    |

Table 51: GNSS Fix Status

#### 11.4.1.4 Unix Time Seconds

This field provides the Unix time in seconds, using the standard epoch of January 1, 1970.

#### 11.4.1.5 Microseconds

This field provides the sub-second component of time. It is represented as microseconds since the last second. Minimum value is 0 and maximum value is 999999.

## 11.4.2 Unix Time Packet

| Unix Time Packet |              |           |      |                                                                            |  |  |
|------------------|--------------|-----------|------|----------------------------------------------------------------------------|--|--|
| Packet ID        |              |           |      | 21                                                                         |  |  |
| Length           |              |           |      | 8                                                                          |  |  |
| Read / W         | Read / Write |           |      | Read                                                                       |  |  |
| Field #          | Bytes Offset | Data Type | Size | Description                                                                |  |  |
| 1                | 0            | u32       | 4    | Unix time stamp (seconds). See <u>11.4.1.4 Unix Time</u><br><u>Seconds</u> |  |  |
| 2                | 4            | u32       | 4    | Microseconds                                                               |  |  |

Table 52: Unix Time Packet

### 11.4.3 Formatted Time Packet

| Formatted Time Packet |                               |     |      |                                 |
|-----------------------|-------------------------------|-----|------|---------------------------------|
| Packet ID             |                               |     |      | 22                              |
| Length                |                               |     |      | 14                              |
| Read / W              | /rite                         |     |      | Read                            |
| Field #               | # Bytes Offset Data Type Size |     | Size | Description                     |
| 1                     | 0                             | u32 | 4    | Microseconds                    |
| 2                     | 4                             | u16 | 2    | Year                            |
| 3                     | 6                             | u16 | 2    | Year day, 0 - 365               |
| 4                     | 8                             | u8  | 1    | Month, 0 - 11                   |
| 5                     | 9                             | u8  | 1    | Month Day, 1 - 31               |
| 6                     | 10                            | u8  | 1    | Week Day, $0-6$ ( $0$ = Sunday) |
| 7                     | 11                            | u8  | 1    | Hour, 0 - 23                    |
| 8                     | 12                            | u8  | 1    | Minute, 0 - 59                  |
| 9                     | 13                            | u8  | 1    | Second, 0 - 59                  |

Table 53: Formatted Time Packet

### 11.4.4 Status Packet

| Status P  | Status Packet |           |      |               |  |  |  |
|-----------|---------------|-----------|------|---------------|--|--|--|
| Packet II | כ             |           |      | 23            |  |  |  |
| Length    |               |           |      | 4             |  |  |  |
| Read / W  | Read / Write  |           |      | Read          |  |  |  |
| Field #   | Bytes Offset  | Data Type | Size | Description   |  |  |  |
| 1         | 0             | u16       | 2    | System Status |  |  |  |
| 2         | 2             | u16       | 2    | Filter Status |  |  |  |

Table 54: Status Packet

### **11.4.5 Position Standard Deviation Packet**

| Position Standard Deviation Packet |              |           |      |                                  |  |
|------------------------------------|--------------|-----------|------|----------------------------------|--|
| Packet II                          | )            |           |      | 24                               |  |
| Length                             |              |           |      | 12                               |  |
| Read / W                           | Read / Write |           |      | Read                             |  |
| Field #                            | Bytes Offset | Data Type | Size | Description                      |  |
| 1                                  | 0            | fp32      | 4    | Latitude standard deviation (m)  |  |
| 2                                  | 4            | fp32      | 4    | Longitude standard deviation (m) |  |
| 3                                  | 8            | fp32      | 4    | Height standard deviation (m)    |  |

Table 55: Position Standard Deviation Packet

# **11.4.6 Velocity Standard Deviation Packet**

| Velocity Standard Deviation Packet |              |           |      |                                         |  |
|------------------------------------|--------------|-----------|------|-----------------------------------------|--|
| Packet II                          | )            |           |      | 25                                      |  |
| Length                             |              |           |      | 12                                      |  |
| Read / W                           | /rite        |           |      | Read                                    |  |
| Field #                            | Bytes Offset | Data Type | Size | Description                             |  |
| 1                                  | 0            | fp32      | 4    | Velocity north standard deviation (m/s) |  |
| 2                                  | 4            | fp32      | 4    | Velocity east standard deviation (m/s)  |  |
| 3                                  | 8            | fp32      | 4    | Velocity down standard deviation (m/s)  |  |

Table 56: Velocity Standard Deviation Packet

# **11.4.7 Euler Orientation Standard Deviation Packet**

| Euler Orientation Standard Deviation Packet |              |           |      |                                 |  |  |
|---------------------------------------------|--------------|-----------|------|---------------------------------|--|--|
| Packet I                                    | )            |           |      | 26                              |  |  |
| Length                                      |              |           |      | 12                              |  |  |
| Read / W                                    | /rite        |           |      | Read                            |  |  |
| Field #                                     | Bytes Offset | Data Type | Size | Description                     |  |  |
| 1                                           | 0            | fp32      | 4    | Roll standard deviation (rad)   |  |  |
| 2                                           | 4            | fp32      | 4    | Pitch standard deviation(rad)   |  |  |
| 3                                           | 8            | fp32      | 4    | Heading standard deviation(rad) |  |  |

Table 57: Euler Orientation Standard Deviation Packet

### **11.4.8 Quaternion Orientation Standard Deviation Packet**

| Quaternion Orientation Standard Deviation Packet |              |           |      |                       |  |  |
|--------------------------------------------------|--------------|-----------|------|-----------------------|--|--|
| Packet II                                        | )            |           |      | 27                    |  |  |
| Length                                           |              |           |      | 16                    |  |  |
| Read / W                                         | /rite        |           |      | Read                  |  |  |
| Field #                                          | Bytes Offset | Data Type | Size | Description           |  |  |
| 1                                                | 0            | fp32      | 4    | Q0 standard deviation |  |  |
| 2                                                | 4            | fp32      | 4    | Q1 standard deviation |  |  |
| 3                                                | 8            | fp32      | 4    | Q2 standard deviation |  |  |
| 4                                                | 12           | fp32      | 4    | Q3 standard deviation |  |  |

Table 58: Quaternion Orientation Standard Deviation Packet

### 11.4.9 Raw Sensors Packet

| Raw Sensors Packet |              |           |      |                              |  |
|--------------------|--------------|-----------|------|------------------------------|--|
| Packet ID          |              |           |      | 28                           |  |
| Length             |              |           |      | 48                           |  |
| Read / W           | /rite        |           |      | Read                         |  |
| Field #            | Bytes Offset | Data Type | Size | Description                  |  |
| 1                  | 0            | fp32      | 4    | Accelerometer X (m/s/s)      |  |
| 2                  | 4            | fp32      | 4    | Accelerometer Y (m/s/s)      |  |
| 3                  | 8            | fp32      | 4    | Accelerometer Z (m/s/s)      |  |
| 4                  | 12           | fp32      | 4    | Gyroscope X (rad/s)          |  |
| 5                  | 16           | fp32      | 4    | Gyroscope Y (rad/s)          |  |
| 6                  | 20           | fp32      | 4    | Gyroscope Z (rad/s)          |  |
| 7                  | 24           | fp32      | 4    | Magnetometer X (mG)          |  |
| 8                  | 28           | fp32      | 4    | Magnetometer Y (mG)          |  |
| 9                  | 32           | fp32      | 4    | Magnetometer Z (mG)          |  |
| 10                 | 36           | fp32      | 4    | IMU Temperature (deg C)      |  |
| 11                 | 40           | fp32      | 4    | Pressure (Pascals)           |  |
| 12                 | 44           | fp32      | 4    | Pressure Temperature (deg C) |  |

Table 59: Raw Sensors Packet

### 11.4.10 Raw GNSS Packet

This packet represents the raw data as it is received from the GNSS receiver. The position is not corrected for antenna position offset and the velocity is not compensated for the antenna lever arm offset. The INS position and velocity that are in the other packets are corrected for antenna position offset and lever arm.

| Raw GNSS Packet |              |           |      |                                       |  |
|-----------------|--------------|-----------|------|---------------------------------------|--|
| Packet ID       |              |           |      | 29                                    |  |
| Length          |              |           |      | 74                                    |  |
| Read / W        | /rite        |           |      | Read                                  |  |
| Field #         | Bytes Offset | Data Type | Size | Description                           |  |
| 1               | 0            | u32       | 4    | Unix time stamp (seconds)             |  |
| 2               | 4            | u32       | 4    | Microseconds                          |  |
| 3               | 8            | fp64      | 8    | Latitude (rad)                        |  |
| 4               | 16           | fp64      | 8    | Longitude (rad)                       |  |
| 5               | 24           | fp64      | 8    | Height (m)                            |  |
| 6               | 32           | fp32      | 4    | Velocity north (m/s)                  |  |
| 7               | 36           | fp32      | 4    | Velocity east (m/s)                   |  |
| 8               | 40           | fp32      | 4    | Velocity down (m/s)                   |  |
| 9               | 44           | fp32      | 4    | Latitude standard deviation (m)       |  |
| 10              | 48           | fp32      | 4    | Longitude standard deviation (m)      |  |
| 11              | 52           | fp32      | 4    | Height standard deviation (m)         |  |
| 12              | 56           | fp32      | 4    | Tilt (rad)                            |  |
| 13              | 60           | fp32      | 4    | Heading (rad)                         |  |
| 14              | 64           | fp32      | 4    | Tilt standard deviation (rad)         |  |
| 15              | 68           | fp32      | 4    | Heading standard deviation (rad)      |  |
| 16              | 72           | u16       | 2    | Status. See 11.4.10.1 Raw GNSS Status |  |

Table 60: Raw GNSS Packet

#### 11.4.10.1 Raw GNSS Status

| Bit | Description            |
|-----|------------------------|
| 0   | GNSS Fix Status        |
| 1   |                        |
| 2   |                        |
| 3   | Doppler velocity valid |
| 4   | Time valid             |
| 5   | External GNSS          |
| 6   | Tilt valid             |

| Bit  | Description                |
|------|----------------------------|
| 7    | Heading valid              |
| 8    | Floating ambiguity heading |
| 9-15 | Reserved (set to zero)     |

Table 61: Raw GNSS Status

### **11.4.11 Satellites Packet**

| Satellites Packet |              |           |      |                    |  |  |
|-------------------|--------------|-----------|------|--------------------|--|--|
| Packet I          | )            |           |      | 30                 |  |  |
| Length            |              |           |      | 13                 |  |  |
| Read / W          | /rite        |           |      | Read               |  |  |
| Field #           | Bytes Offset | Data Type | Size | Description        |  |  |
| 1                 | 0            | fp32      | 4    | HDOP               |  |  |
| 2                 | 4            | fp32      | 4    | VDOP               |  |  |
| 3                 | 8            | u8        | 1    | GPS satellites     |  |  |
| 4                 | 9            | u8        | 1    | GLONASS satellites |  |  |
| 5                 | 10           | u8        | 1    | BeiDou satellites  |  |  |
| 6                 | 11           | u8        | 1    | GALILEO satellites |  |  |
| 7                 | 12           | u8        | 1    | SBAS satellites    |  |  |

Table 62: Satellites Packet

# **11.4.12 Detailed Satellites Packet**

| Detailed Satellites Packet |                                               |                                                                                |                                                                                 |  |  |
|----------------------------|-----------------------------------------------|--------------------------------------------------------------------------------|---------------------------------------------------------------------------------|--|--|
| )                          |                                               |                                                                                | 31                                                                              |  |  |
|                            |                                               |                                                                                | 7 x number of satellites                                                        |  |  |
| rite                       |                                               |                                                                                | Read                                                                            |  |  |
| Bytes Offset               | Data Type                                     | Size                                                                           | Description                                                                     |  |  |
| 0                          | u8                                            | 1                                                                              | Satellite System                                                                |  |  |
| 1                          | u8                                            | 1                                                                              | Satellite number (PRN)                                                          |  |  |
| 2                          | u8                                            | 1                                                                              | 11.4.12.2 Satellite Frequencies                                                 |  |  |
| 3                          | u8                                            | 1                                                                              | Elevation (deg)                                                                 |  |  |
| 4                          | u16                                           | 2                                                                              | Azimuth (deg)                                                                   |  |  |
| 6                          | u8                                            | 1                                                                              | SNR                                                                             |  |  |
|                            |                                               |                                                                                | Fields 1-6 repeat for additional satellites                                     |  |  |
|                            | rite<br>Bytes Offset<br>0<br>1<br>2<br>3<br>4 | rite<br><b>Bytes Offset Data Type</b><br>0 u8<br>1 u8<br>2 u8<br>3 u8<br>4 u16 | rite<br><b>Bytes Offset Data Type Size</b> 0 u8 1 1 1 u8 1 2 u8 1 3 u8 1 4 u8 2 |  |  |

Table 63: Detailed Satellites Packet

Each packet can contain information for up to 36 satellites. If there are more than 36 satellites to report, only one packet will be sent per epoch.

# 11.4.12.1 Satellite Systems

| Value | System   |
|-------|----------|
| 0     | Unknown  |
| 1     | GPS      |
| 2     | GLONASS  |
| 3     | BeiDou   |
| 4     | Galileo  |
| 5     | SBAS     |
| 6     | QZSS     |
| 7     | Reserved |
| 8     | Reserved |
| 9     | Reserved |

Table 64: Satellite Systems

#### 11.4.12.2 Satellite Frequencies

| Bit | Description |  |  |  |
|-----|-------------|--|--|--|
| 0   | L1 C/A      |  |  |  |
| 1   | L1C         |  |  |  |
| 2   | L1 P        |  |  |  |

| Bit | Description |
|-----|-------------|
| 3   | L1 M        |
| 4   | L2 C        |
| 5   | L2 P        |
| 6   | L2 M        |
| 7   | L5          |

Table 65: Satellite Frequencies

# 11.4.13 Geodetic Position Packet

| Geodetic Position Packet |              |           |      |                 |  |  |
|--------------------------|--------------|-----------|------|-----------------|--|--|
| Packet I                 | )            |           |      | 32              |  |  |
| Length                   |              |           |      | 24              |  |  |
| Read / W                 | Read / Write |           |      | Read            |  |  |
| Field #                  | Bytes Offset | Data Type | Size | Description     |  |  |
| 1                        | 0            | fp64      | 8    | Latitude (rad)  |  |  |
| 2                        | 8            | fp64      | 8    | Longitude (rad) |  |  |
| 3                        | 16           | fp64      | 8    | Height (m)      |  |  |

Table 66: Geodetic Position Packet

# 11.4.14 ECEF Position Packet

| ECEF Position Packet |              |           |      |             |  |  |
|----------------------|--------------|-----------|------|-------------|--|--|
| Packet I             | )            |           |      | 33          |  |  |
| Length               |              |           |      | 24          |  |  |
| Read / W             | Read / Write |           |      | Read        |  |  |
| Field #              | Bytes Offset | Data Type | Size | Description |  |  |
| 1                    | 0            | fp64      | 8    | ECEF X (m)  |  |  |
| 2                    | 8            | fp64      | 8    | ECEFY(m)    |  |  |
| 3                    | 16           | fp64      | 8    | ECEF Z (m)  |  |  |

Table 67: ECEF Position Packet

### 11.4.15 UTM Position Packet

| UTM Position Packet                                         |              |  |      |             |
|-------------------------------------------------------------|--------------|--|------|-------------|
| Packet ID                                                   |              |  |      | 34          |
| Length                                                      |              |  |      | 26          |
| Read / W                                                    | Read / Write |  |      | Read        |
| Field #         Bytes Offset         Data Type         Size |              |  | Size | Description |

| UTM Pos | UTM Position Packet |      |   |                |  |  |  |
|---------|---------------------|------|---|----------------|--|--|--|
| 1       | 0                   | fp64 | 8 | Northing (m)   |  |  |  |
| 2       | 8                   | fp64 | 8 | Easting (m)    |  |  |  |
| 3       | 16                  | fp64 | 8 | Height (m)     |  |  |  |
| 4       | 24                  | u8   | 1 | Zone number    |  |  |  |
| 5       | 25                  | s8   | 1 | Zone character |  |  |  |

Table 68: UTM Position Packet

# 11.4.16 NED Velocity Packet

| NED Velocity Packet |              |           |      |                      |  |  |
|---------------------|--------------|-----------|------|----------------------|--|--|
| Packet I            | )            |           |      | 35                   |  |  |
| Length              |              |           |      | 12                   |  |  |
| Read / W            | Read / Write |           |      | Read                 |  |  |
| Field #             | Bytes Offset | Data Type | Size | Description          |  |  |
| 1                   | 0            | fp32      | 4    | Velocity north (m/s) |  |  |
| 2                   | 4            | fp32      | 4    | Velocity east (m/s)  |  |  |
| 3                   | 8            | fp32      | 4    | Velocity down (m/s)  |  |  |

Table 69: NED Velocity Packet

## 11.4.17 Body Velocity Packet

| Body Ve  | Body Velocity Packet |           |      |                  |  |  |  |
|----------|----------------------|-----------|------|------------------|--|--|--|
| Packet I | )                    |           |      | 36               |  |  |  |
| Length   |                      |           |      | 12               |  |  |  |
| Read / W | Read / Write         |           |      | Read             |  |  |  |
| Field #  | Bytes Offset         | Data Type | Size | Description      |  |  |  |
| 1        | 0                    | fp32      | 4    | Velocity X (m/s) |  |  |  |
| 2        | 4                    | fp32      | 4    | Velocity Y (m/s) |  |  |  |
| 3        | 8                    | fp32      | 4    | Velocity Z (m/s) |  |  |  |

Table 70: Body Velocity Packet

# 11.4.18 Acceleration Packet

This packet includes the acceleration due to gravity.

| Acceleration Packet |      |  |  |  |
|---------------------|------|--|--|--|
| Packet ID           | 37   |  |  |  |
| Length              | 12   |  |  |  |
| Read / Write        | Read |  |  |  |

| Acceleration Packet |              |           |      |                        |  |  |  |
|---------------------|--------------|-----------|------|------------------------|--|--|--|
| Field #             | Bytes Offset | Data Type | Size | Description            |  |  |  |
| 1                   | 0            | fp32      | 4    | Acceleration X (m/s/s) |  |  |  |
| 2                   | 4            | fp32      | 4    | Acceleration Y (m/s/s) |  |  |  |
| 3                   | 8            | fp32      | 4    | Acceleration Z (m/s/s) |  |  |  |

Table 71: Acceleration Packet

# 11.4.19 Body Acceleration Packet

This packet does not include the acceleration due to gravity.

| Body Acceleration Packet |              |           |                             |                             |  |  |
|--------------------------|--------------|-----------|-----------------------------|-----------------------------|--|--|
| Packet I                 | )            |           |                             | 38                          |  |  |
| Length                   |              |           |                             | 16                          |  |  |
| Read / W                 | Read / Write |           |                             | Read                        |  |  |
| Field #                  | Bytes Offset | Data Type | Size                        | Description                 |  |  |
| 1                        | 0            | fp32      | 4                           | Body acceleration X (m/s/s) |  |  |
| 2 4 fp32 4               |              | 4         | Body acceleration Y (m/s/s) |                             |  |  |
| 3                        | 8            | fp32      | 4                           | Body acceleration Z (m/s/s) |  |  |
| 4                        | 12           | fp32      | 4                           | G force (g)                 |  |  |

Table 72: Body Acceleration Packet

### **11.4.20 Euler Orientation Packet**

| Euler Orientation Packet |              |           |      |               |  |  |
|--------------------------|--------------|-----------|------|---------------|--|--|
| Packet I                 | )            |           |      | 39            |  |  |
| Length                   |              |           |      | 12            |  |  |
| Read / W                 | Read / Write |           |      | Read          |  |  |
| Field #                  | Bytes Offset | Data Type | Size | Description   |  |  |
| 1                        | 0            | fp32      | 4    | Roll (rad)    |  |  |
| 2                        | 4            | fp32      | 4    | Pitch (rad)   |  |  |
| 3                        | 8            | fp32      | 4    | Heading (rad) |  |  |

Table 73: Euler Orientation Packet

# 11.4.21 Quaternion Orientation Packet

| Quaternion Orientation Packet |              |           |      |             |  |
|-------------------------------|--------------|-----------|------|-------------|--|
| Packet ID                     | )            |           |      | 40          |  |
| Length                        |              |           |      | 16          |  |
| Read / Write                  |              |           |      | Read        |  |
| Field #                       | Bytes Offset | Data Type | Size | Description |  |
| 1                             | 0            | fp32      | 4    | QS          |  |
| 2                             | 4            | fp32      | 4    | QX          |  |
| 3                             | 8            | fp32      | 4    | QY          |  |
| 4                             | 12           | fp32      | 4    | QZ          |  |

Table 74: Quaternion Orientation Packet

# 11.4.22 DCM Orientation Packet

| DCM Ori  | ientation Packet |           |      |             |
|----------|------------------|-----------|------|-------------|
| Packet I | )                |           |      | 41          |
| Length   |                  |           |      | 36          |
| Read / W | /rite            |           |      | Read        |
| Field #  | Bytes Offset     | Data Type | Size | Description |
| 1        | 0                | fp32      | 4    | DCM[0][0]   |
| 2        | 4                | fp32      | 4    | DCM[0][1]   |
| 3        | 8                | fp32      | 4    | DCM[0][2]   |
| 4        | 12               | fp32      | 4    | DCM[1][0]   |
| 5        | 16               | fp32      | 4    | DCM[1][1]   |
| 6        | 20               | fp32      | 4    | DCM[1][2]   |
| 7        | 24               | fp32      | 4    | DCM[2][0]   |
| 8        | 28               | fp32      | 4    | DCM[2][1]   |
| 9        | 32               | fp32      | 4    | DCM[2][2]   |

Table 75: DCM Orientation Packet

# 11.4.23 Angular Velocity Packet

| Angular   | Angular Velocity Packet |           |      |                            |  |  |
|-----------|-------------------------|-----------|------|----------------------------|--|--|
| Packet II | )                       |           |      | 42                         |  |  |
| Length    |                         |           |      | 12                         |  |  |
| Read / W  | Read / Write            |           |      | Read                       |  |  |
| Field #   | Bytes Offset            | Data Type | Size | Description                |  |  |
| 1         | 0                       | fp32      | 4    | Angular velocity X (rad/s) |  |  |
| 2         | 4                       | fp32      | 4    | Angular velocity Y (rad/s) |  |  |
| 3         | 8                       | fp32      | 4    | Angular velocity Z (rad/s) |  |  |

Table 76: Angular Velocity Packet

# 11.4.24 Angular Acceleration Packet

| Angular Acceleration Packet |              |           |      |                                  |  |  |
|-----------------------------|--------------|-----------|------|----------------------------------|--|--|
| Packet I                    | )            |           |      | 43                               |  |  |
| Length                      |              |           |      | 12                               |  |  |
| Read / W                    | Read / Write |           |      | Read                             |  |  |
| Field #                     | Bytes Offset | Data Type | Size | Description                      |  |  |
| 1                           | 0            | fp32      | 4    | Angular acceleration X (rad/s/s) |  |  |
| 2                           | 4            | fp32      | 4    | Angular acceleration Y (rad/s/s) |  |  |
| 3                           | 8            | fp32      | 4    | Angular acceleration Z (rad/s/s) |  |  |

Table 77: Angular Acceleration Packet

# 11.4.25 External Position and Velocity Packet

| External Position and Velocity Packet |              |           |      |                                         |  |
|---------------------------------------|--------------|-----------|------|-----------------------------------------|--|
| Packet ID                             |              |           |      | 44                                      |  |
| Length                                |              |           |      | 60                                      |  |
| Read / W                              | /rite        |           |      | Read / Write                            |  |
| Field #                               | Bytes Offset | Data Type | Size | Description                             |  |
| 1                                     | 0            | fp64      | 8    | Latitude (rad)                          |  |
| 2                                     | 8            | fp64      | 8    | Longitude (rad)                         |  |
| 3                                     | 16           | fp64      | 8    | Height (m)                              |  |
| 4                                     | 24           | fp32      | 4    | Velocity north (m/s)                    |  |
| 5                                     | 28           | fp32      | 4    | Velocity east (m/s)                     |  |
| 6                                     | 32           | fp32      | 4    | Velocity down (m/s)                     |  |
| 7                                     | 36           | fp32      | 4    | Latitude standard deviation (m)         |  |
| 8                                     | 40           | fp32      | 4    | Longitude standard deviation (m)        |  |
| 9                                     | 44           | fp32      | 4    | Height standard deviation (m)           |  |
| 10                                    | 48           | fp32      | 4    | Velocity north standard deviation (m/s) |  |
| 11                                    | 52           | fp32      | 4    | Velocity east standard deviation (m/s)  |  |
| 12                                    | 56           | fp32      | 4    | Velocity down standard deviation (m/s)  |  |

Table 78: External Position and Velocity Packet

# 11.4.26 External Position Packet

| External  | Position Packe              | t    |      |                                                                     |
|-----------|-----------------------------|------|------|---------------------------------------------------------------------|
| Packet II | )                           |      |      | 45                                                                  |
| Length    |                             |      |      | 36                                                                  |
| Read / W  | /rite                       |      |      | Read / Write                                                        |
| Field #   | Bytes Offset Data Type Size |      | Size | Description                                                         |
| 1         | 0                           | fp64 | 8    | Latitude (rad)                                                      |
| 2         | 8                           | fp64 | 8    | Longitude (rad)                                                     |
| 3         | 16                          | fp64 | 8    | Height (m)                                                          |
| 4         | 24                          | fp32 | 4    | Latitude standard deviation (m)<br>Must be non-zero positive value  |
| 5         | 28                          | fp32 | 4    | Longitude standard deviation (m)<br>Must be non-zero positive value |
| 6         | 32                          | fp32 | 4    | Height standard deviation (m)<br>Must be non-zero positive value    |

Table 79: External Position Packet

# 11.4.27 External Velocity Packet

| External Velocity Packet |                             |      |      |                                         |  |
|--------------------------|-----------------------------|------|------|-----------------------------------------|--|
| Packet I                 | )                           |      |      | 46                                      |  |
| Length                   |                             |      |      | 24                                      |  |
| Read / Write             |                             |      |      | Read / Write                            |  |
| Field #                  | Bytes Offset Data Type Size |      | Size | Description                             |  |
| 1                        | 0                           | fp32 | 4    | Velocity north (m/s)                    |  |
| 2                        | 4                           | fp32 | 4    | Velocity east (m/s)                     |  |
| 3                        | 8                           | fp32 | 4    | Velocity down (m/s)                     |  |
| 4                        | 12                          | fp32 | 4    | Velocity north standard deviation (m/s) |  |
| 5                        | 16                          | fp32 | 4    | Velocity east standard deviation (m/s)  |  |
| 6                        | 20                          | fp32 | 4    | Velocity down standard deviation (m/s)  |  |

Table 80: External Velocity Packet

### 11.4.28 External Body Velocity Packet

This packet has been defined to support a single velocity standard deviation for all three axes, or, different values for all three axes. Modify the packet length in the packet header accordingly, depending on which format you are using.

| External Body Velocity Packet |                             |      |      |                                               |  |
|-------------------------------|-----------------------------|------|------|-----------------------------------------------|--|
| Packet I                      | )                           |      |      | 47                                            |  |
| Length                        |                             |      |      | 16 or 24                                      |  |
| Read / Write                  |                             |      |      | Read / Write                                  |  |
| Field #                       | Bytes Offset Data Type Size |      | Size | Description                                   |  |
| 1                             | 0                           | fp32 | 4    | Velocity X (m/s)                              |  |
| 2                             | 4                           | fp32 | 4    | Velocity Y (m/s)                              |  |
| 3                             | 8                           | fp32 | 4    | Velocity Z (m/s)                              |  |
| 4                             | 12                          | fp32 | 4    | Velocity X standard deviation (m/s)           |  |
| 5                             | 16                          | fp32 | 4    | OPTIONAL: Velocity standard deviation Y (m/s) |  |
| 6                             | 20                          | fp32 | 4    | OPTIONAL: Velocity standard deviation Z (m/s) |  |

Table 81: External Body Velocity Packet

### 11.4.29 External Heading Packet

| External Heading Packet |                                  |      |      |                                  |  |
|-------------------------|----------------------------------|------|------|----------------------------------|--|
| Packet II               | )                                |      |      | 48                               |  |
| Length                  |                                  |      |      | 8                                |  |
| Read / W                | Read / Write                     |      |      | Read / Write                     |  |
| Field #                 | Id # Bytes Offset Data Type Size |      | Size | Description                      |  |
| 1                       | 1 0 fp32 4                       |      | 4    | Heading (rad)                    |  |
| 2                       | 4                                | fp32 | 4    | Heading standard deviation (rad) |  |

Table 82: External Heading Packet

#### 11.4.30 Running Time Packet

This packet provides the running time in seconds since the most recent power on.

| Running Time Packet |                                     |     |      |                        |  |
|---------------------|-------------------------------------|-----|------|------------------------|--|
| Packet II           | )                                   |     |      | 49                     |  |
| Length              |                                     |     |      | 8                      |  |
| Read / W            | Read / Write                        |     |      | Read                   |  |
| Field #             | Field # Bytes Offset Data Type Size |     | Size | Description            |  |
| 1                   | 0                                   | u32 | 4    | Running time (seconds) |  |
| 2                   | 4                                   | u32 | 4    | 11.4.1.5 Microseconds  |  |

Table 83: Running Time Packet

# 11.4.31 Local Magnetic Field Packet

| Local Magnetic Field Packet |              |           |      |                             |  |
|-----------------------------|--------------|-----------|------|-----------------------------|--|
| Packet II                   | )            |           |      | 50                          |  |
| Length                      |              |           |      | 12                          |  |
| Read / W                    | Read / Write |           |      | Read                        |  |
| Field #                     | Bytes Offset | Data Type | Size | Description                 |  |
| 1                           | 0            | fp32      | 4    | Local magnetic field X (mG) |  |
| 2                           | 4            | fp32      | 4    | Local magnetic field Y (mG) |  |
| 3                           | 8            | fp32      | 4    | Local magnetic field Z (mG) |  |

Table 84: Local Magnetic Field Packet

### 11.4.32 External Time Packet

| External Time Packet |                                    |     |   |                            |  |
|----------------------|------------------------------------|-----|---|----------------------------|--|
| Packet II            | )                                  |     |   | 52                         |  |
| Length               |                                    |     |   | 8                          |  |
| Read / W             | /rite                              |     |   | Read                       |  |
| Field #              | ield # Bytes Offset Data Type Size |     |   | Description                |  |
| 1                    | 0                                  | u32 | 4 | 11.4.1.4 Unix Time Seconds |  |
| 2                    | 4                                  | u32 | 4 | 11.4.1.5 Microseconds      |  |

Table 85: External Time Packet

#### 11.4.33 Geoid Height Packet

This packet provides the offset at the current location between the WGS84 ellipsoid and the EGM96 geoid model. This can be used to determine the current height above mean sea level and also depth through the following equations:

Height Above Mean Sea Level = WGS84 Height – Geoid Height

Depth = Geoid Height – WGS84 Height

WGS84 Height is the height at the current location in the System State packet, see <u>11.4.1 System State</u> Packet

| Geoid Height Packet                                         |              |      |             |                  |  |  |
|-------------------------------------------------------------|--------------|------|-------------|------------------|--|--|
| Packet ID                                                   |              |      |             | 54               |  |  |
| Length                                                      |              |      |             | 4                |  |  |
| Read / W                                                    | Read / Write |      |             | Read             |  |  |
| Field #         Bytes Offset         Data Type         Size |              | Size | Description |                  |  |  |
| 1                                                           | 0            | fp32 | 4           | Geoid height (m) |  |  |

Table 86: Geoid Height Packet

#### 11.4.34 RTCM Corrections Packet

This packet is used to encapsulate RTCM v3 correction data to be sent to the GNSS Compass internal GNSS receiver for DGPS or RTK GNSS functionality.

| RTCM C                              | RTCM Corrections Packet |      |             |                           |  |  |
|-------------------------------------|-------------------------|------|-------------|---------------------------|--|--|
| Packet ID                           |                         |      |             | 55                        |  |  |
| Length                              |                         |      |             | Variable, up to 255 bytes |  |  |
| Read / W                            | Read / Write            |      |             | Write                     |  |  |
| Field # Bytes Offset Data Type Size |                         | Size | Description |                           |  |  |
| 1                                   | 0                       |      |             | RTCM corrections data     |  |  |

Table 87: RTCM Corrections Packet

### 11.4.35 Heave Packet

| Heave Packet |              |                  |   |                   |  |
|--------------|--------------|------------------|---|-------------------|--|
| Packet ID    | )            |                  |   | 58                |  |
| Length       |              |                  |   | 16                |  |
| Read / Write |              |                  |   | Read              |  |
| Field #      | Bytes Offset | t Data Type Size |   | Description       |  |
| 1            | 0            | fp32             | 4 | Heave point 1 (m) |  |
| 2            | 4            | fp32             | 4 | Heave point 2 (m) |  |
| 3            | 8            | fp32             | 4 | Heave point 3 (m) |  |
| 4            | 12           | fp32             | 4 | Heave point 4 (m) |  |

Table 88: Heave Packet

#### 11.4.36 Raw Satellite Data Packet

The GNSS Compass Manager Log Converter will automatically convert this packet to RINEX 3.02 format.

Note: This packet is only valid for GNSS Compass v1.x hardware versions

| Raw Satellite Data Packet |                  |             |      |                                          |  |  |
|---------------------------|------------------|-------------|------|------------------------------------------|--|--|
| Packet ID                 |                  |             |      | 60                                       |  |  |
| Length                    |                  |             |      | 16 + Satellites * (6 + Frequencies * 26) |  |  |
| Read / W                  | /rite            |             |      | Read                                     |  |  |
| Field #                   | Bytes Offset     | Data Type   | Size | Description                              |  |  |
| 1                         | 0                | u32         | 4    | Unix time (seconds)                      |  |  |
| 2                         | 4                | u32         | 4    | Nanoseconds                              |  |  |
| 3                         | 8                | s32         | 4    | Receiver clock offset (nanoseconds)      |  |  |
| 4                         | 12               | u8          | 1    | Receiver number                          |  |  |
| 5                         | 13               | u8          | 1    | Packet number (range 1 to Total)         |  |  |
| 6                         | 14               | u8          | 1    | Total packets                            |  |  |
| 7                         | 15               | u8          | 1    | Number of satellites                     |  |  |
| For each                  | satellite        |             |      |                                          |  |  |
| 8                         | 16               | u8          | 1    | Satellite Systems                        |  |  |
| 9                         | 17               | u8          | 1    | PRN or satellite number                  |  |  |
| 10                        | 18               | u8          | 1    | Elevation (degrees)                      |  |  |
| 11                        | 19               | u16         | 2    | Azimuth (degrees)                        |  |  |
| 12                        | 21               | u8          | 1    | Number of frequencies                    |  |  |
| For each                  | frequency of eac | h satellite | •    | •                                        |  |  |

| Raw Sa | Raw Satellite Data Packet |      |   |                               |  |  |  |
|--------|---------------------------|------|---|-------------------------------|--|--|--|
| 13     | 22                        | u8   | 1 | Satellite Frequencies         |  |  |  |
| 14     | 23                        | u8   | 1 | Tracking Status               |  |  |  |
| 15     | 24                        | fp64 | 8 | Carrier phase (cycles)        |  |  |  |
| 16     | 32                        | fp64 | 8 | Pseudo range (m)              |  |  |  |
| 17     | 40                        | fp32 | 4 | Doppler frequency (Hz)        |  |  |  |
| 18     | 44                        | fp32 | 4 | Signal to noise ratio (dB-Hz) |  |  |  |

Table 89: Raw Satellite Data Packet

#### 11.4.36.1 Satellite Systems

| Value | System   |
|-------|----------|
| 0     | Unknown  |
| 1     | GPS      |
| 2     | GLONASS  |
| 3     | BeiDou   |
| 4     | Galileo  |
| 5     | SBAS     |
| 6     | QZSS     |
| 7     | Reserved |
| 8     | Reserved |
| 9     | Reserved |

Table 90: Satellite Systems

#### 11.4.36.2 Satellite Frequencies

| Value | GPS     | GLONASS | Galileo | BeiDou  | SBAS    | QZSS    |
|-------|---------|---------|---------|---------|---------|---------|
| 0     | Unknown | Unknown | Unknown | Unknown | Unknown | Unknown |
| 1     | L1 C/A  | G1 C/A  | E1 OS   | B1      | L1 C/A  | L1 C/A  |
| 2     | L1 C    |         | E1 PRS  |         |         | L1 C    |
| 3     | L1 P    | G1 P    |         |         |         | L1 SAIF |
| 4     | L1 M    |         |         |         |         |         |
| 5     | L2 C    | G2 C/A  | E6 CS   | B2      |         | L2 C    |
| 6     | L2 P    | G2 P    | E6 PRS  |         |         | LEX     |
| 7     | L2 M    |         |         |         |         |         |
| 8     | L5      | G3      | E5 a    | B3      | L5      | L5      |

| Value | GPS | GLONASS | Galileo | BeiDou | SBAS | QZSS |
|-------|-----|---------|---------|--------|------|------|
| 9     |     |         | E5 b    |        |      |      |
| 10    |     |         | E5 a+b  |        |      |      |

Table 91: Satellite Frequencies

#### 11.4.36.3 Tracking Status

| Bit | Description                        |  |  |  |  |
|-----|------------------------------------|--|--|--|--|
| 0   | Carrier phase valid                |  |  |  |  |
| 1   | Carrier phase cycle slip detected  |  |  |  |  |
| 2   | Carrier phase half-cycle ambiguity |  |  |  |  |
| 3   | Pseudo range valid                 |  |  |  |  |
| 4   | Doppler valid                      |  |  |  |  |
| 5   | SNR valid                          |  |  |  |  |
| 6-7 | Reserved (set to zero)             |  |  |  |  |

Table 92: Tracking Status

### 11.4.37 Raw Satellite Ephemeris Packet

GNSS Compass Manager will automatically convert this packet to RINEX 3.02 format.

| Raw Sat    | ellite Ephemeris | Packet    |          |                                          |
|------------|------------------|-----------|----------|------------------------------------------|
| Packet ID  |                  |           |          | 61                                       |
| Length     |                  |           |          | Varies                                   |
| Read / W   | /rite            |           |          | Read                                     |
| Field #    | Bytes Offset     | Data Type | Size     | Description                              |
| 1          | 0                | u32       | 4        | Unix timestamp (seconds)                 |
| 2          | 4                | u8        | 1        | Satellite System                         |
| 3          | 5                | u8        | 1        | Satellite number (PRN)                   |
| For GPS Sa |                  |           | r GPS Sa | tellites (132 bytes)                     |
| 5          | 6                | u32       | 4        | Time of ephemeris (Toe) (s)              |
| 6          | 10               | u16       | 2        | Issue of Data Clock [IODC] (s)           |
| 7          | 12               | u16       | 2        | Issue of Data Ephemeris [IODE] (s)       |
| 8          | 14               | fp32      | 4        | Satellite Clock Bias [af0] (s)           |
| 9          | 18               | fp32      | 4        | Satellite Clock Drift [af1] (s/s)        |
| 10         | 22               | fp32      | 4        | Satellite Clock Drift Rate [af2] (s/s/s) |
| 11         | 26               | fp32      | 4        | Crs (m)                                  |
| 12         | 30               | fp32      | 4        | Delta N (rad/s)                          |

| Raw Sat | tellite Ephemeris | s Packet |        |                                           |
|---------|-------------------|----------|--------|-------------------------------------------|
| 13      | 34                | fp64     | 8      | M0 (rad)                                  |
| 14      | 42                | fp32     | 4      | Cuc (rad)                                 |
| 15      | 46                | fp64     | 8      | Eccentricity [e]                          |
| 16      | 54                | fp32     | 4      | Cus (rad)                                 |
| 17      | 58                | fp64     | 8      | √A (√m)                                   |
| 18      | 66                | fp32     | 4      | Cic (rad)                                 |
| 19      | 70                | fp64     | 8      | OMEGA0 (rad)                              |
| 20      | 78                | fp32     | 4      | Cis (rad)                                 |
| 21      | 82                | fp64     | 8      | i0 (rad)                                  |
| 22      | 90                | fp32     | 4      | Crc (m)                                   |
| 23      | 94                | fp64     | 8      | Omega (rad)                               |
| 24      | 102               | fp64     | 8      | Omega dot (rad/s)                         |
| 25      | 110               | fp64     | 8      | IDOT (rad/s)                              |
| 26      | 118               | fp32     | 4      | TGD (s)                                   |
| 27      | 122               | u16      | 2      | Ephemeris week number                     |
| 28      | 124               | u32      | 4      | Transmission time (s)                     |
| 29      | 128               | u16      | 2      | User range accuracy (m)                   |
| 30      | 130               | u16      | 2      | 11.4.37.1 GPS Flags                       |
|         | •                 | For G    | LONASS | satellites (94 Bytes)                     |
| 5       | 6                 | fp32     | 4      | Satellite clock bias (s)                  |
| 6       | 10                | fp32     | 4      | Satellite frequency bias [gamma]          |
| 7       | 14                | fp64     | 8      | Satellite position X (m)                  |
| 8       | 22                | fp64     | 8      | Satellite position Y (m)                  |
| 9       | 30                | fp64     | 8      | Satellite position Z (m)                  |
| 10      | 38                | fp64     | 8      | Satellite velocity X (m/s)                |
| 11      | 46                | fp64     | 8      | Satellite velocity Y (m/s)                |
| 12      | 54                | fp64     | 8      | Satellite velocity Z (m/s)                |
| 13      | 62                | fp64     | 8      | Satellite acceleration X (m/s/s)          |
| 14      | 70                | fp64     | 8      | Satellite acceleration Y (m/s/s)          |
| 15      | 78                | fp64     | 8      | Satellite acceleration Z (m/s/s)          |
| 16      | 86                | u32      | 4      | Message frame start time (s)              |
| 17      | 90                | u8       | 1      | Age of operational information [E] (days) |
| 18      | 91                | s8       | 1      | Frequency slot number                     |
| 19      | 92                | u8       | 1      | Satellite Health                          |

v2.5

| Raw Satellite Ephemeris Packet |    |    |   |          |
|--------------------------------|----|----|---|----------|
| 20                             | 93 | u8 | 1 | Reserved |

Table 93: Raw Satellite Ephemeris Packet

#### 11.4.37.1 GPS Flags

| Bit   | Description             |  |  |  |  |
|-------|-------------------------|--|--|--|--|
| 0     | Data flag for L2 P-code |  |  |  |  |
| 1-2   | Codes on L2 channel     |  |  |  |  |
| 3     | nti-spoof flag          |  |  |  |  |
| 4-9   | Satellite health        |  |  |  |  |
| 10    | Fit interval flag       |  |  |  |  |
| 11    | URA bad                 |  |  |  |  |
| 12-14 | Satellite block type    |  |  |  |  |

Table 94: GPS Flags

#### **11.4.38 GNSS Receiver Information Packet**

#### 11.4.38.1 Aries GNSS Receiver

| Aries GNSS Receiver Information Packet |                                      |           |                                              |                      |  |
|----------------------------------------|--------------------------------------|-----------|----------------------------------------------|----------------------|--|
| Packet ID                              |                                      |           | 69                                           |                      |  |
| Length                                 |                                      |           | 68                                           |                      |  |
| Read / Write                           |                                      |           | Read                                         |                      |  |
| Field #                                | Bytes Offset                         | Data Type | Size                                         | Description          |  |
| 1                                      | 0                                    | u8        | 1                                            | GNSS manufacturer ID |  |
| 2                                      | 1                                    | u8        | 1                                            | GNSS receiver model  |  |
| 3 2 s8 [24] 24                         |                                      | 24        | GNSS serial number in ASCII character string |                      |  |
| 4                                      | 26                                   | u32       | 4                                            | Firmware version     |  |
| 5                                      | 30                                   | u32       | 4                                            | Hardware version     |  |
| 6                                      | 34     34     Reserved (set to zero) |           |                                              |                      |  |

Table 95: Aries GNSS Receiver Information Packet

#### 11.4.38.2 GNSS Manufacturer IDs and Receiver Models

| Manufacturer |                           | Receiver |                             |
|--------------|---------------------------|----------|-----------------------------|
| ID           | Description               |          | Description                 |
| 0            | GNSS Manufacturer Unknown | 0        | GNSS Receiver Model Unknown |

| Manufacturer |                     | Receive | Receiver                    |  |
|--------------|---------------------|---------|-----------------------------|--|
| ID           | Description         |         | Description                 |  |
| 1            | Trimble             | 0       | GNSS Receiver Model Unknown |  |
|              |                     | 1       | Trimble BD920               |  |
|              |                     | 2       | Trimble BD930               |  |
|              |                     | 3       | Trimble BD982               |  |
|              |                     | 4       | Trimble MB-One              |  |
|              |                     | 5       | Trimble MB-Two              |  |
|              |                     | 6       | Trimble BD940               |  |
|              |                     | 7       | Trimble BD992               |  |
| 3            | Advanced Navigation | 0       | GNSS Receiver Model Unknown |  |
|              |                     | 1       | Aries                       |  |
|              |                     | 2       | Aries GC2                   |  |

Table 96: GNSS Manufacturer IDs and Receiver Models

### 11.4.39 Automotive Packet

The value of the slip angle will be zero unless velocity is greater than 3.45 m/s and heading is valid.

| Automotive Packet |              |           |      |                                                                                                    |  |
|-------------------|--------------|-----------|------|----------------------------------------------------------------------------------------------------|--|
| Packet ID         |              |           |      | 73                                                                                                    |  |
| Length            |              |           | 24   |                                                                                                    |  |
| Read / Write      |              |           | Read |                                                                                                    |  |
| Field #           | Bytes Offset | Data Type | Size | Description                                                                                                    |  |
| 1                 | 0            | fp32      | 4    | Virtual odometer distance (m)                                                                                    |  |
| 2                 | 4            | fp32      | 4    | Slip Angle (rad)<br>Value reported is zero, unless heading is valid and the<br>velocity is greater than 3.45 m/s |  |
| 3                 | 8            | fp32      | 4    | Velocity X (m/s)                                                                                                 |  |
| 4                 | 12           | fp32      | 4    | Velocity Y (m/s)                                                                                                 |  |
| 5                 | 16           | fp32      | 4    | Distance standard deviation (m)                                                                                  |  |
| 6                 | 20           |           | 4    | Reserved (set to zero)                                                                                           |  |

Table 97: Automotive Packet

### 11.4.40 External Magnetometers Packet

Heading can derived using the magnetometers of an additional external Advanced Navigation product to input external magnetometer values.

The 2D, 3D or automatic magnetic calibration of GNSS Compass cannot be used to calibrate the external magnetometer values. External magnetometers need to be calibrated before feeding into GNSS Compass.

To use External Magnetic Heading, disable Magnetic Heading Enabled and Automatic Magnetic Calibration Enabled options in the <u>9.2.7.3 Filter Options</u> of the Configuration Menu.

When sending external magnetometers the external heading flag will become active.

| External Magnetometers Packet |              |           |              |                             |  |
|-------------------------------|--------------|-----------|--------------|-----------------------------|--|
| Packet ID                     |              |           |              | 75                          |  |
| Length                        |              |           | 17           |                             |  |
| Read / Write                  |              |           | Read / Write |                             |  |
| Field #                       | Bytes Offset | Data Type | Size         | Description                 |  |
| 1                             | 0            | fp32      | 4            | Delay (s)                   |  |
| 2                             | 4            | fp32      | 4            | Magnetometer X (milligauss) |  |
| 3                             | 8            | fp32      | 4            | Magnetometer Y (milligauss) |  |
| 4                             | 12           | fp32      | 4            | Magnetometer Z (milligauss) |  |
| 6                             | 16           | u8        | 1            | External Magnetometer Flags |  |

Table 98: External Magnetometers Packet

#### 11.4.40.1 External Magnetometers Flags

| Bit | Description              |
|-----|--------------------------|
| 0   | Magnetometers failure    |
| 1   | Magnetometers over-range |

Table 99: External magnetometers Flags

# 11.4.41 Basestation Packet

| Basestation Packet                  |    |      |             |                                          |  |
|-------------------------------------|----|------|-------------|------------------------------------------|--|
| Packet ID                           |    |      | 80          |                                          |  |
| Length                              |    |      | 45          |                                          |  |
| Read / Write                        |    |      | Read        |                                          |  |
| Field # Bytes Offset Data Type Size |    | Size | Description |                                          |  |
| 1                                   | 0  | u32  | 4           | 11.4.1.4 Unix Time Seconds               |  |
| 2                                   | 4  | u32  | 4           | 11.4.1.5 Microseconds                    |  |
| 3                                   | 8  | fp64 | 8           | Basestation position, latitude (rad)     |  |
| 4                                   | 16 | fp64 | 8           | Basestation position, longitude (rad)    |  |
| 5                                   | 24 | fp64 | 8           | Basestation position, altitude (rad)     |  |
| 6                                   | 32 | fp32 | 4           | Basestation relative position, north (m) |  |
| 7                                   | 36 | fp32 | 4           | Basestation relative position, east (m)  |  |
| 8                                   | 40 | fp32 | 4           | Basestation relative position, down (m)  |  |
| 9                                   | 44 | u8   | 1           | 11.4.41.1 GNSS Fix Status                |  |

Table 100: Basestation packet

#### 11.4.41.1 GNSS Fix Status

| Value | Description                |  |  |  |
|-------|----------------------------|--|--|--|
| 0     | No GNSS fix                |  |  |  |
| 1     | 2D GNSS fix                |  |  |  |
| 2     | 3D GNSS fix                |  |  |  |
| 3     | SBAS GNSS fix              |  |  |  |
| 4     | Differential GNSS fix      |  |  |  |
| 5     | Omnistar/Starfire GNSS fix |  |  |  |
| 6     | RTK Float GNSS fix         |  |  |  |
| 7     | RTK Fixed GNSS fix         |  |  |  |

Table 101: GNSS Fix Status

# **11.5 Configuration Packets**

Configuration packets can be both read from and written to the GNSS Compass. On many of the configuration packets the first byte is a permanent flag. A zero in this field indicates that the settings will be lost on reset, a one indicates that they will be permanent (i.e. stored in flash).

This section covers the following topics:

| Packet ID             | Name | Length | R/W |  |  |
|-----------------------|------|--------|-----|--|--|
| Configuration Packets |      |        |     |  |  |

#### GNSS Compass Reference Manual • Advanced Navigation Packet Protocol

| Packet ID | Name                                         | Length | R/W |
|-----------|----------------------------------------------|--------|-----|
| 181       | 11.5.1 Packets Period Packet                 | Varies | R/W |
| 182       | 11.5.2 Baud Rates Packet                     | 17     | R/W |
| 184       | 11.5.3 Sensor Ranges Packet                  | 4      | R/W |
| 185       | 11.5.4 Installation Alignment Packet         | 73     | R/W |
| 186       | 11.5.5 Filter Options Packet                 | 17     | R/W |
| 188       | 11.5.6 Port Function Configuration Packet    | 13     | R/W |
| 193       | 11.5.7 Set Zero Orientation Alignment Packet | 5      | W   |
| 194       | 11.5.8 Reference Point Offsets Packet        | 49     | R/W |
| 195       | 11.5.9 Port Output Configuration Packet      | 33     | R/W |
| 198       | 11.5.10 User Data Packet                     | 64     | R/W |
| 202       | 11.5.11 IP Dataports Configuration Packet    | 30     | R/W |

### 11.5.1 Packets Period Packet

This packet allows the user to configure, add, remove, modify and clear state packets (packets 20 through 180).

| Packets Period Packet |              |           |      |                                                 |  |
|-----------------------|--------------|-----------|------|-------------------------------------------------|--|
| Packet I              | )            |           |      | 181                                             |  |
| Length                |              |           |      | 2 + (5 x number of packet periods)              |  |
| Read / W              | /rite        |           |      | Read / Write                                    |  |
| Field #               | Bytes Offset | Data Type | Size | Description                                     |  |
| 1                     | 0            | u16       | 1    | Flags                                           |  |
| 2                     | 2            | u8        | 1    | Packet ID                                       |  |
| 3                     | 3            | u32       | 4    | Packet Period                                   |  |
| +                     |              |           |      | Fields 2-3 repeat for additional packet periods |  |

Table 102: Packets Period Packet

#### 11.5.1.1 Flags

| Bit  | Description                   |
|------|-------------------------------|
| 0    | Permanent                     |
| 1-3  | Port                          |
| 4    | Port field valid              |
| 5-7  | Reserved                      |
| 8    | Clear Existing Packet Periods |
| 9-15 | Reserved                      |

Table 103: Packet period flags

#### 11.5.1.2 Packet Period

This indicates the period in units of the packet timer period. The packet rate can be calculated as follows.

Packet Rate = 1000000/(Packet Period x Packet Timer Period) Hz

For example if the packet timer period is set to 1000 (1 ms). Setting packet ID 20 with a packet period of 50 will give the following.

Packet 20 Rate = 1000000/(50 x 1000)

Packet 20 Rate = 20 Hz

### 11.5.2 Baud Rates Packet

| Baud Ra   | ites Packet  |           |      |                                                                                                    |
|-----------|--------------|-----------|------|----------------------------------------------------------------------------------------------------|
| Packet ID |              |           |      | 182                                                                                                    |
| Length    |              |           |      | 17                                                                                                    |
| Read / W  | /rite        |           |      | Read / Write                                                                                               |
| Field #   | Bytes Offset | Data Type | Size | Description                                                                                                |
| 1         | 0            | u8        | 1    | Permanent                                                                                                  |
| 2         | 1            | u32       | 4    | Primary RS232 and RS422 see <u>11.5.2.1 Supported</u><br><u>Baud Rate</u><br>bit #31: 0 = RS232, 1 = RS422 |
| 3         | 5            | u32       | 4    | Auxiliary RS232 see 11.5.2.1 Supported Baud Rate<br>bit #31: 0 = RS232, 1 = RS422                          |
| 4         | 9            |           | 8    | Reserved (set to zero)                                                                                     |

Table 104: Baud Rates Packet

#### 11.5.2.1 Supported Baud Rate

Note: Not all Advanced Navigationproducts support minimum and maximum baud rates .

| Supported Baud Rates - Bits 0-30 |
|----------------------------------|
| 2400                             |
| 4800                             |
| 9600                             |
| 19200                            |
| 38400                            |
| 57600                            |
| 115200                           |
| 230400                           |
| 250000                           |
| 460800                           |
| 500000                           |
| 800000                           |
| 921600                           |
| 100000                           |
| 1250000                          |
| 2000000                          |
| 400000                           |

Table 105: Supported Baud Rates

### 11.5.3 Sensor Ranges Packet

| Sensor Ranges Packet |              |           |      |                               |
|----------------------|--------------|-----------|------|-------------------------------|
| Packet I             | Packet ID    |           |      | 184                           |
| Length               |              |           |      | 4                             |
| Read / W             | /rite        |           |      | Read / Write                  |
| Field #              | Bytes Offset | Data Type | Size | Description                   |
| 1                    | 0            | u8        | 1    | Permanent                     |
| 2                    | 2 1 u8 1     |           | 1    | 11.5.3.1 Accelerometers Range |
| 3                    | 2            | u8        | 1    | 11.5.3.2 Gyroscopes Range     |
| 4                    | 3            |           | 1    | Reserved (set to 0)           |

Table 106: Sensor Ranges Packet

#### 11.5.3.1 Accelerometers Range

| Value | Description         |  |
|-------|---------------------|--|
| 0     | 2 g (19.62 m/s/s)   |  |
| 1     | 4 g (39.24 m/s/s)   |  |
| 2     | 16 g (156.96 m/s/s) |  |

Table 107: Accelerometers Range

### 11.5.3.2 Gyroscopes Range

| Value | Description         |
|-------|---------------------|
| 0     | 250 degrees/second  |
| 1     | 500 degrees/second  |
| 2     | 2000 degrees/second |

Table 108: Gyroscopes Range

### 11.5.4 Installation Alignment Packet

| Installati | Installation Alignment Packet |           |      |                     |  |
|------------|-------------------------------|-----------|------|---------------------|--|
| Packet I   | Packet ID                     |           |      | 185                 |  |
| Length     |                               |           |      | 73                  |  |
| Read / W   | /rite                         |           |      | Read / Write        |  |
| Field #    | Bytes Offset                  | Data Type | Size | Description         |  |
| 1          | 0                             | u8        | 1    | Permanent           |  |
| 2          | 1                             | fp32      | 4    | Alignment DCM[0][0] |  |
| 3          | 5                             | fp32      | 4    | Alignment DCM[0][1] |  |
| 4          | 9                             | fp32      | 4    | Alignment DCM[0][2] |  |

#### GNSS Compass Reference Manual • Advanced Navigation Packet Protocol

| Install | ation Alignme | nt Packet |   |                            |
|---------|---------------|-----------|---|----------------------------|
| 5       | 13            | fp32      | 4 | Alignment DCM[1][0]        |
| 6       | 17            | fp32      | 4 | Alignment DCM[1][1]        |
| 7       | 21            | fp32      | 4 | Alignment DCM[1][2]        |
| 8       | 25            | fp32      | 4 | Alignment DCM[2][0]        |
| 9       | 29            | fp32      | 4 | Alignment DCM[2][1]        |
| 10      | 33            | fp32      | 4 | Alignment DCM[2][2]        |
| 11      | 37            | fp32      | 4 | GNSS antenna offset X (m)  |
| 12      | 41            | fp32      | 4 | GNSS antenna offset Y (m)  |
| 13      | 45            | fp32      | 4 | GNSS antenna offset Z (m)  |
| 14      | 49            | fp32      | 4 | Reserved (set to 0)        |
| 15      | 53            | fp32      | 4 | Reserved (set to 0)        |
| 16      | 57            | fp32      | 4 | Reserved (set to 0)        |
| 17      | 61            | fp32      | 4 | External data offset X (m) |
| 18      | 65            | fp32      | 4 | External data offset Y (m) |
| 19      | 69            | fp32      | 4 | External data offset Z (m) |

Table 109: Installation Alignment Packet

### 11.5.4.1 Alignment DCM

The alignment DCM (Direction Cosine Matrix) is used to represent an alignment offset of GNSS Compass from its standard alignment. A DCM is used rather than Euler angles for accuracy reasons. To convert Euler angles to DCM, use the formula below with angles in radians.

DCM[0][0] = cos(heading) \* cos(pitch) DCM[0][1] = sin(heading) \* cos(pitch) DCM[0][2] = -sin(pitch) DCM[1][0] = -sin(heading) \* cos(roll) + cos(heading) \* sin(pitch) \* sin(roll) DCM[1][1] = cos(heading) \* cos(roll) + sin(heading) \* sin(pitch) \* sin(roll) DCM[1][2] = cos(pitch) \* sin(roll) DCM[2][0] = sin(heading) \* sin(roll) + cos(heading) \* sin(pitch) \* cos(roll) DCM[2][1] = -cos(heading) \* sin(roll) + sin(heading) \* sin(pitch) \* cos(roll) DCM[2][2] = cos(pitch) \* cos(roll)

### 11.5.5 Filter Options Packet

| Filter Op | tions Packet |           |      |                                       |
|-----------|--------------|-----------|------|---------------------------------------|
| Packet ID | )            |           |      | 186                                   |
| Length    |              |           |      | 17                                    |
| Read / W  | /rite        |           |      | Read / Write                          |
| Field #   | Bytes Offset | Data Type | Size | Description                           |
| 1         | 0            | u8        | 1    | Permanent                             |
| 2         | 1            | u8        | 1    | 11.5.5.1 Vehicle Types                |
| 3         | 2            | u8        | 1    | Internal GNSS enabled (boolean)       |
| 4         | 3            | u8        | 1    | Reserved (set to zero)                |
| 5         | 4            | u8        | 1    | Reserved (set to zero)                |
| 6         | 5            | u8        | 1    | Velocity heading enabled (boolean)    |
| 7         | 6            | u8        | 1    | Reversing detection enabled (boolean) |
| 8         | 7            | u8        | 1    | Motion analysis enabled (boolean)     |
| 9         | 8            | u8        | 1    | Reserved (set to zero)                |
| 10        | 9            |           | 8    | Reserved (set to zero)                |

Table 110: Filter Options Packet

#### 11.5.5.1 Vehicle Types

| Value | Description           |  |  |  |
|-------|-----------------------|--|--|--|
| 0     | Unlimited             |  |  |  |
| 1     | Bicycle or Motorcycle |  |  |  |
| 2     | Car                   |  |  |  |
| 3     | Hovercraft            |  |  |  |

| Value | Description           |  |  |  |
|-------|-----------------------|--|--|--|
| 4     | Submarine             |  |  |  |
| 5     | 3D Underwater Vehicle |  |  |  |
| 6     | Fixed Wing Plane      |  |  |  |
| 7     | 3D Aircraft           |  |  |  |
| 8     | Human                 |  |  |  |
| 9     | Boat                  |  |  |  |
| 10    | Large Ship            |  |  |  |
| 11    | Stationary            |  |  |  |
| 12    | Stunt Plane           |  |  |  |
| 13    | Race Car              |  |  |  |

Table 111: Vehicle Types

# 11.5.6 Port Function Configuration Packet

| Port Function Configuration Packet |                 |              |      |                                                                                                    |  |
|------------------------------------|-----------------|--------------|------|----------------------------------------------------------------------------------------------------|--|
| Packet ID                          |                 |              |      | 188                                                                                                    |  |
| Length                             |                 |              |      | 13                                                                                                    |  |
| Read / W                           | /rite           |              |      | Read / Write                                                                                                    |  |
| Field #                            | Bytes<br>Offset | Data<br>Type | Size | Description                                                                                                    |  |
| 1                                  | 0               | u8           | 1    | Permanent                                                                                                    |  |
| 2                                  | 1               | u8           | 1    | Port 1 transmit function. See <u>Table 113: Ports</u> and <u>Table 114:</u><br><u>Transmit and Receive Functions</u> |  |
| 3                                  | 2               | u8           | 1    | Port 1 receive function. See <u>Table 113: Ports</u> and <u>Table 114:</u><br><u>Transmit and Receive Functions</u>  |  |
| 4                                  | 3               | u8           | 1    | Port 2 transmit function. See <u>Table 113: Ports</u> and <u>Table 114:</u><br><u>Transmit and Receive Functions</u> |  |
| 5                                  | 4               | u8           | 1    | Port 2 receive function. See <u>Table 113: Ports</u> and <u>Table 114:</u><br><u>Transmit and Receive Functions</u>  |  |
| 6                                  | 3               | u8           | 1    | Port 3 transmit function. See <u>Table 113: Ports</u> and <u>Table 114:</u><br><u>Transmit and Receive Functions</u> |  |
| 7                                  | 4               | u8           | 1    | Port 3 receive function. See <u>Table 113: Ports</u> and <u>Table 114:</u><br><u>Transmit and Receive Functions</u>  |  |
| 8                                  | 3               | u8           | 1    | Port 4 transmit function. See <u>Table 113: Ports</u> and <u>Table 114:</u><br><u>Transmit and Receive Functions</u> |  |
| 9                                  | 4               | u8           | 1    | Port 4 receive function. See <u>Table 113: Ports</u> and <u>Table 114:</u><br><u>Transmit and Receive Functions</u>  |  |
| 10                                 | 6               |              | 4    | Reserved (set to zero)                                                                                               |  |

Table 112: Port Function Configuration Packet

#### 11.5.6.1 Ports

| Port | Ethernet Variant                    | Serial Variant             |
|------|-------------------------------------|----------------------------|
| 1    | Port 1 function (default TCP 16718) | Reserved (set to zero)     |
| 2    | Port 2 function (default TCP 16719) | Auxiliary serial port rate |
| 3    | Port 3 function (default TCP 16720) | Reserved (set to zero)     |
| 4    | Port 4 function (default TCP 16721) | Reserved (set to zero)     |

Table 113: Ports

#### 11.5.6.2 Transmit and Receive Functions

| Value | Description                                                        | Auxiliary Function<br>Type |
|-------|--------------------------------------------------------------------|----------------------------|
| 0     | Inactive                                                           | Transmit, Receive          |
| 6     | NMEA Input                                                         | Receive                    |
| 7     | NMEA Output                                                        | Transmit                   |
| 11    | ANPP Input                                                         | Receive                    |
| 12    | ANPP Output                                                        | Transmit                   |
| 38    | GNSS Receiver Passthrough / RTCM v3 GNSS corrections mes-<br>sages | Transmit, Receive          |
| 40    | Simrad 1000 Output                                                 | Transmit                   |
| 57    | GNSS Receiver 2 Passthrough                                        | Transmit, Receive          |

Table 114: Transmit and Receive Functions

### 11.5.7 Set Zero Orientation Alignment Packet

| Set Zero Orientation Alignment Packet |                                     |     |           |                                           |
|---------------------------------------|-------------------------------------|-----|-----------|-------------------------------------------|
| Packet ID                             |                                     |     |           | 193                                       |
| Length                                |                                     |     |           | 5                                         |
| Read / W                              | Read / Write                        |     |           | Write                                     |
| Field #                               | Field # Bytes Offset Data Type Size |     | Size      | Description                               |
| 1 0 u8 1                              |                                     | 1   | Permanent |                                           |
| 2                                     | 1                                   | u32 | 4         | Verification sequence (set to 0x9A4E8055) |

Table 115: Set Zero Orientation Alignment Packet

### 11.5.8 Reference Point Offsets Packet

The reference point offsets packet can be used to adjust the measurement point that all data is referenced to. By default all the values of this packet are zero and the measurement point that all data is referenced to is the centre of the GNSS Compass unit. The primary reference point offset can be used to adjust the measurement point to a different location on the vehicle, in the body co-ordinate frame. The primary reference point offset applies to all data output including NMEA etc as well as heave point 1.

The other heave point offsets do not apply to heave point 1 in the **11.4.35 Heave Packet**.

| Reference Point Offsets Packet |              |           |      |                                                                        |  |
|--------------------------------|--------------|-----------|------|------------------------------------------------------------------------|--|
| Packet ID                      |              |           |      | 194                                                                    |  |
| Length                         |              |           |      | 49                                                                     |  |
| Read / W                       | /rite        |           |      | Read / Write                                                           |  |
| Field #                        | Bytes Offset | Data Type | Size | Description                                                            |  |
| 1                              | 0            | u8        | 1    | Permanent                                                              |  |
| 2                              | 1            | fp32      | 4    | Heave point 1 offset X (m) / Primary reference point offset X (m)      |  |
| 3                              | 5            | fp32      | 4    | Heave point 1 offset Y (m) / Primary reference point offset Y (m)      |  |
| 4                              | 9            | fp32      | 4    | Heave point 1 offset Z (m) / Primary reference point off-<br>set Z (m) |  |
| 5                              | 13           | fp32      | 4    | Heave point 2 offset X (m)                                             |  |
| 6                              | 17           | fp32      | 4    | Heave point 2 offset Y (m)                                             |  |
| 7                              | 21           | fp32      | 4    | Heave point 2 offset Z (m)                                             |  |
| 8                              | 25           | fp32      | 4    | Heave point 3 offset X (m)                                             |  |
| 9                              | 29           | fp32      | 4    | Heave point 3 offset Y (m)                                             |  |
| 10                             | 33           | fp32      | 4    | Heave point 3 offset Z (m)                                             |  |
| 11                             | 37           | fp32      | 4    | Heave point 4 offset X (m)                                             |  |
| 12                             | 41           | fp32      | 4    | Heave point 4 offset Y (m)                                             |  |
| 13                             | 45           | fp32      | 4    | Heave point 4 offset Z (m)                                             |  |

Table 116: Reference Point Offsets Packet

## 11.5.9 Port Output Configuration Packet

| Port Output Configuration Packet |                                    |     |      |                                                   |  |
|----------------------------------|------------------------------------|-----|------|---------------------------------------------------|--|
| Packet ID                        |                                    |     |      | 195                                               |  |
| Length                           |                                    |     |      | 33                                                |  |
| Read / W                         | /rite                              |     |      | Read / Write                                      |  |
| Field #                          | ield # Bytes Offset Data Type Size |     | Size | Description                                       |  |
| 4                                |                                    |     |      |                                                   |  |
| 1                                | 0                                  | u8  | 1    | Permanent                                         |  |
| 2                                | 1                                  | u8  | 1    | NMEA fix behaviour. See <u>NMEA Fix Behaviour</u> |  |
| 3                                | 2                                  | u16 | 2    | GPZDA rates. See Port Output Rates                |  |
| 4                                | 4                                  | u16 | 2    | GPGGA rates.See Port Output Rates                 |  |
| 5                                | 6                                  | u16 | 2    | GPVTG rates. See Port Output Rates                |  |
| 6                                | 8                                  | u16 | 2    | GPRMC rates. See Port Output Rates                |  |
| 7                                | 10                                 | u16 | 2    | GPHDT rates. See Port Output Rates                |  |
| 8                                | 12                                 | u16 | 2    | GPGLL rates. See Port Output Rates                |  |
| 9                                | 14                                 | u16 | 2    | PASHR rates. See Port Output Rates                |  |
| 10                               | 16                                 | u16 | 2    | TSS1 rates.See Port Output Rates                  |  |
| 11                               | 18                                 | u16 | 2    | Simrad rates. See 11.5.9.2 Port Output Rates      |  |
| 12                               | 20                                 | u16 | 2    | GPROT Rates. See 11.5.9.2 Port Output Rates       |  |
| 13                               | 22                                 | u16 | 2    | GPHEV Rates. See 11.5.9.2 Port Output Rates       |  |
| 14                               | 24                                 | u16 | 2    | GPGSV Rates. See 11.5.9.2 Port Output Rates       |  |
| 15                               | 26                                 | u16 | 2    | PFECAtt Rates. See 11.5.9.2 Port Output Rates     |  |
| 16                               | 28                                 | u16 | 2    | PFECHve Rates. See 11.5.9.2 Port Output Rates     |  |
| 17                               | 30                                 | u16 | 2    | GPGST Rates. See 11.5.9.2 Port Output Rates       |  |
| 18                               | 32                                 |     | 1    | Reserved (set to zero)                            |  |

Table 117: Port Output Configuration Packet

#### 11.5.9.1 NMEA Fix Behaviour

| Value | Description                                                      |
|-------|------------------------------------------------------------------|
| 0     | Normal                                                           |
| 1     | Always indicate 3D fix when the navigation filter is initialised |

Table 118: NMEA Fix Behaviour

#### 11.5.9.2 Port Output Rates

| Port | Ethernet Variant                                        | Serial Variant         |
|------|---------------------------------------------------------|------------------------|
| 1    | Port 1 rate (default TCP 16718). See Output rates Index | Reserved (set to zero) |

| Port | Ethernet Variant                                        | Serial Variant                                     |
|------|---------------------------------------------------------|----------------------------------------------------|
| 2    | Port 2 rate (default TCP 16719). See Output rates Index | Auxiliary serial port rate. See Output rates Index |
| 3    | Port 3 rate (default TCP 16720). See Output rates Index | Reserved (set to zero)                             |
| 4    | Port 4 rate (default TCP 16721). See Output rates Index | Reserved (set to zero)                             |

Table 119: Port Output Rates

#### 11.5.9.3 Output Rates Index

| Value | Bit 3 | Bit 2 | Bit 1 | Bit 0 | Description |
|-------|-------|-------|-------|-------|-------------|
| 0     | 0     | 0     | 0     | 0     | Disabled    |
| 1     | 0     | 0     | 0     | 1     | 0.1 Hz      |
| 2     | 0     | 0     | 1     | 0     | 0.2 Hz      |
| 3     | 0     | 0     | 1     | 1     | 0.5 Hz      |
| 4     | 0     | 1     | 0     | 0     | 1 Hz        |
| 5     | 0     | 1     | 0     | 1     | 2 Hz        |
| 6     | 0     | 1     | 1     | 0     | 5 Hz        |
| 7     | 0     | 1     | 1     | 1     | 10 Hz       |
| 8     | 1     | 0     | 0     | 0     | 25 Hz       |
| 9     | 1     | 0     | 0     | 1     | 50 Hz       |

Table 120: Output rates Index

### 11.5.10 User Data Packet

This packet is for storage of users data. The data itself is not used by GNSS Compass.

| User Data Packet |                                                             |  |    |              |
|------------------|-------------------------------------------------------------|--|----|--------------|
| Packet ID        |                                                             |  |    | 198          |
| Length           |                                                             |  |    | 64           |
| Read / W         | Read / Write                                                |  |    | Read / Write |
| Field #          | Field #         Bytes Offset         Data Type         Size |  |    | Description  |
| 1                | 0                                                           |  | 64 | User Data    |

Table 121: User Data Packet

### **11.5.11 IP Dataports Configuration Packet**

| IP Dataports Configuration Packet |     |  |
|-----------------------------------|-----|--|
| Packet ID                         | 202 |  |
| Length                            | 30  |  |

| IP Dataports Configuration Packet |              |           |      |                                                                              |  |
|-----------------------------------|--------------|-----------|------|------------------------------------------------------------------------------|--|
| Read / Write                      |              |           |      | Read / Write                                                                 |  |
| Field #                           | Bytes Offset | Data Type | Size | Description                                                                  |  |
| 1                                 | 0            | u16       | 2    | Reserved                                                                     |  |
| 2                                 | 2            | u32       | 4    | TCP/UDP IP Address                                                           |  |
| 3                                 | 6            | u16       | 2    | TCP/UDP Port                                                                 |  |
| 4                                 | 8            | u8        | 1    | 11.5.11.1 IP Dataport Mode                                                   |  |
| +                                 |              |           |      | Fields 2-4 Repeat 3 times (a total of 4 copies) for each of the 4 data ports |  |

Table 122: IP Dataports Configuration Packet

### 11.5.11.1 IP Dataport Mode

| Value | Description     |  |
|-------|-----------------|--|
| 0     | MODE_NONE       |  |
| 1     | Reserved        |  |
| 2     | MODE_TCP_SERVER |  |
| 3     | MODE_TCP_CLIENT |  |
| 4     | MODE_UDP        |  |

Table 123: IP Dataport Mode

# **12 Reference Information**

This chapter is a learning reference that briefly covers knowledge essential to understanding GNSS Compass and INS generally. It explains the following concepts in simple terms so that people unfamiliar with the technology may understand it:

- <u>12.1 Technology Overview</u>, including Global Navigation Satellite System (GNSS), Inertial Navigation System (INS) and Attitude and Heading Reference System (AHRS)
- 12.2 The Sensor Co-ordinate Frame
- 12.3 The Body Co-ordinate Frame
- 12.4 Roll, Pitch and Heading
- 12.5 Geodetic Co-ordinate System
- 12.6 NED Co-ordinate Frame
- 12.7 ECEF Co-ordinate Frame

# 12.1 Technology Overview

### 12.1.1 GNSS

GNSS stands for Global Navigation Satellite System. A GNSS consists of a set of satellites in medium Earth orbit that broadcast navigation signals with a common operator. These navigation signals can be picked up by a GNSS receiver on the earth to estimate that receiver's position and velocity. For a long time the only operational GNSS was the United States GPS. However, the Russian GLONASS, the Chinese BeiDou GNSS, and the European Union's Galileo GNSS are fully operational.

GNSS provides a fairly accurate absolute position (down to 1.2 metres without assistance and as low as 8 mm with) and velocity (as low as 0.007 metres/second). The main drawback of GNSS is that the receiver must have a clear signal from at least 4 satellites to function. GNSS signals are very weak and struggle to penetrate through buildings, trees and other objects obstructing an uninterrupted view of the sky. GNSS can also occasionally drop out due to disturbances in the upper atmosphere, or the presence of jammers.

### 12.1.2 AHRS

AHRS stands for Attitude and Heading Reference System. An AHRS uses accelerometers, magnetometer data and gyroscopes combined in a mathematical algorithm to provide orientation. Orientation consists of the three body angles roll, pitch and heading.

### 12.1.3 INS

INS stands for Inertial Navigation System. An inertial navigation system can provide position and velocity similar to GNSS but with some major differences. The principle of inertial navigation is the measurement of acceleration, which is then integrated into velocity. The velocity is then further integrated to estimate position. Due to noise in the measurement and the compounding of that noise through the integration steps, inertial navigation has an error that increases exponentially over time. Inertial navigation systems have a very low relative error over short time periods but over long time periods the error can increase enormously.

### 12.1.4 GNSS/INS

By combining GNSS and INS together in a mathematical algorithm, it is possible to take advantage of the benefits of the long-term precision of GNSS and the short-term accuracy of inertial sensors. This provides an

enhanced position and velocity solution that can withstand GNSS drop outs.

## 12.2 The Sensor Co-ordinate Frame

Inertial sensors have 3 different axes: X, Y and Z and these determine the references around which angles and accelerations are measured. It is very important to align these axes correctly in installation, otherwise the system won't work correctly.

These axes are marked on the top of the device as shown in **Figure 91: GNSS Compass Axes** below, with the X axis pointing in the direction of the forward mark, the Z axis pointing down through the base of the unit and the Y axis pointing off to the right.

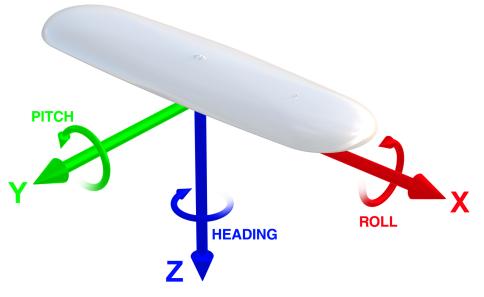

Figure 91: GNSS Compass Axes

### 12.2.1 Right Hand Rule

When installed in an application the X axis should be aligned such that it points forwards and the Z axis aligned so that it points down when the system is level. A good way to remember the sensor axes is the right hand rule, which is visualised in Figure 92: First Right-hand Rule.

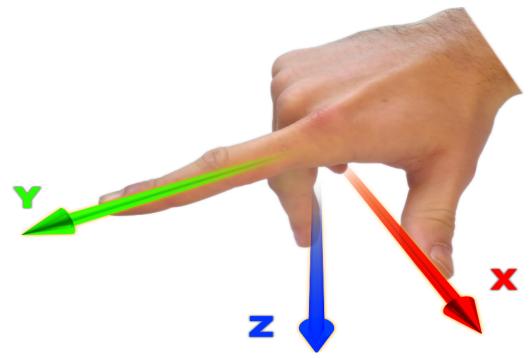

Figure 92: First Right-hand Rule

You take your right hand and extend your thumb, index and middle. Your thumb then denotes the positive X axis, your index denotes the positive Y axis and your middle denotes the positive Z axis.

### 12.3 The Body Co-ordinate Frame

Also known as the vehicle co-ordinate (reference) frame, this can be described most easily using a car (the body or vehicle) as an example. The forward direction of travel for a car is the positive X axis, out to the right of the car is the positive Y axis, and down is the positive Z axis. The distinction between the sensor co-ordinate frame and the body co-ordinate frame becomes important when the INS device is not mounted with its axes aligned to the vehicle axes, for example when the INS is mounted with a 90 degree heading rotation. Offset measurements, which are described later in this document, will always be in the body co-ordinate frame to remove any INS alignment variations. Generally any data output by the INS using the X, Y and Z axes will be using the body co-ordinate frame.

# 12.4 Roll, Pitch and Heading

Orientation can be described by the three angles roll, pitch and heading: these are known as the Euler angles. The rotation axes of roll, pitch and heading are shown visually in Figure 91: GNSS Compass Axes. The arrow indicates the positive rotation direction.

Roll is the angle around the X axis and is zero when the unit is level. Pitch is the angle around the Y axis and is zero when the unit is level. Heading is the angle around the Z axis and is zero when the positive X axis is pointing to true north.

### 12.4.1 Second Right Hand Rule

The two right hand rules are often the best way to memorise the sensor axes and directions of positive rotation. The first right hand rule gives the positive axis directions and is described in <u>12.2 The Sensor Co-ordinate</u> <u>Frame</u>. The second right hand rule shown in the figure below provides the direction of positive rotation. To use it, point your thumb in the positive direction of that axis, then the direction that your fingers curl over shows the positive rotation on that axis.

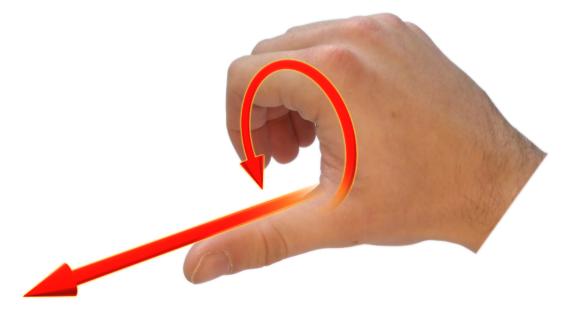

Figure 93: Second right Hand Rule

### 12.4.2 Rotation Order

When multiple axes are rotated, to imagine the final orientation the three rotations must be performed in the order heading first, then pitch and then roll. To deduce the final orientation the unit should first be considered level with the X axis pointing north and the Z axis pointing down. Heading is applied first, then pitch is applied and finally roll is applied to give the final orientation. This can be hard for some people to grasp at first and is often best learned experimentally by rotating GNSS Compass with your hand whilst watching the orientation plot in real time on the computer.

# 12.5 Geodetic Co-ordinate System

The geodetic co-ordinate system is the most popular way of describing an absolute position on the Earth. It is made up of two angles, latitude and longitude, combined with a height relative to an ellipsoid.

### 12.5.1 Latitude and Longitude

Latitude is the angle that specifies the north to south position of a point on the Earth's surface, reported as  $\pm 90^{\circ}$ . Longitude is the angle that specifies the east to west position of a point on the Earth's surface, reported as  $\pm 180^{\circ}$ . The line of zero latitude is the equator, and the line of zero longitude is the prime meridian. See <u>Figure</u> **94**: Latitude and longitude represented visually to describe a position on an ellipsoid.

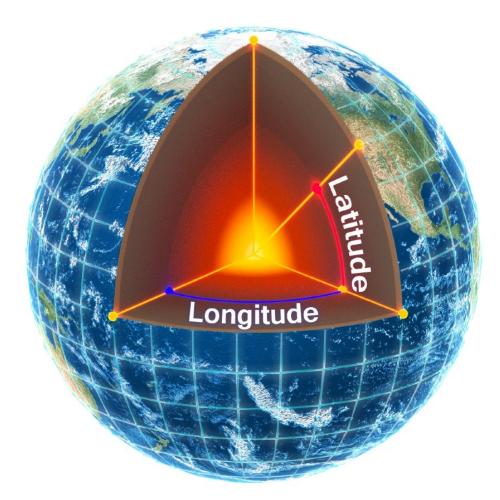

Figure 94: Latitude and longitude represented visually to describe a position on an ellipsoid

The figure below shows latitude and longitude on a map of the world, represented with a standard Mercator projection.

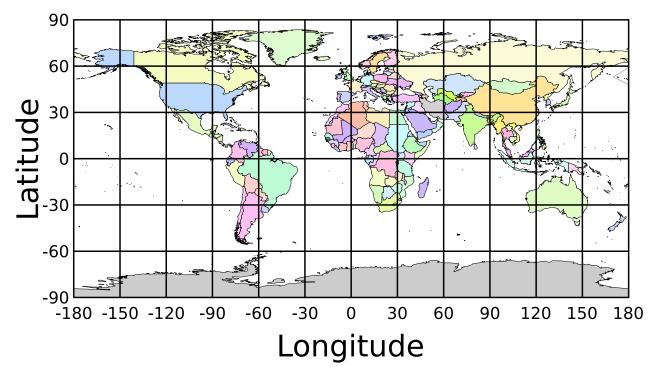

Figure 95: World map showing latitudes and longitudes

Latitude and longitude give the 2D point on the surface of the Earth. These are combined with height to give the 3D position on the Earth.

### 12.5.2 Height

Any height data output by Advanced Navigation devices is the height referenced the WGS84 reference ellipsoid. The WGS84 reference ellipsoid is a smooth mathematical model that approximates the form of the surface of the earth. The ellipsoid height (as used by GNSS) is not referenced to mean sea level; the height from the EGM96 geoid (orthometric height) approximates the height above mean sea level (MSL).

See Figure 96: Orthometric, ellipsoid and geoid height diagram below for a visual representation of geoid height, ellipsoid height and orthometric height (height above mean sea level).

#### Note:

Ellipsoid height refers to the height of a point of interest referenced to the WGS84 reference ellipsoid. Geoid height refers to the height of the EGM96 geoid referenced to the WGS84 reference ellipsoid at a point of interest.

Orthometric height is the height at a point of interest referenced to the EGM96 geoid.

All heights can be either positive or negative dependant upon direction from the reference surface.

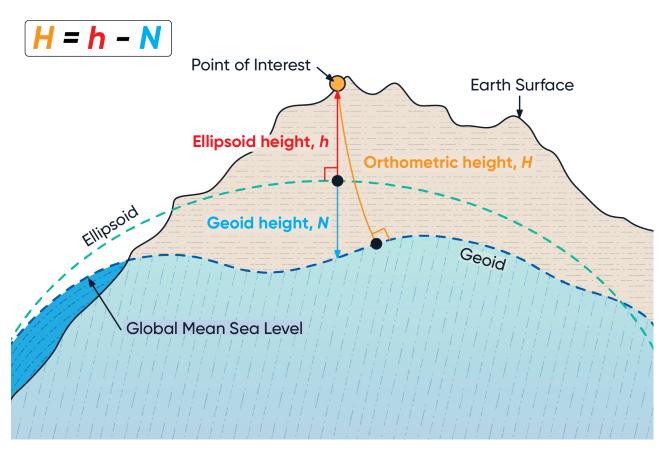

Figure 96: Orthometric, ellipsoid and geoid height diagram

The value required to convert the WGS84 ellipsoid height to orthometric height can be found in the geoid height packet, see <u>11.4.33 Geoid Height Packet</u>.

# 12.6 NED Co-ordinate Frame

The NED (North East Down) co-ordinate frame is used to express velocities and relative positions. The origin of the co-ordinate frame is the current position. From that origin, the north axis points true north and parallel to the line of latitude at that point. The east axis points perpendicular to the north axis and parallel to the line of longitude at that point. The down axis points directly down towards the centre of the Earth. See the figure below for a graphical representation of the NED co-ordinate frame at a position on the Earth.

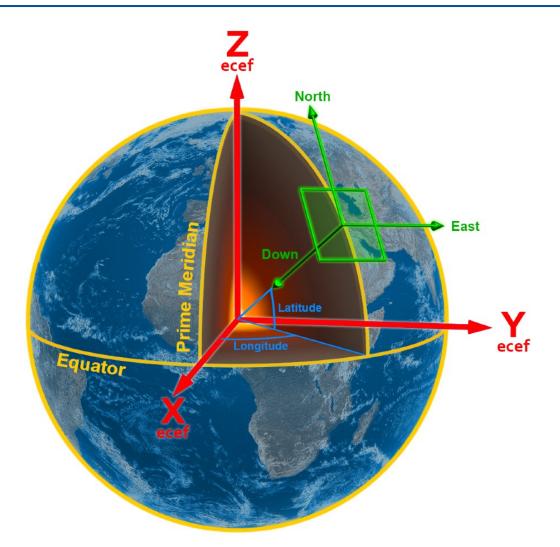

Figure 97: Graphic Showing Geodetic, NED and ECEF Co-ordinates

# 12.7 ECEF Co-ordinate Frame

The ECEF (Earth-centred earth-fixed) co-ordinate frame is a Cartesian co-ordinate frame used to represent absolute positions on the Earth. Its origin is at the centre of the Earth. ECEF is an alternative to the geodetic co-ordinate frame. It is represented by the three axes X, Y and Z which are presented graphically in <u>Figure 97:</u> <u>Graphic Showing Geodetic, NED and ECEF Co-ordinates</u>. ECEF positions can be retrieved from Advanced Navigation products, however the geodetic system is used as the default.